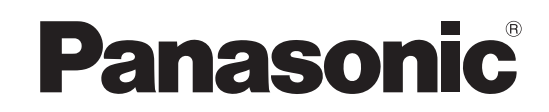

Bedienungsanleitung LCD-Fernseher

Modell-Nr. **TX-L37G15E**

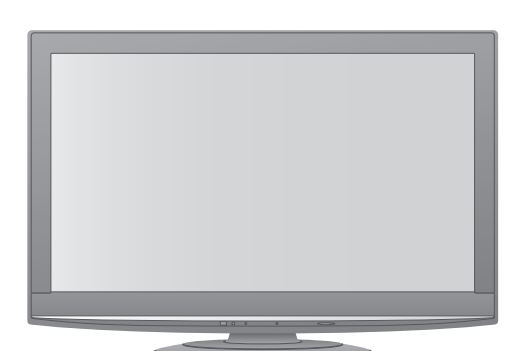

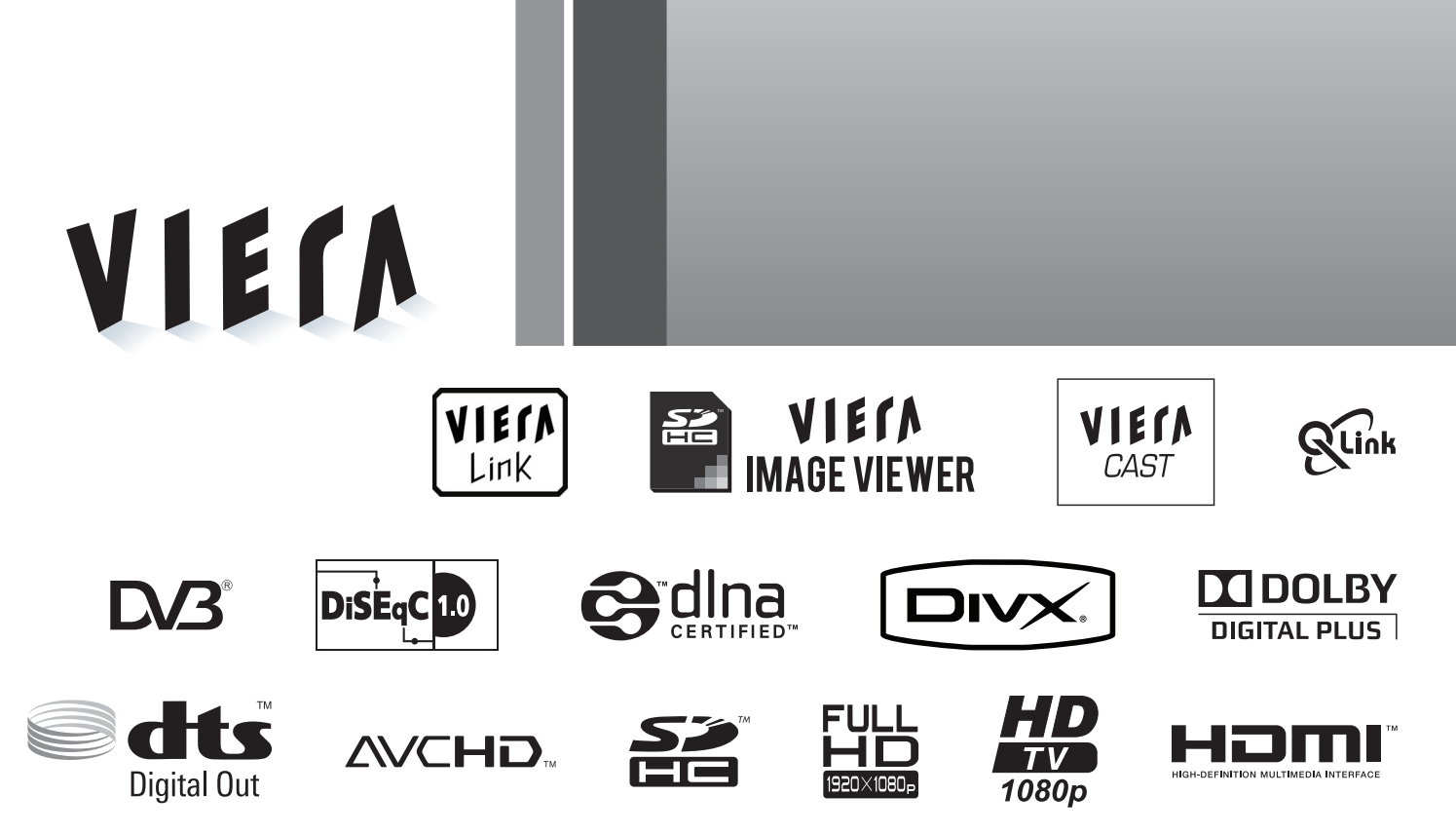

Bitte lesen Sie diese Bedienungsanleitung vor der Inbetriebnahme des Gerätes vollständig durch und bewahren Sie sie für zukünftige Bezugnahme griffbereit auf.

Die Bilder in dieser Anleitung dienen lediglich als Illustrationen.

Wenn eine Kontaktaufnahme mit Ihrem Panasonic-Fachhändler erforderlich wird, beziehen Sie sich dazu bitte auf die dem Gerät beiliegende Pan-Europäische Garantie.

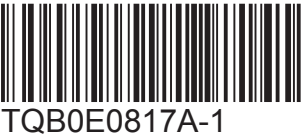

**Deutsch**

### **Verwandeln Sie Ihr Wohnzimmer in ein Filmtheater! Schöpfen Sie die erstaunlichen Möglichkeiten der multimedialen**

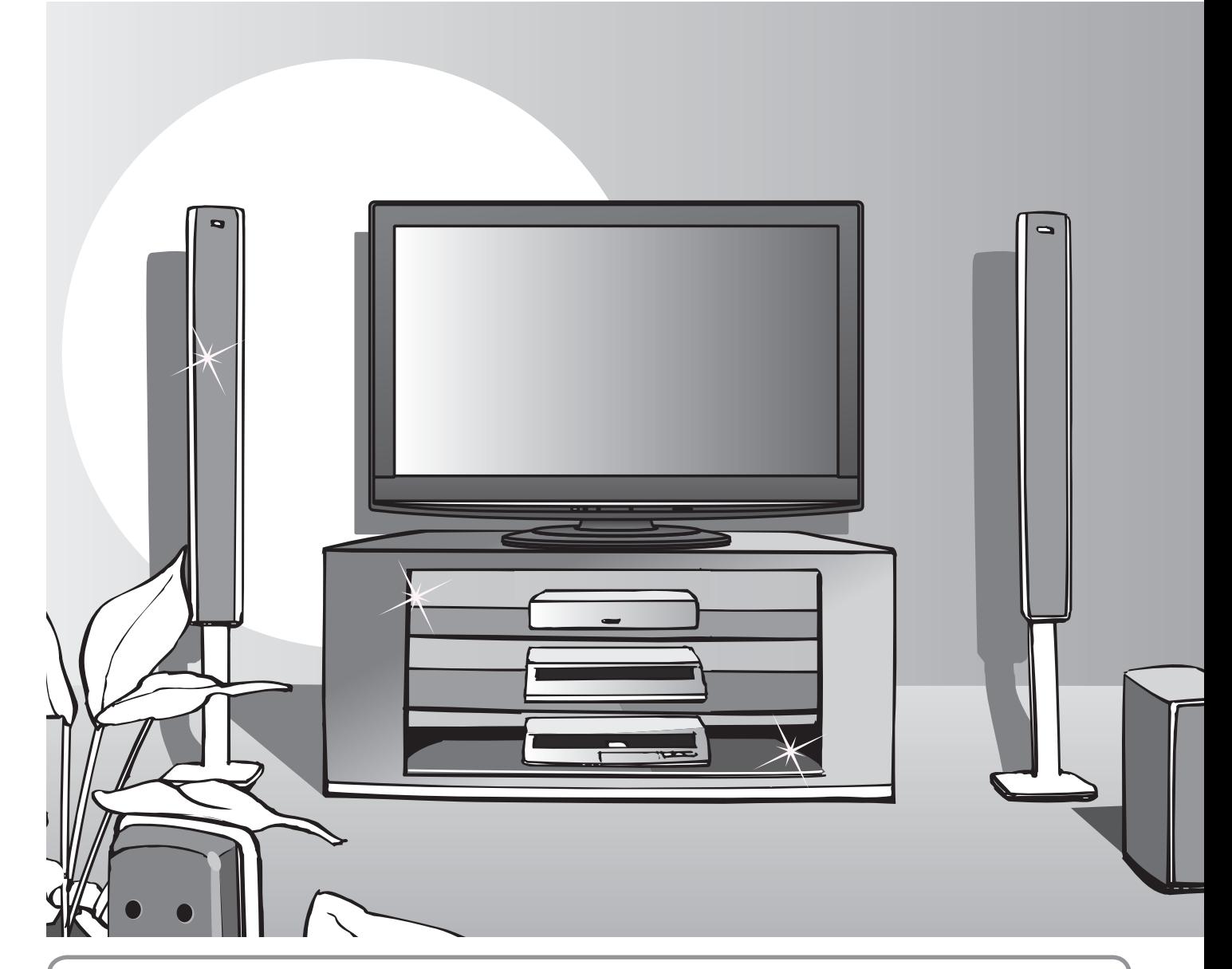

### **Hinweise zu den DVB-Funktionen**

- ●Funktionen im Zusammenhang mit DVB (Digital Video Broadcasting) stehen in Gebieten zur Verfügung, in denen digitale terrestrische Sendungen des Formats DVB-T (MPEG2 und MPEG4-AVC(H.264)) oder digitale Kabel-Programmdienste des Formats DVB-C (MPEG2 und MPEG4-AVC(H.264)) angeboten oder digitale Satellitensendungen des Formats DVB-S (MPEG2 und MPEG4-AVC(H.264)) empfangen werden. Bitte konsultieren Sie Ihren Fachhändler hinsichtlich der Empfangsgebiete, oder setzen Sie sich zwecks Zugriff mit Ihrem Kabel-TV-Anbieter in Verbindung.
- ●In bestimmten Ländern oder Gebieten stehen die DVB-Funktionen möglicherweise nicht zur Verfügung.
- ●Einige Funktionen stehen in bestimmten Ländern oder Gebieten möglicherweise nicht zur Verfügung.
- ●Einige Funktionen stehen bei bestimmten Kabel-TV-Anbietern ggf. nicht zur Verfügung.
- Einige Funktionen stehen bei bestimmten Satelliten ggf. nicht zur Verfügung.
- ●Dieser Fernseher ist mit den gegenwärtigen DVB-Spezifikationen voll kompatibel. Seine Kompatibilität mit zukünftigen DVB-Diensten kann jedoch nicht garantiert werden.

### **Unterhaltung voll aus**

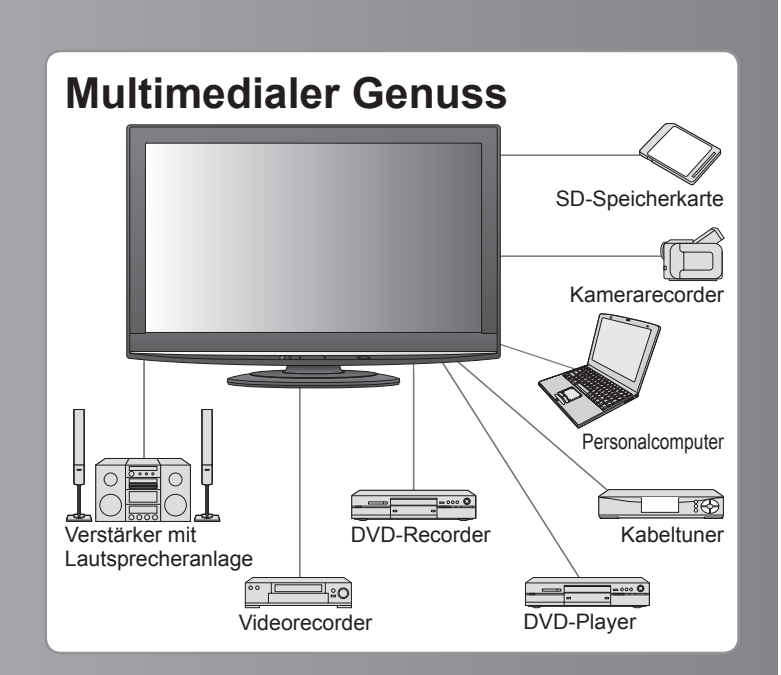

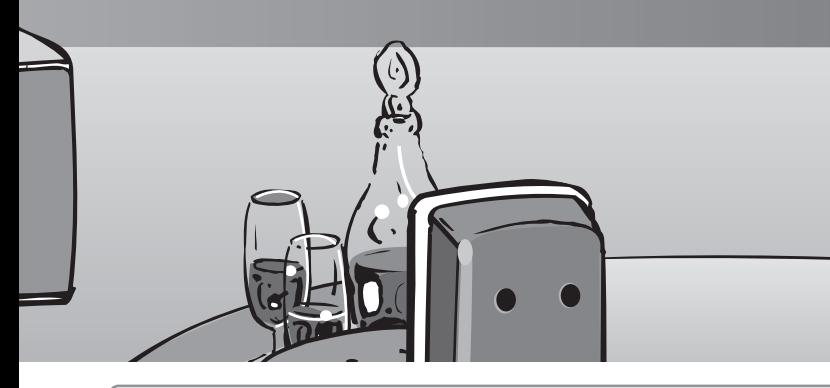

Dieses Produkt wird unter der AVC Patent Portfolio-Lizenz für die private, nichtgewerbliche Nutzung durch einen Verbraucher lizensiert, um (i) Videomaterial gemäß AVC-Norm ("AVC-Video") zu codieren und/oder (ii) AVC-Video zu decodieren, das vom Verbraucher im Zuge einer privaten, nichtgewerblichen Tätigkeit codiert und/oder von einem zur Lieferung von AVC-Video lizensierten Videoanbieter erhalten wurde. Für eine Nutzung zu irgendwelchen anderen Zwecken wird keine Lizenz erteilt oder implizit gewährt. Weitere Informationen hierzu sind von MPEG LA, LLC erhältlich. Siehe http://www.mpegla.com.

**LCD-Bildschirm mit einer Lebensdauer von bis zu 60.000 Stunden** Der bei den Fernsehern der 2009er Modellreihe VIERA eingesetzte LCD-Bildschirm zeichnet sich durch eine Nennlebensdauer von bis zu 60.000 Stunden aus.<sup>∗</sup> <sup>∗</sup> Diese Angabe basiert auf der Betriebszeit, nach der sich die Helligkeit des Bildschirms auf die Hälfte ihrer Höchstleistung verringert hat. Die Betriebszeit, die bis zum Erreichen dieser Stufe verstreicht, richtet sich nach dem Inhalt der angezeigten Bilder und den Umgebungsbedingungen am Aufstellungsort des Fernsehers. Funktionsstörungen werden bei dieser Angabe nicht berücksichtigt.

### Inhaltsverzeichnis

### **Bitte unbedingt lesen**

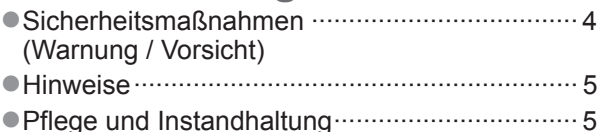

### **Kurzleitfaden**

- ●Mitgeliefertes Zubehör / Sonderzubehör ···· 6
- ●Anordnung der Bedienelemente ···· 8
- ●Grundlegende Anschlüsse ···· 10
- ●Automatische Einrichtung ···· 12

### **Einsatz des Fernsehers!**

### **Grundlegende Funktionen**

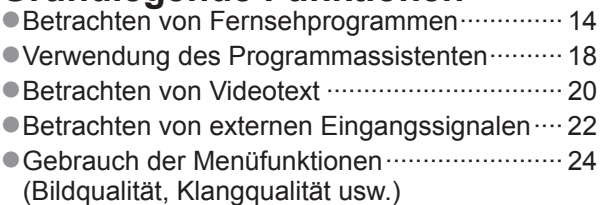

### **Weiterführende Funktionen**

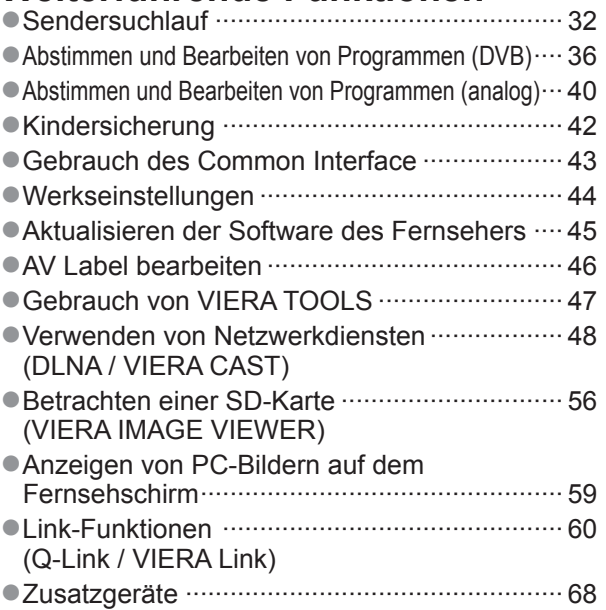

### **Häufig gestellte Fragen usw.**

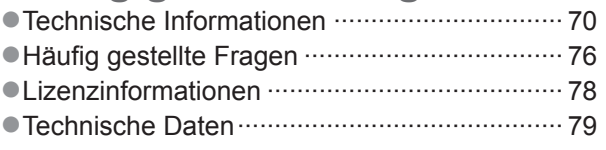

3

## **Sicherheitsmaßnahmen**

### **Warnung**

### **Handhabung von Netzstecker und Netzkabel**

- ●Schieben Sie den Netzstecker bis zum Anschlag in die Netzsteckdose ein. (Ein lockerer Anschluss kann Wärme erzeugen und einen Brandausbruch verursachen.)
- ●Sichern Sie sich einen einfachen Zutritt zum Stecker des Versorgungskabels.
- ●Berühren Sie den Netzstecker auf keinen Fall mit nassen Händen. (Anderenfalls besteht die Gefahr eines elektrischen Schlages.)
- ●Schützen Sie das Netzkabel vor Beschädigung. (Ein beschädigtes Netzkabel kann einen Brandausbruch oder elektrischen Schlag verursachen.)
	- ●Ziehen Sie unbedingt den Netzstecker aus der Netzsteckdose, bevor Sie den Aufstellungsort des Fernsehers verändern.
	- ●Stellen Sie keine schweren Gegenstände auf das Netzkabel, und vermeiden Sie eine Verlegung des Netzkabels in der Nähe von Heizkörpern oder anderen Geräten, die sehr heiß werden können.
	- ●Das Netzkabel darf nicht verdreht, geknickt oder überdehnt werden.
	- ●Ziehen Sie nicht am Netzkabel. Ergreifen Sie beim Abtrennen des Netzkabels stets den Netzstecker, ohne am Kabel selbst zu ziehen.
	- ●Verwenden Sie auf keinen Fall einen beschädigten Netzstecker oder eine beschädigte Netzsteckdose.

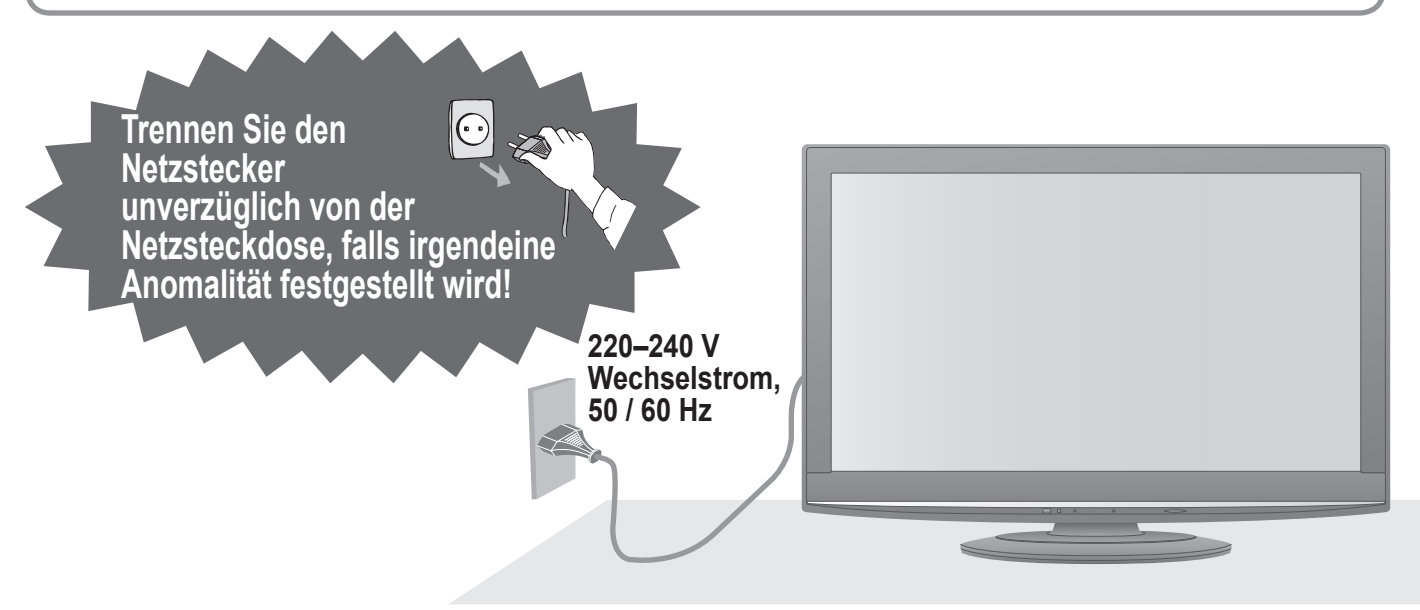

### **Stromversorgung**

●Dieser Fernseher arbeitet mit Wechselstrom von 220-240 V, 50 / 60 Hz.

### **Keine Gehäuseteile entfernen Keine Änderungen am Gerät vornehmen**

(Im Geräteinneren befinden sich Bauteile, die hohe Spannung führen und starke elektrische Schläge verursachen können.) ●Lassen Sie das Gerät grundsätzlich von Ihrem Panasonic-

Fachhändler überprüfen, einstellen oder reparieren.

### **Flüssigkeiten vom Gerät fernhalten**

- ●Um Beschädigungen zu vermeiden, die zu einem Brand oder elektrischen Schlag führen könnten, halten Sie dieses Gerät von Tropf-oder Spritzwasser fern.
- ●Keine Behälter mit Wasser (Blumenvase, Becher, Kosmetik usw.) auf oder über dem Gerät aufstellen.

### **Das Gerät weder direkter Sonneneinstrahlung noch anderen Wärmequellen aussetzen**

●Das Gerät sollte keiner direkten Sonneneinstrahlung und anderen Hitzequellen ausgesetzt werden. Zur Verhinderung von Brandgefahr niemals Kerzen oder andere Quellen von offenen Flammen auf das Fernsehgerät oder in seine Nähe stellen.

### **Fremdgegenstände aus dem Geräteinneren fernhalten**

●Verhindern Sie, dass Gegenstände in die Lüftungsschlitze gelangen (dies kann einen Brandausbruch oder elektrischen Schlag zur Folge haben).

### **Den Fernseher nicht auf einer schrägen oder unstabilen Unterlage aufstellen**

●Anderenfalls kann das Gerät herunterfallen oder umkippen.

### **Ausschließlich die speziell für dieses Gerät vorgesehenen Ständer / Montageteile verwenden**

- ●Werden nicht genehmigte Standfüße oder andere Befestigungen verwendet, kann die Stabilität des Gerätes beeinträchtigt werden und so Verletzungsgefahr entstehen. Bitte beauftragen Sie unbedingt Ihren
- Panasonic-Fachhändler mit der Aufstellung des Gerätes. ●Verwenden Sie nur zugelassene Standfüße /
- Wandhalterungen (S. 6).

### **Halten Sie Kinder von SD-Karten fern**

●Wie bei allen kleinen Gegenständen besteht die Gefahr, dass SD-Karten von Kleinkindern verschluckt werden. Entfernen Sie die SD-Karte sofort nach ihrem Gebrauch.

### **Hinweise**

### **Vorsicht**

### **■Vor dem Reinigen des Gerätes den Netzstecker abziehen**

●Wenn das Gerät während der Reinigung mit der Netzsteckdose verbunden ist, kann dies einen elektrischen Schlag zur Folge haben.

#### **■Wird das Fernsehgerät längere Zeit nicht genutzt, vom Stromnetz trennen**

■Selbst im ausgeschalteten Zustand verbraucht dieses Gerät eine geringe Menge Strom, solange der Netzstecker an eine stromführende Netzsteckdose angeschlossen ist.

#### **■Für einen zur Wärmeabfuhr ausreichenden Freiraum im Umfeld des Gerätes sorgen** Mindestabstand

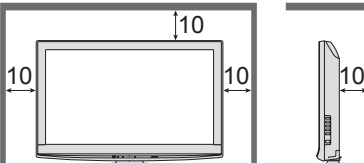

●Wenn Sie den Standfuß verwenden, lassen Sie zwischen dem unteren Teil des Fernsehgerätes und dem Fußboden etwas Freiraum.

 $(cm)$ 

●Richten Sie sich bei der Wandhalterung nach der Installationsanleitung.

### **■Die Belüftungsschlitze an der Rückwand nicht blockieren**

●Bei durch Vorhänge, Zeitungen, Tischdecken usw. verdeckten Lüftungsschlitzen kann das Gerät überhitzen, Feuer fangen oder es droht Verletzungsgefahr durch Stromschlag.

### **■Sie sollten Ihr Gehör nicht zu starker**

**Lautstärke aus Kopfhörern aussetzen**

●Dies kann Ihr Gehör dauerhaft schädigen.

### **■Bereitschafts-Umschaltautomatik**

●Wird ca. 30 Minuten kein Signal empfangen und falls keine Operationen im Analogbetrieb erfolgten, schaltet das Fernsehgerät automatisch in den Stand-by Modus.

### **■Platzieren Sie das Gerät so weit wie möglich entfernt von anderen Geräten dieser Art**

●Elektronische Geräte

Insbesondere dürfen keine Videogeräte in unmittelbarer Nähe des Fernsehers platziert werden (elektromagnetische Einstreuungen können Bildstörungen und Klangverzerrungen verursachen).

●Geräte mit Infrarotsensor Dieser Fernseher gibt Infrarotstrahlen ab (die den Betrieb anderer Geräte beeinträchtigen können).

### **■Nur aufrecht transportieren**

### **Pflege und Instandhaltung**

### **Ziehen Sie zunächst den Netzstecker aus der Netzsteckdose.**

### **Bildschirm**

Regelmäßige Pflege: Entfernen Sie Schmutzfl ecken durch sachtes Abreiben mit einem weichen Tuch von der Bildschirmoberfl äche. Bei hartnäckiger Verschmutzung: Reinigen Sie die Oberfläche mit einem weichen Lappen, angefeuchtet mit klarem Wasser oder Wasser mit neutralem Reinigungsmittel (im Verhältnis 1 Teil Reinigungsmittel auf 100 Teile Wasser). Reiben Sie anschließend mit einem trockenen, weichen Tuch nach.

### **Vorsicht**

- ●Die Oberfl äche des Bildschirms weist eine Spezialbeschichtung auf und kann daher leicht beschädigt werden. Klopfen Sie nicht mit einem Fingernagel oder anderen harten Gegenständen gegen die Bildschirmoberfläche, und schützen Sie sie vor Kratzern durch derartige Gegenstände.
- ●Schützen Sie die Oberfläche vor Kontakt mit Insektiziden, Lösungsmitteln und anderen leichtflüchtigen Substanzen (sie kann durch derartige Mittel angegriffen werden).

### **Gehäuse, Sockel**

Regelmäßige Pflege: Reiben Sie Schmutzfl ecken mit einem weichen, trockenen Tuch von den Außenfl ächen ab.

Bei hartnäckiger Verschmutzung: Feuchten Sie ein weiches Tuch mit sauberem Wasser oder einer neutralen Reinigungslösung an. Wringen Sie das Tuch gründlich aus, und reiben Sie die Außenfl ächen damit ab. Reiben Sie anschließend mit einem trockenen, weichen Tuch nach.

### **Vorsicht**

●Verwenden Sie kein Reinigungsmittel direkt auf den Außenflächen des Gerätes.

- (Falls Flüssigkeit in das Innere eindringt, kann dies einen Ausfall des Gerätes verursachen.)
- ●Schützen Sie die Außenflächen vor Kontakt mit Insektiziden, Lösungsmitteln und anderen leichtflüchtigen
- Substanzen (die Lackierung kann durch derartige Mittel angelöst werden, so dass sie abblättert).

●Sie sollten das Gehäuse des Gerätes und den Standfuß nicht über längere Zeit dem Kontakt mit Gummi oder PVC aussetzen.

### **Netzstecker**

Reiben Sie den Netzstecker in regelmäßigen Abständen mit einem trockenen Tuch ab. (Feuchtigkeit und Staub können einen Brandausbruch oder elektrischen Schlag verursachen.)

## **Mitgeliefertes Zubehör / Sonderzubehör**

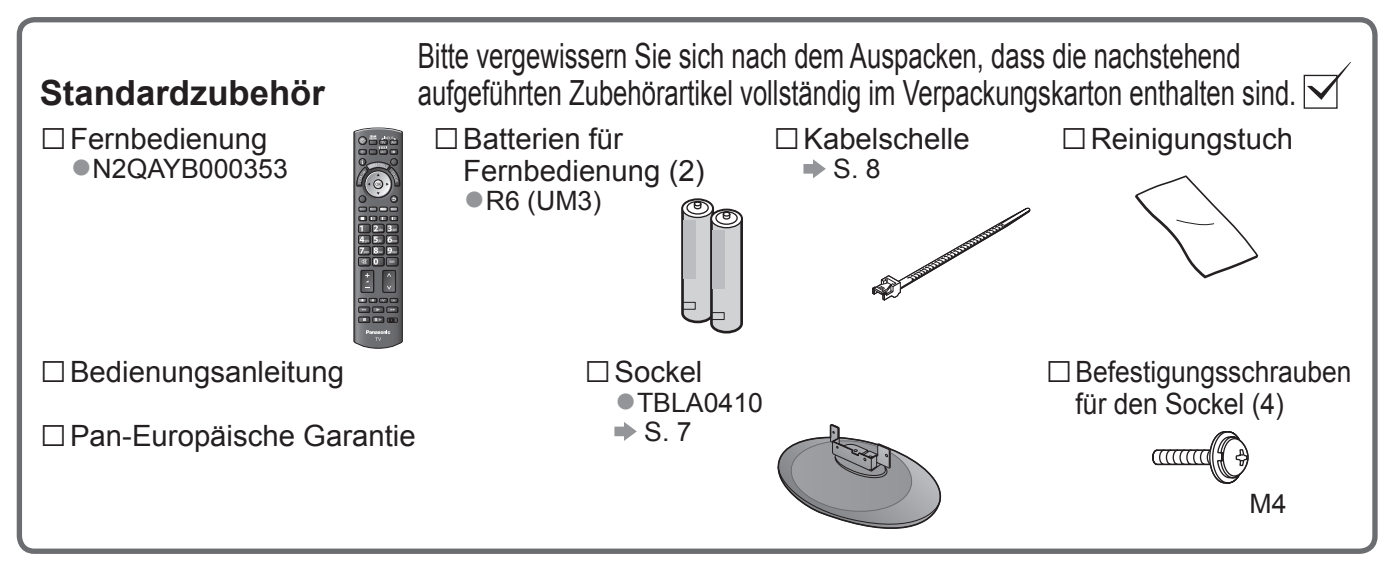

●Zum Lieferumfang dieses Gerätes gehören potentiell gefährliche Teile (beispielsweise Kunststoffbeutel), die von Kleinkindern aus Versehen eingeatmet oder verschluckt werden können. Halten Sie derartige Teile unbedingt außerhalb der Reichweite von Kleinkindern.

Wandhalterung ●TY-WK3L2RW

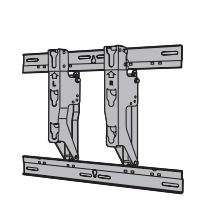

**Sonderzubehör** Bitte wenden Sie sich an Ihren Panasonic-Fachhändler, um die für dieses Gerät vorgeschriebene Wandhalterung zu bestellen. Weitere Einzelheiten hierzu sind der Installationsanleitung der Wandhalterung zu entnehmen.

### **WARNUNG!**

- ●Der Gebrauch einer anderen als der vorgeschriebenen Panasonic-Wandhalterung oder eine Montage durch den Kunden selbst erfolgt grundsätzlich auf Risiko des Käufers. Die Garantieleistung des Herstellers erstreckt sich nicht auf Schäden, die auf eine von einem Nichtfachmann ausgeführte Montage zurückzuführen sind. ●Bitte auftragen Sie unbedingt einen Fachmann mit der Montage der Wandhalterung.
- Bei unsachgemäßer Befestigung besteht die Gefahr, dass das Gerät herunterfällt, was Verletzungen und eine Beschädigung des Fernsehers zur Folge haben kann.
- ●Das Gerät darf nicht direkt unterhalb von Deckenleuchten (z. B. Punktstrahler, Flutlichter oder Halogenlampen) montiert werden, die hohe Wärme abgeben. Anderenfalls können sich Kunststoffteile des Gehäuses verziehen oder beschädigt werden.
- ●Gehen Sie bei der Montage der Wandhalterung an der Wand sorgsam vor. Vergewissern Sie sich vor der Installation, dass an der vorgesehenen Montagestelle keine elektrischen Kabel oder Rohre in der Wand vorhanden sind.
- ●Um ein Herunterfallen des Gerätes und Verletzungen zu vermeiden, demontieren Sie den Fernseher von der Wand, wenn er dort nicht mehr verwendet werden soll.

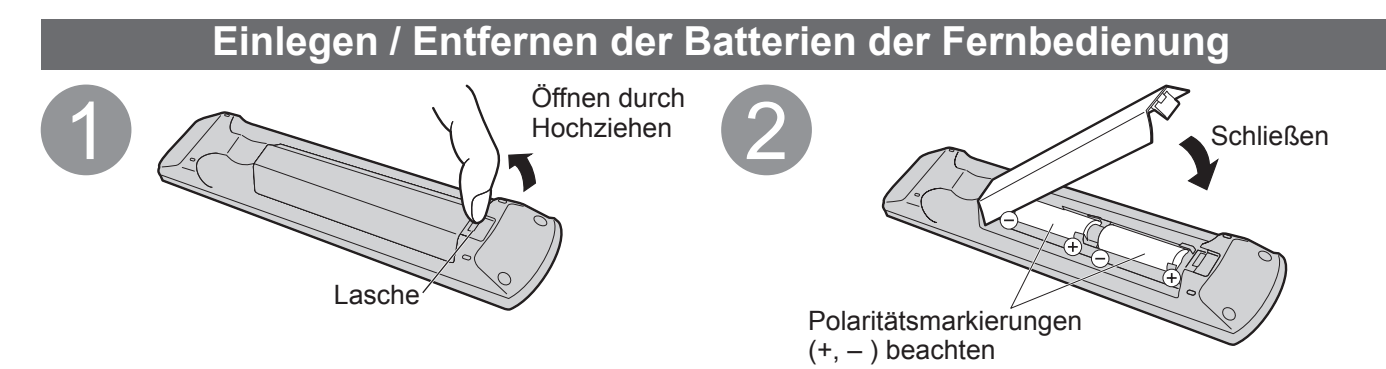

### **Vorsicht**

- ●Werden die Batterien mit vertauschter Polarität eingelegt, kann dies zu einem Auslaufen von Batterieelektrolyt und Korrosion führen, wodurch die Fernbedienung beschädigt wird.
- ●Legen Sie nicht eine alte und eine neue Batterie gemeinsam ein.
- ●Legen Sie nicht zwei Batterien unterschiedlicher Sorten (z. B. eine Alkali- und eine Manganbatterie) gemeinsam ein.
- ●Verwenden Sie keine aufladbaren Batterien (Ni-Cd-Akkus) in dieser Fernbedienung.
- ●Batterien dürfen weder verbrannt noch zerlegt werden.

Setzen Sie Batterien keiner übermäßigen Wärme aus, z. B. direkter Sonneneinstrahlung, offenen Flammen usw.

### **Warnung**

#### **Den Sockel weder zerlegen noch modifizieren.**

●Anderenfalls kann das Gerät umkippen und beschädigt werden oder Verletzungen verursachen.

#### **Vorsicht**

#### **Den Sockel nicht mit anderen Fernsehern oder Displays verwenden.**

●Anderenfalls kann das Gerät umkippen und beschädigt werden oder Verletzungen verursachen.

**Den Sockel nicht verwenden, wenn er verzogen, gesprungen oder anderweitig beschädigt ist.**

●Bei Verwendung eines beschädigten Sockels besteht Verletzungsgefahr. Bitte wenden Sie sich ggf. unverzüglich an Ihren Panasonic-Fachhändler.

#### **Bei der Befestigung sicherstellen, dass alle Schrauben fest angezogen sind.**

●Falls die Schrauben beim Zusammenbau nicht ausreichend fest angezogen werden, ist der Sockel nicht stabil genug, um den Fernseher zu tragen, so dass dieser umkippen und beschädigt werden kann, wodurch Verletzungen verursacht werden können.

#### **Dafür sorgen, dass das Gerät nicht umgestoßen wird.**

●Wenn der Fernseher einem starken Stoß ausgesetzt wird oder Kinder auf den Sockel klettern, während der Fernseher daran befestigt ist, kann das Gerät umkippen und Verletzungen verursachen.

#### **Das Anbringen und Abnehmen des Fernsehers muss von mindestens zwei Personen ausgeführt werden.**

●Falls diese Arbeiten nicht von mindestens zwei Personen ausgeführt werden, kann der Fernseher herunterfallen und Verletzungen verursachen.

### **■Befestigen des Fernsehers**

Sichern Sie den Fernseher mit den Befestigungsschrauben am Sockel.

- ●Achten Sie unbedingt darauf, alle Schrauben fest anzuziehen.
- ●Führen Sie diese Arbeit auf einer waagerechten, ebenen Unterlage aus.

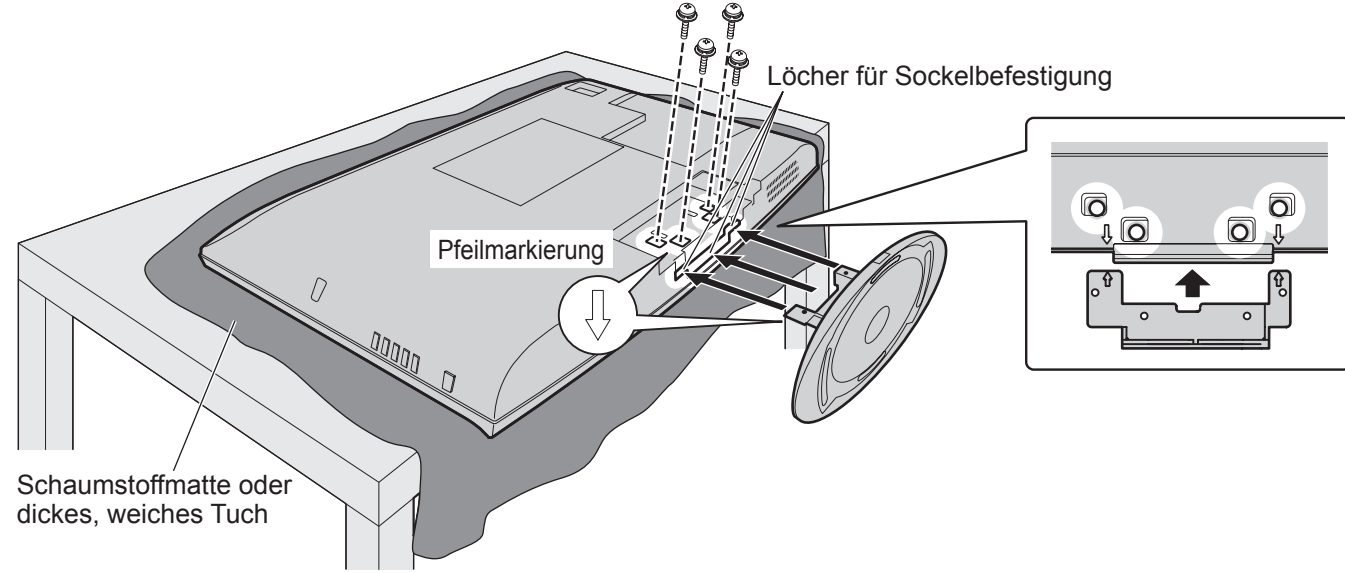

### **Einstellen des Bildschirms auf den gewünschten Winkel**

●Stellen Sie sicher, dass der Sockel nicht über den Rand der Unterlage hinausragt, auch wenn der Fernseher innerhalb seines vollen Drehbereichs gedreht wird.

●Halten Sie Ihre Hände sowie andere Gegenstände grundsätzlich aus dem vollen Drehbereich des Gerätes fern.

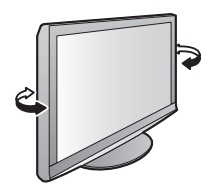

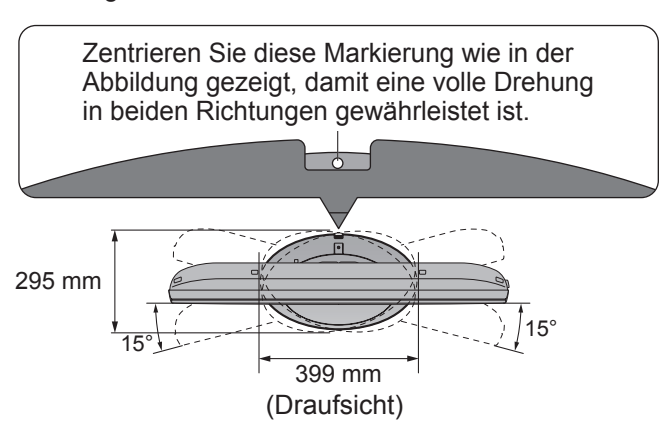

### **Mitgeliefertes Zubehör / Sonderzubehör**

### **Gebrauch der Kabelschelle**

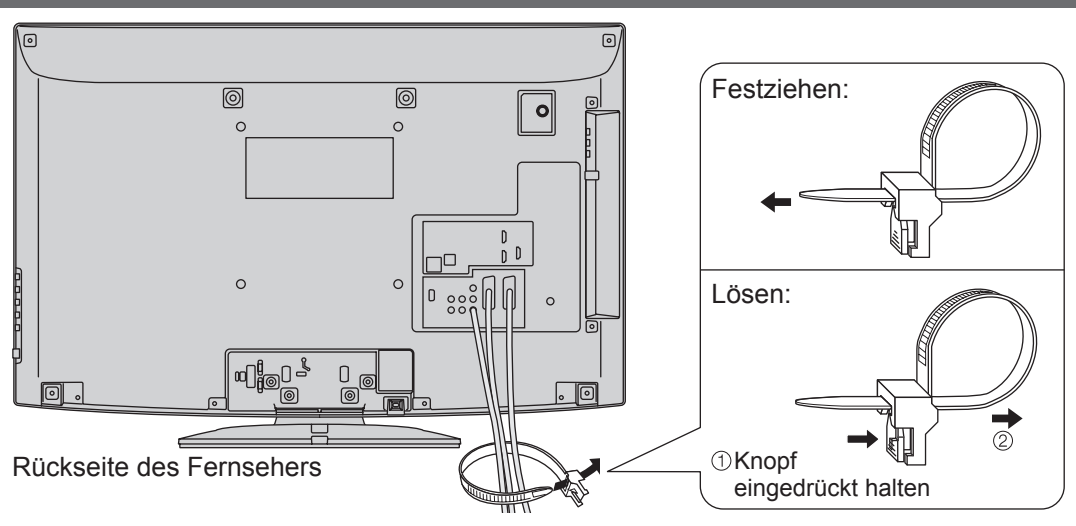

- ●Bündeln Sie das Satellitenkabel und das HF-Kabel nicht mit dem Netzkabel (dies kann Bildverzerrungen verursachen).
- ●Sichern Sie Kabel bei Bedarf mit zusätzlichen Kabelschellen.
- ●Bei Verwendung von Sonderzubehör sind die Anweisungen in der Gebrauchsanweisung des betreffenden Artikels zum Sichern der Kabel zu befolgen.

### **Anordnung der Bedienelemente**

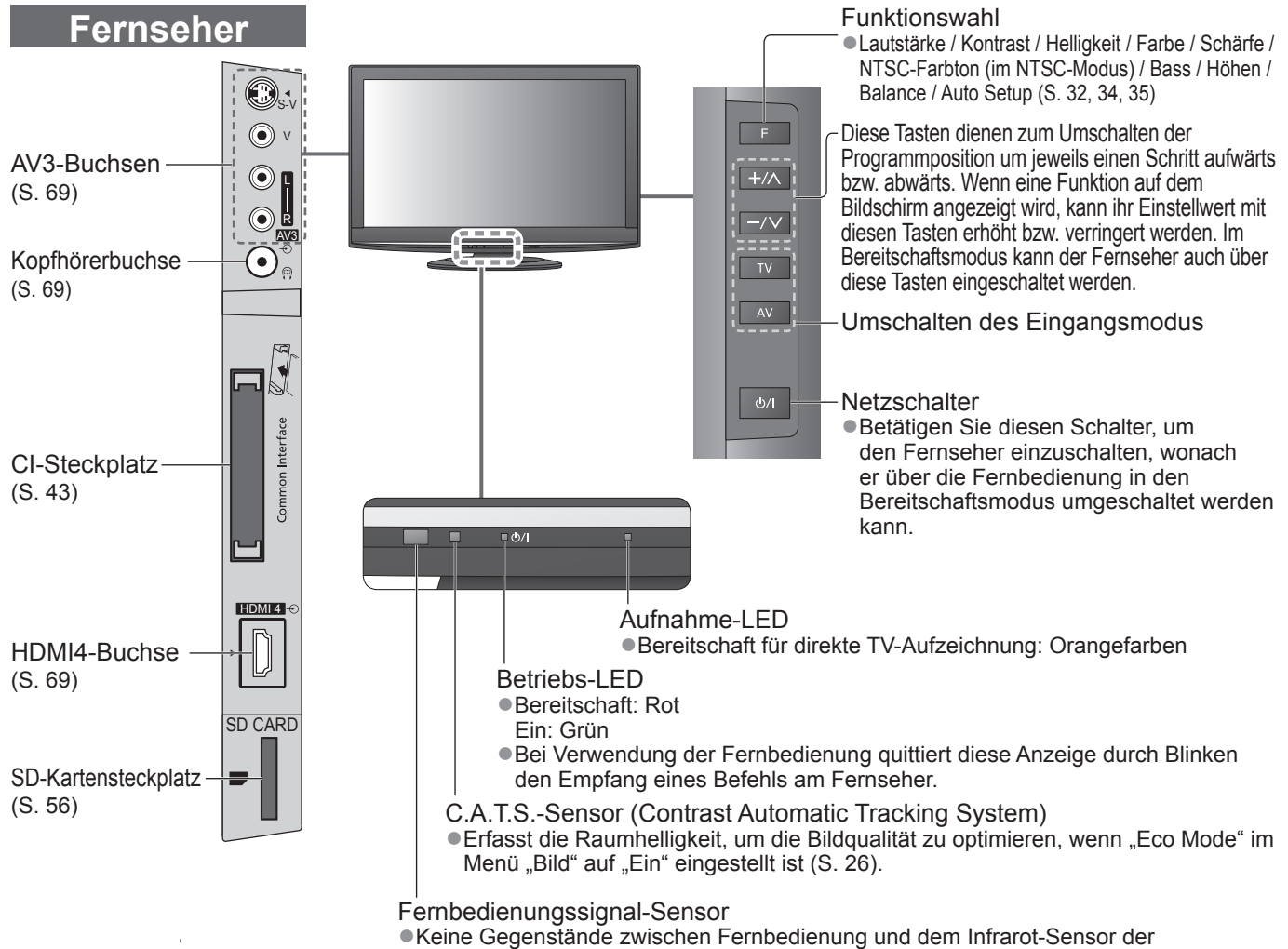

Fernbedienung am Gerät stellen.

# **Anordnung der Bedienelemente**

### **Fernbedienung**

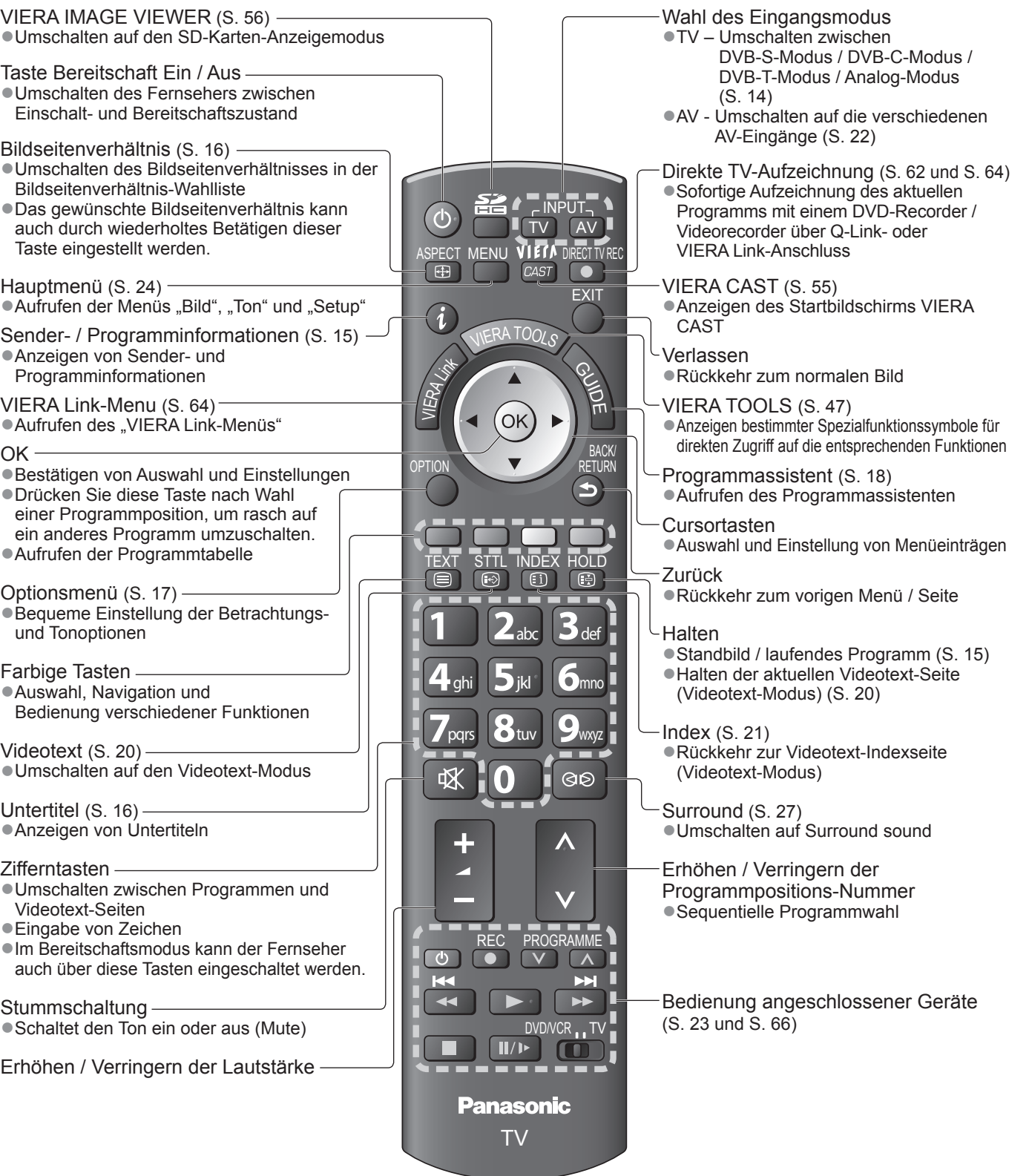

# **Grundlegende Anschlüsse**

Die in den nachstehenden Abbildungen gezeigten Zusatzgeräte und Anschlusskabel gehören nicht zum Lieferumfang dieses Fernsehers.

Bitte achten Sie unbedingt darauf, den Netzstecker aus der Netzsteckdose zu ziehen, bevor Sie irgendwelche Anschlüsse herstellen oder abtrennen.

### **Beispiel 1 Anschließen der Satellitenschüssel oder Antenne**

#### **Nur Fernseher**

Rückseite des Fernsehers

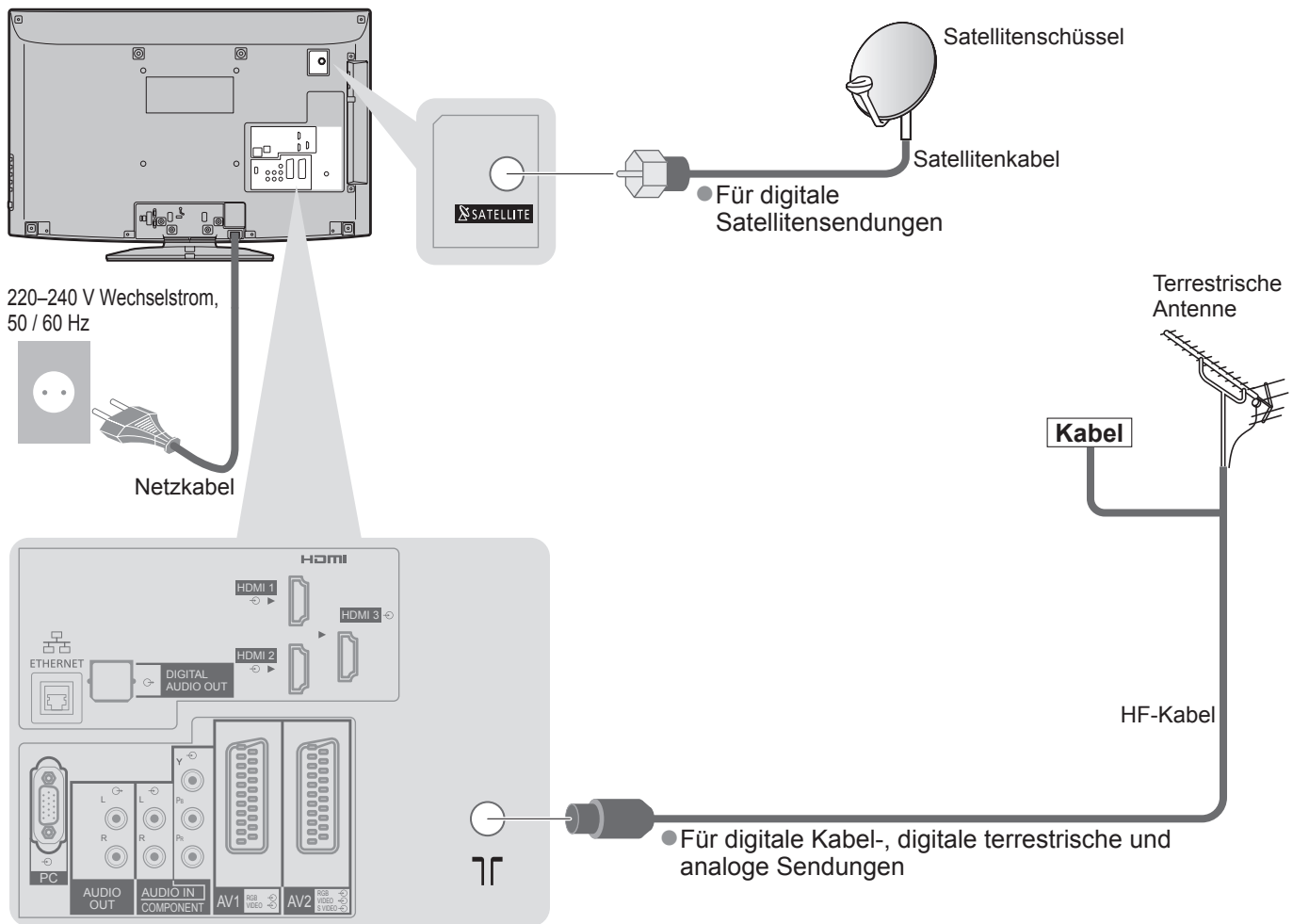

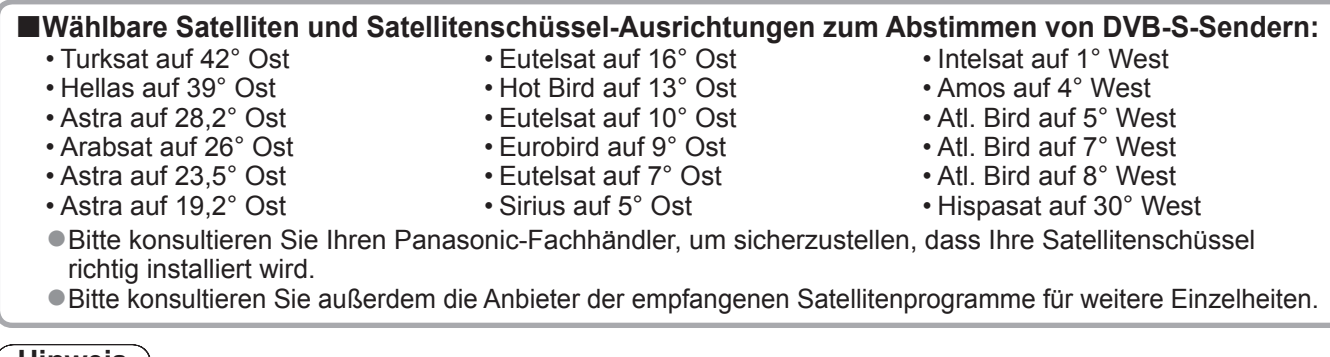

### **Hinweis**

- ●Schließen Sie einen mit Q-Link (S. 62) kompatiblen DVD-Recorder / Videorecorder an die Buchse AV1 oder AV2 des Fernsehers an.
- ●HDMI-kompatible Geräte können mit HDMI-Kabeln an die HDMI-Buchsen (HDMI1 / HDMI2 / HDMI3 / HDMI4) angeschlossen werden (S. 68).
- $\blacktriangleright$  Netzwerkanschluss  $\blacktriangleright$  S. 49
- $\bigcirc$  Q-Link-Anschluss  $\Rightarrow$  S. 60
- $\bullet$  VIERA Link-Anschluss  $\bullet$  S. 60 und S. 61
- ●Bitte schlagen Sie auch in der Bedienungsanleitung jedes anzuschließenden Zusatzgerätes nach.

### **Beispiel 2 Anschließen eines DVD-Recorders / Videorecorders**

### **Fernseher, DVD-Recorder oder Videorecorder**

Rückseite des Fernsehers

### **Beispiel 3 Anschließen eines DVD-Recorders / Videorecorders und eines Kabeltuners**

RF IN

HF-Kabel

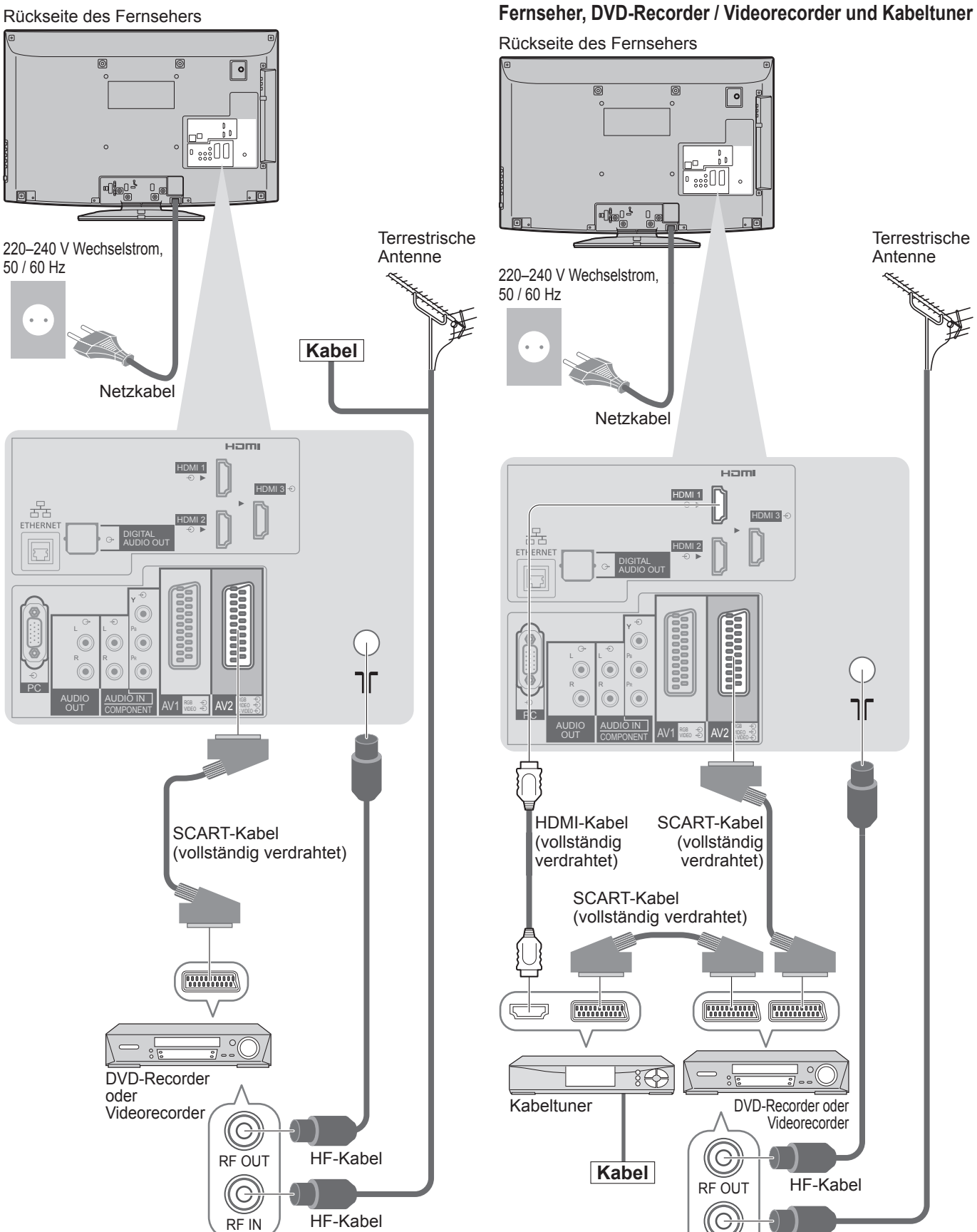

## **Automatische Einrichtung**

Diese Funktion dient zur automatischen Ausführung eines Sendersuchlaufs mit Speicherung aller dabei abgestimmten Fernsehsender. ●Dieses Verfahren braucht nicht ausgeführt zu werden, wenn die Einrichtung Ihres neuen Fernsehers bereits vom Fachhändler vorgenommen wurde. ■Bitte stellen Sie alle Anschlüsse (S. 10 und S. 11) her und nehmen Sie alle Einstellungen (falls erforderlich) an den angeschlossenen Geräten vor, bevor Sie die automatische Einrichtung starten. Einzelheiten zu den Einstellungen der angeschlossenen Geräte finden Sie in der Bedienungsanleitung des jeweiligen Gerätes.

1 **Schließen Sie den Fernseher an eine Netzsteckdose an, und schalten Sie ihn ein.** (Bis zum Erscheinen der Menüanzeige auf dem Bildschirm verstreichen mehrere Sekunden.) 2 **Wählen Sie die gewünschte Sprache. D**Auswahl **Menüsprache** Deutsch Polski English Svenska čeština Hrvatski  $\sigma$ Français Norsk Magyar Slovenščina TV AV Einstellen Italiano Suomi Slovenčina Latviešu Español Български eesti keel **ASPECT NENUEL BECAUSE THE CONSTRUCT OF A DISPOSE** <u>MENU</u> Português Românǎ Lietuvių Nederlands EXIT <sup>V</sup>IER<sup>A</sup> <sup>T</sup>OOL<sup>S</sup> 3 **Wählen Sie Ihr Land aus.**  $\mathcal{L}_{\mathcal{A}}$ (ок̀ Auswahl **Land** Deutschland Dänemark Polen  $(\alpha k)$ BACK/ Österreich Schweden Tschechische Rep. **RETURN**  Einstellen Frankreich Norwegen Ungarn ัธ Italien Finnland Slowakei Spanien Luxemburg Slovenien Luxemburg Portugal Belgien Estonien Schweiz Niederlande Litauen TEXT Malta Türkei Osteuropa Andorra Griechenland **Die automatische Einrichtung startet.** Die Auto Setup-Funktion beginnt mit der Suche nach Fernsehprogrammen und speichert diese ab. Die Reihenfolge, in der die Programme in der Tabelle aufgelistet werden, richtet sich nach dem Fernsehsignal, dem Fernsehsystem und den Empfangsbedingungen. ●Wenn ein mit Q-Link, VIERA Link oder einer **Preset-Daten senden** ähnlichen Technologie (S. 62) kompatibler Recorder Einen Moment bitte!  $100%$ angeschlossen ist, werden die Einstellungen für analoge Programme, Sprache und Land / Gebiet Fernbedienung inaktiv automatisch auf den Recorder heruntergeladen. ● Falls das automatische Herunterladen versagt hat, können Sie diese Einstellungen später über einen **Panasonic** Menüeintrag herunterladen. TV  $\blacktriangleright$  "Daten herunterladen" (S. 28) **Wählen Sie "Zu Hause". Bitte Sie Ihren Betrachtu**  $Z$ u Hause Auswahl  $\triangleleft$ (OK) Einstellen

#### **Damit ist die automatische Einrichtung abgeschlossen, und Ihr Fernseher ist zum Empfang von Fernsehprogrammen bereit.**

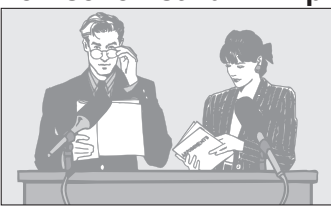

- ●Überprüfen der Senderliste auf einen Blick **Example 3** "Verwendung des Programmassistenten" (S. 18 und S. 19)
- "Abstimmen und Bearbeiten von Programmen"  $\blacktriangleright$  (S. 36 - 41)

### **Gebrauch der Einblendungsmenüs**

Die in den Bildschirm eingeblendeten Menüanzeigen ermöglichen Ihnen einen bequemen Zugriff auf zahlreiche Funktionen dieses Fernsehers. **■Gebrauch der Fernbedienung**

> Bewegen des Cursors / Pegeleinstellung / Auswahl aus verschiedenen Optionen

EXIT Verlassen des Menüsystems und Rückkehr

Rückkehr zum vorigen Menü

zum normalen Bild

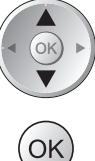

Bewegen des Cursors / Wahl eines **Menüeintrags** 

Zugriff auf Menüs / Speichern von Einstellungen, nachdem Änderungen vorgenommen oder Optionen eingestellt wurden

MENU<br>Aufrufen des Hauptmenüs

### **■Bildschirm-Hilfe – Anleitungsfeld**

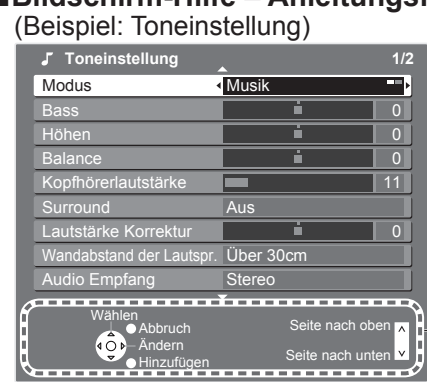

Das Anleitungsfeld bietet hilfreiche Informationen.

BACK/<br>RFTURN

### **Hinweis**

- ●Bei Versagen des automatischen Sendersuchlaufs → "Auto Setup" (S. 32 35)
- ●Initialisieren aller Einstellungen "Werkseinstellungen" (S. 44)
- ●Wenn der Fernseher zuletzt aus dem Bereitschaftsmodus ausgeschaltet wurde, wird nach erneutem Einschalten des Netzschalters wieder der Bereitschaftsmodus aktiviert.

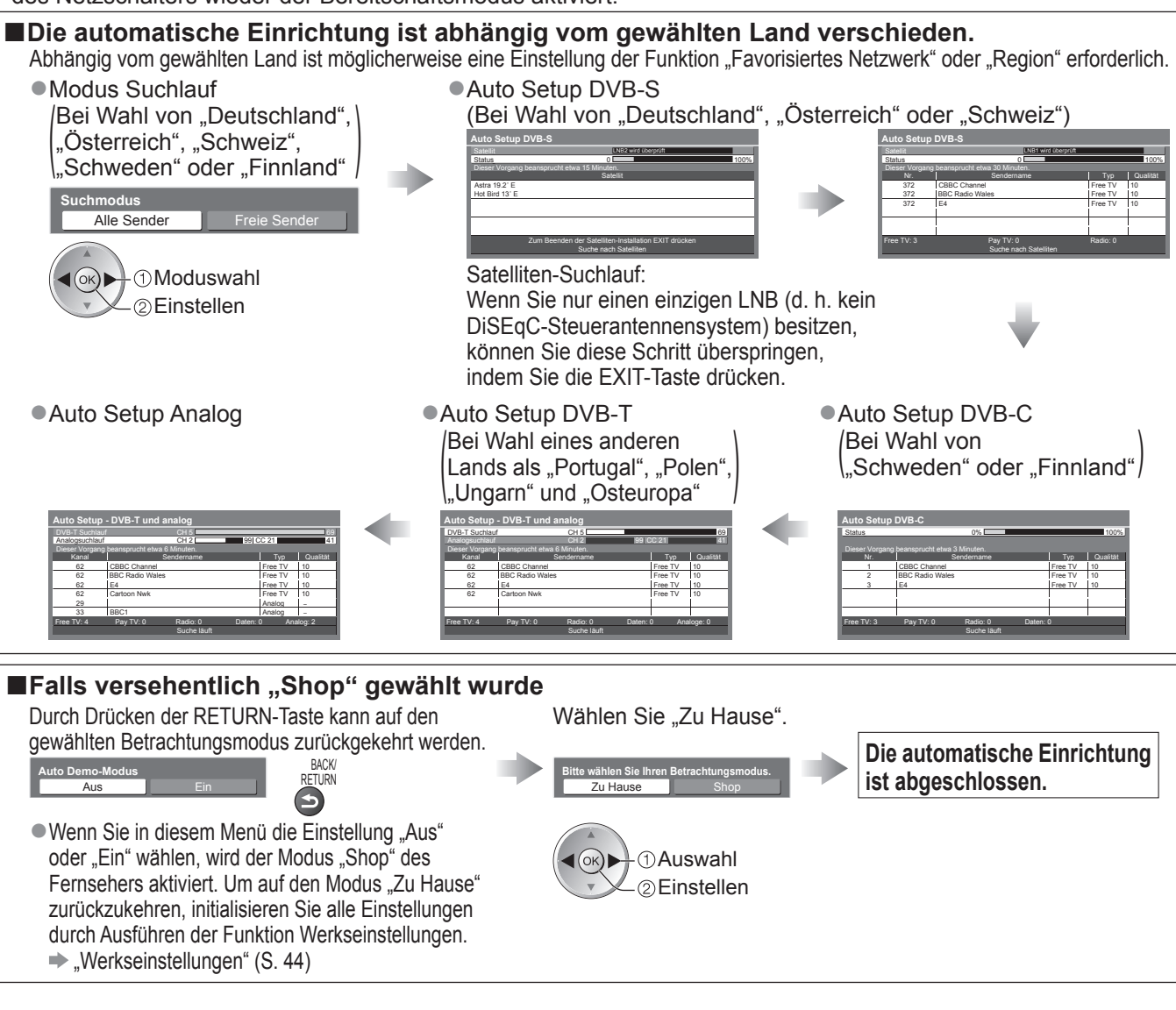

### **Betrachten von Fernsehprogrammen**

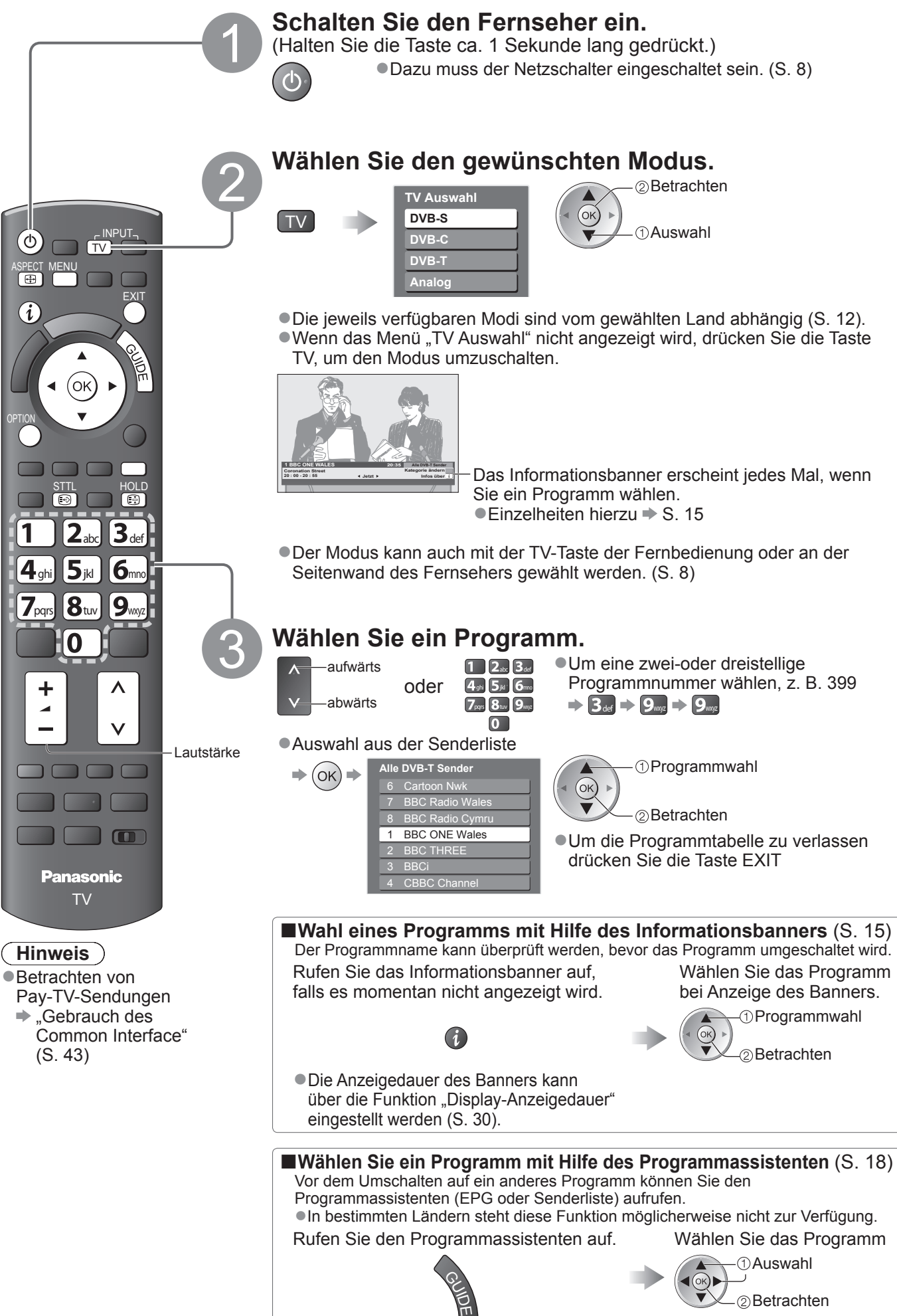

#### **■Weitere praktische Funktionen**

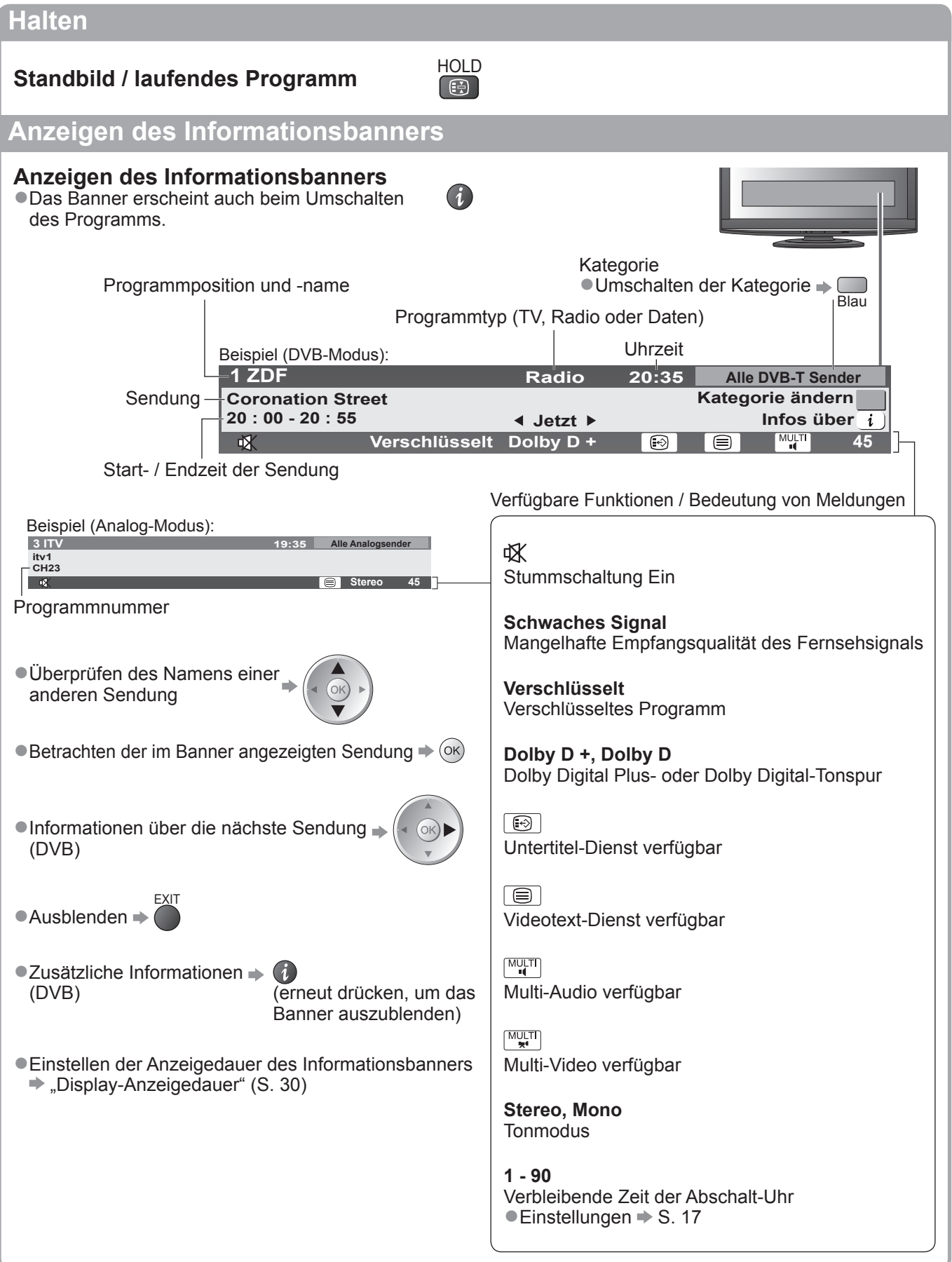

## **Betrachten von Fernsehprogrammen**

### **■Weitere praktische Funktionen**

### **Untertitel anzeigen**

### **Untertitel einblenden / ausblenden** (sofern verfügbar)

●Ändern der Untertitelsprache für DVB-Programme (sofern verfügbar)  $\blacktriangleright$  "Präferenz Untertitel" (S. 30)

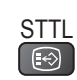

Wählen Sie den gewünschten Modus bei Anzeige der Liste.

#### **Hinweis**

●Wenn Sie die STTL-Taste im Analog-Modus drücken, wird auf den Videotext-Dienst umgeschaltet und eine "Favoriten-Seite" angezeigt (S. 21). Drücken Sie die EXIT-Taste, um auf den TV-Modus zurückzukehren.

### **Bildseitenverhältnis**

### **Umschalten des Bildseitenverhältnisses (der Bildgröße)** ASPECT

Dise Funktion ermöglicht eine Bildwiedergabe mit optimaler Bildgröße und optimalem Bildseitenverhältnis. Normalerweise enthalten Programme ein Bildseitenverhältnis-Steuersignal (Breitbild-Kennzeichnungssignal usw.), und der Fernseher wählt das richtige Bildseitenverhältnis automatisch dem Bildseitenverhältnis-Steuersignal entsprechend (S. 70).

#### **■Manuelles Umschalten des Bildseitenverhältnisses**

**FE** 

Rufen Sie die<br>Bildseitenverhältnis-Wahlliste auf.

 $\ddot{\circ}$ Auto

Bildseitenverhältnis-Wahlliste

#### ●Umschalten des Modus nur mit der ASPECT-Taste

 $\Rightarrow$  ASPECT (so oft betätigen, bis der gewünschte Modus erreicht ist)

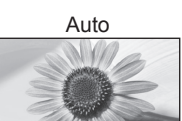

Das optimale Bildseitenverhältnis wird gewählt und das Bild so erweitert, dass es den Bildschirm vollständig ausfüllt.

Umschalten

Auswahl

Einzelheiten hierzu  $\Rightarrow$  S. 70

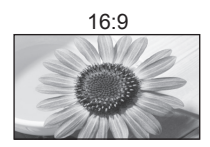

16:9 4:3 Vollformat Das Bild wird ohne Verzerrungen im echten (anamorphen) Format 16:9 angezeigt.

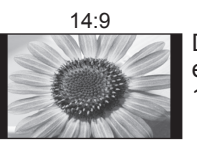

14:9 Zoom1 Das Bild wird ohne Verzerrungen mit einem Standard-Bildseitenverhältnis von 14:9 angezeigt.

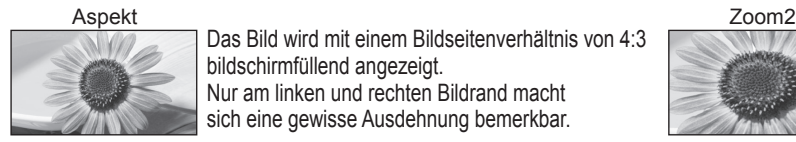

Das Bild wird mit einem Bildseitenverhältnis von 4:3 bildschirmfüllend angezeigt. Nur am linken und rechten Bildrand macht sich eine gewisse Ausdehnung bemerkbar.

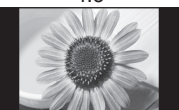

4:3 Zoom3 Das Bild wird ohne Verzerrungen mit einem Standard-Bildseitenverhältnis von 4:3 angezeigt.

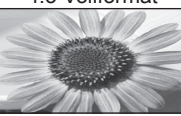

Das Bild wird mit einem Bildseitenverhältnis von 4:3 angezeigt und dabei horizontal ausgedehnt, um den Bildschirm zu füllen. ●Nur HD-Signal

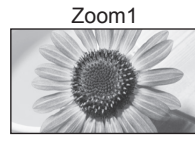

Das Bild wird ohne Verzerrungen mit einem Bildseitenverhältnis von 16:9 im Letterbox-Format oder mit einem Bildseitenverhältnis von 4:3 angezeigt.

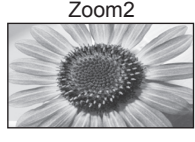

Das Bild wird ohne Verzerrungen bildschirmfüllend mit einem Bildseitenverhältnis von 16:9 im echten (anamorphen) Letterbox-Format angezeigt.

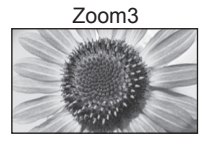

Das Bild wird ohne Verzerrungen bildschirmfüllend mit einem Bildseitenverhältnis von 2,35:1 im echten (anamorphen) Letterbox-Format angezeigt. Das Bild wird mit einem Bildseitenverhältnis von 16:9 in seiner maximalen Größe (geringfügig vergrößert) angezeigt.

### **Hinweis**

- ●Bei HD-Programmen stehen nur die Bildseitenverhältnisse "16:9" und "4:3 Vollformat" zur Verfügung.
- **•Im PC-Eingangsmodus stehen nur die Bildseitenverhältnisse "16:9" und "4:3" zur Verfügung.**
- ●Im Bildeinstellungsmodus "Spiele" steht nur das Bildseitenverhältnis "16:9" zur Verfügung.
- ●Bei aktivierter Untertitelfunktion steht diese Funktion nicht zur Verfügung.
- ●Im Videotextbetrieb kann das Bildseitenverhältnis nicht geändert werden.
- ●Das Bildseitenverhältnis kann separat für SD- (Standardauflösung) und HD-Signale (hohe Auflösung) gespeichert werden.

#### **■Weitere praktische Funktionen**

### **Anzeigen der für das aktuelle Programm verfügbaren Einstellungen**

**Sofortiges Überprüfen oder Ändern des aktuellen Programmstatus**

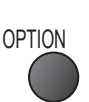

**Multi-Video** (DVB-Modus) Gestattet Ihnen die Wahl eines anderen Bildes (sofern verfügbar)

**Multi-Audio** (DVB-Modus) Gestattet Ihnen die Wahl einer anderen Tonspursprache (sofern verfügbar).

**Unter-Kanal** (DVB-Modus) Gestattet Ihnen die Wahl eines anderen Multi-Feed-Programms - Unterkanals (sofern verfügbar).

### **Sprache Untertitel** (DVB-Modus)

Gestattet Ihnen die Wahl einer anderen Untertitelsprache (sofern verfügbar).

### **Hinweis**

●Die Einstellungen können auch in der Menüliste geändert werden (S. 26 - 31).

### **Abschalt-Uhr**

#### **Automatisches Ausschalten des Fernsehers nach Verstreichen einer festgelegten Zeitdauer**

Aufrufen

Auswahl

Rufen Sie die Menüanzeige auf. **MENU** 

**Bild Ton Setup**

Wählen Sie "Setup". Wählen Sie "Abschalt-Uhr", und stellen die Abschaltzeit in 15-Minutenschritten ein.

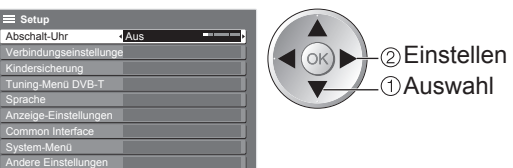

●Löschen Wählen Sie die Einstellung "Aus", oder schalten Sie den Fernseher aus. ●Anzeigen der verbleibenden Zeit → Informationsbanner (S. 15)

### **Hinweis**

●Wenn die verbleibende Zeit weniger als 3 Minuten beträgt, blinkt die Zeitanzeige auf dem Bildschirm.

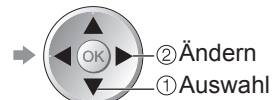

**Videotext-Zeichensatz** Dient zur Einstellung der Videotext-Sprache.  $\Rightarrow$  Setup (S. 30)

**Sprache Videotext** (DVB-Modus) Gestattet Ihnen die Wahl einer anderen Videotext-Sprache (sofern verfügbar).

**Audio Empfang** (Analog-Modus) **■ Toneinstellung (S. 27)** 

### **Lautstärke Korrektur**

Dient zur Einstellung der Lautstärke der einzelnen Programme oder des Eingangsmodus.

## **Verwendung des Programmassistenten**

Der Programmassistent – Electronic Programme Guide (EPG) ermöglicht Ihnen den Zugriff auf Programminformationen zum momentan ausgestrahlten Programm und den Programmen der nächsten sieben Tage (abhängig vom Sender).

- ●Diese Funktion variiert je nach dem gewählten Land (S. 12).
- ●DVB-T- und analoge Sender werden auf dem gleichen Bildschirm des Programmassistenten angezeigt. Analoge Sender werden nach DVB-T-Sendern aufgelistet, aber es wird keine Programmliste angezeigt. "D" bedeutet DVB-T-Programm und "A" analoges Programm.
- ●Beim erstmaligen Einschalten des Fernsehers, oder wenn das Gerät länger als eine Woche ausgeschaltet war, kann einige Zeit verstreichen, bevor der komplette Programmassistent eingeblendet wird.

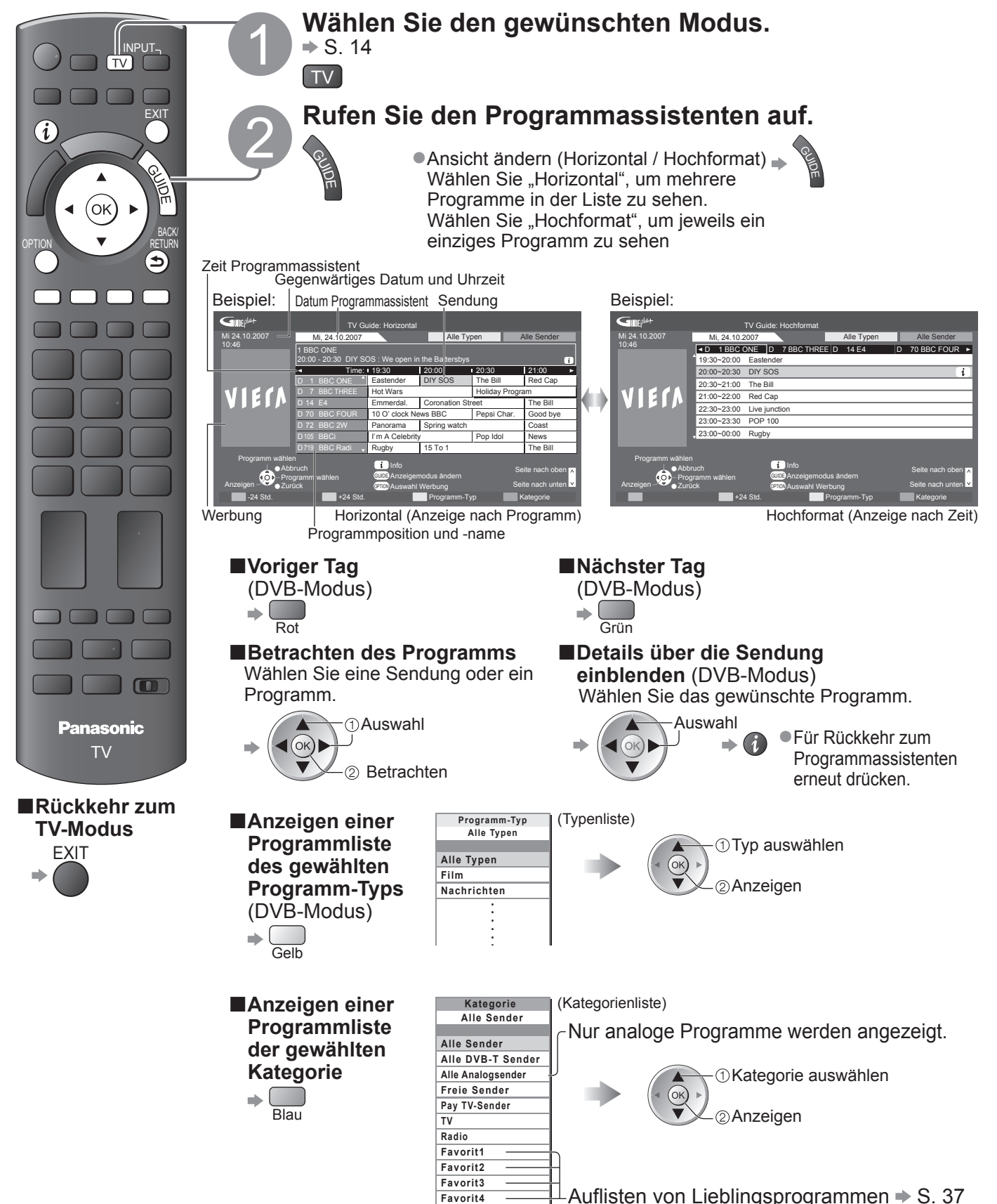

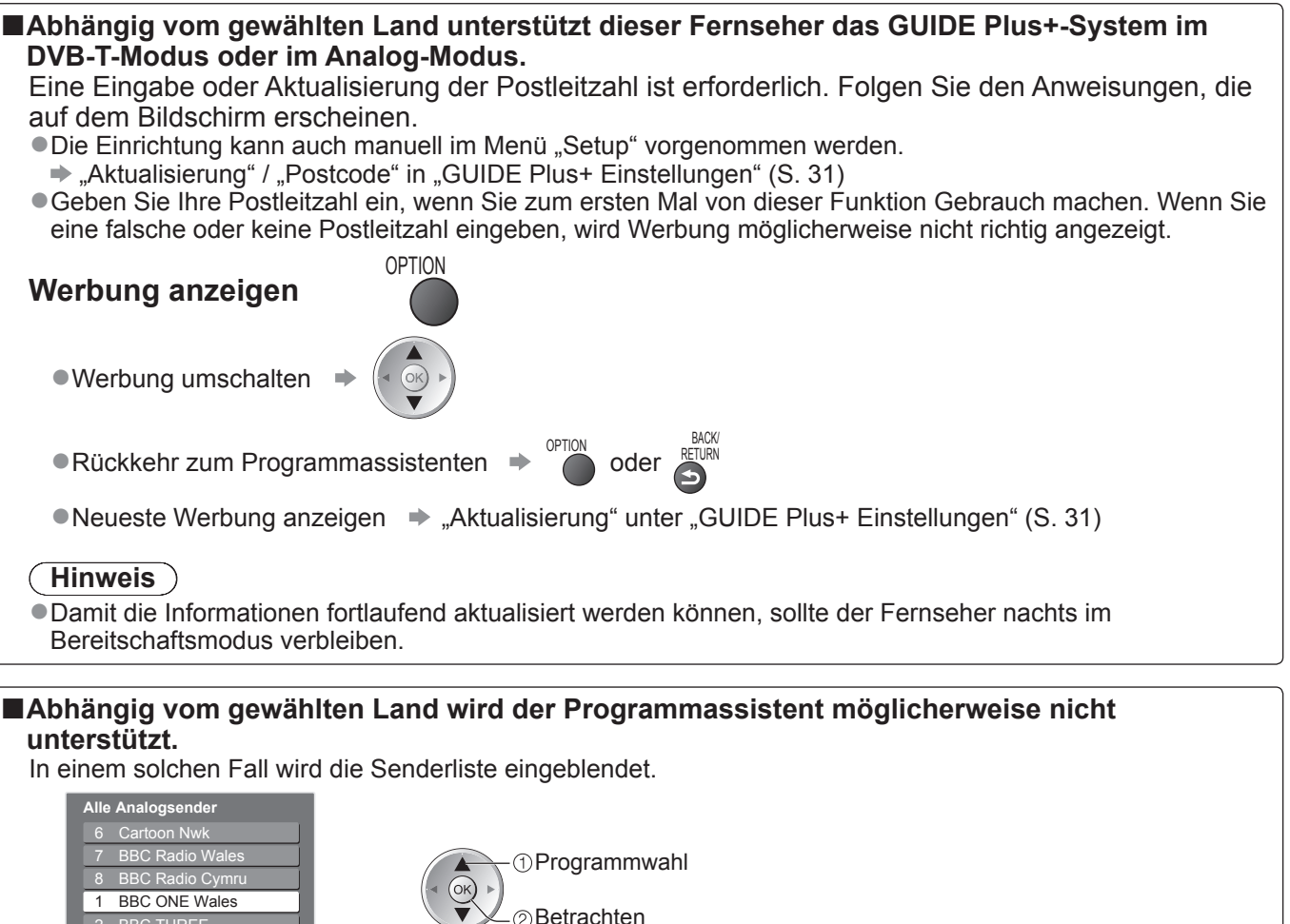

Betrachten

BBC ONE Wales BBC Radio Cymru BBC THREE **BBCi** CBBC Channel

### **Betrachten von Videotext**

Bei Videotext-Diensten handelt es sich um Textinformationen, die von Sendern ausgestrahlt werden. Die angebotenen Funktionen sind je nach Sender verschieden.

### **Worum handelt es sich beim FLOF-Modus (FASTEXT)?**

Im FLOF-Modus erscheinen vier Themenbereiche in unterschiedlichen Farben am unteren Bildschirmrand. Um auf weitere Informationen zu einem dieser Themenbereiche zuzugreifen, drücken Sie die entsprechende farbige Taste an der Fernbedienung. Diese Funktionen bietet Ihnen einen schnellen Zugriff zu Informationen über die angezeigten Themenbereiche.

### **Worum handelt es sich beim TOP-Modus?**

Bei TOP-Videotext handelt es sich um eine wesentliche Verbesserung des Standarddienstes, die Ihnen das Auffinden gewünschter Videotext-Seiten erleichtert. ●Rasche Übersicht über die verfügbaren Videotext-Informationen

- ●Bequeme Auswahl des gewünschten Themas in mehreren Schritten
- ●Seitenstatus-Informationen am unteren Bildschirmrand

Seite aufwärts / abwärts → Rot Grün

Auswahl des gewünschten Themenbereichs  $\blacktriangleright \Box$ 

Wahl des nächsten Themas innerhalb des gewählten Themenbereichs (Nach dem letzten Thema wird auf den nächsten Themenbereich weitergeschaltet.) Gelb

#### **Worum handelt es sich beim List-Modus?**

Im List-Modus erscheinen vier Seitennummern in unterschiedlichen Farben am unteren Bildschirmrand. Diese Nummern können geändert und im Speicher des Fernsehers gespeichert werden. ("Häufig betrachtete Seiten speichern", S. 21)

■**Umschalten des Modus**  $\rightarrow$  "Videotext" im Menü "Setup" (S. 30)

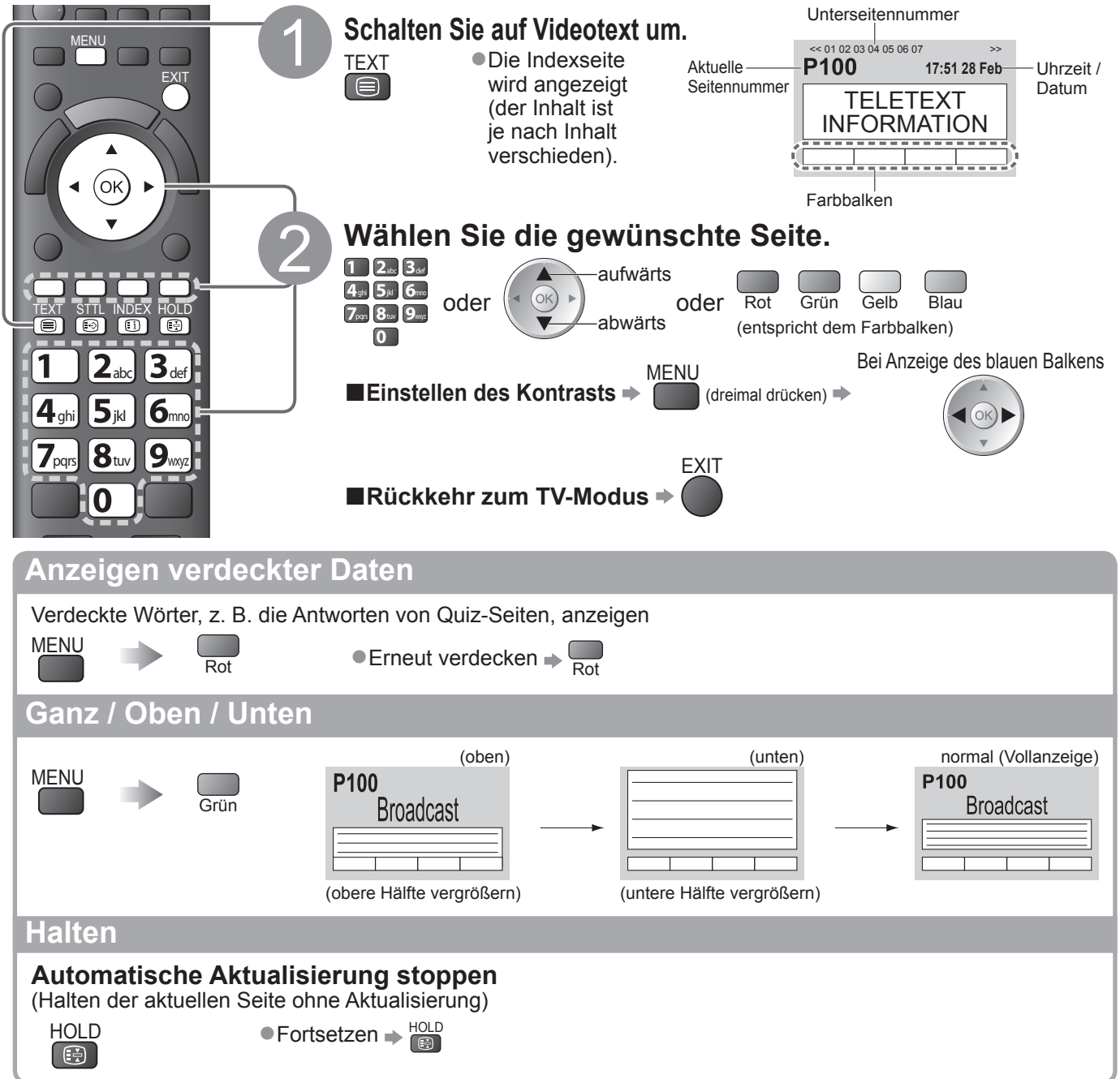

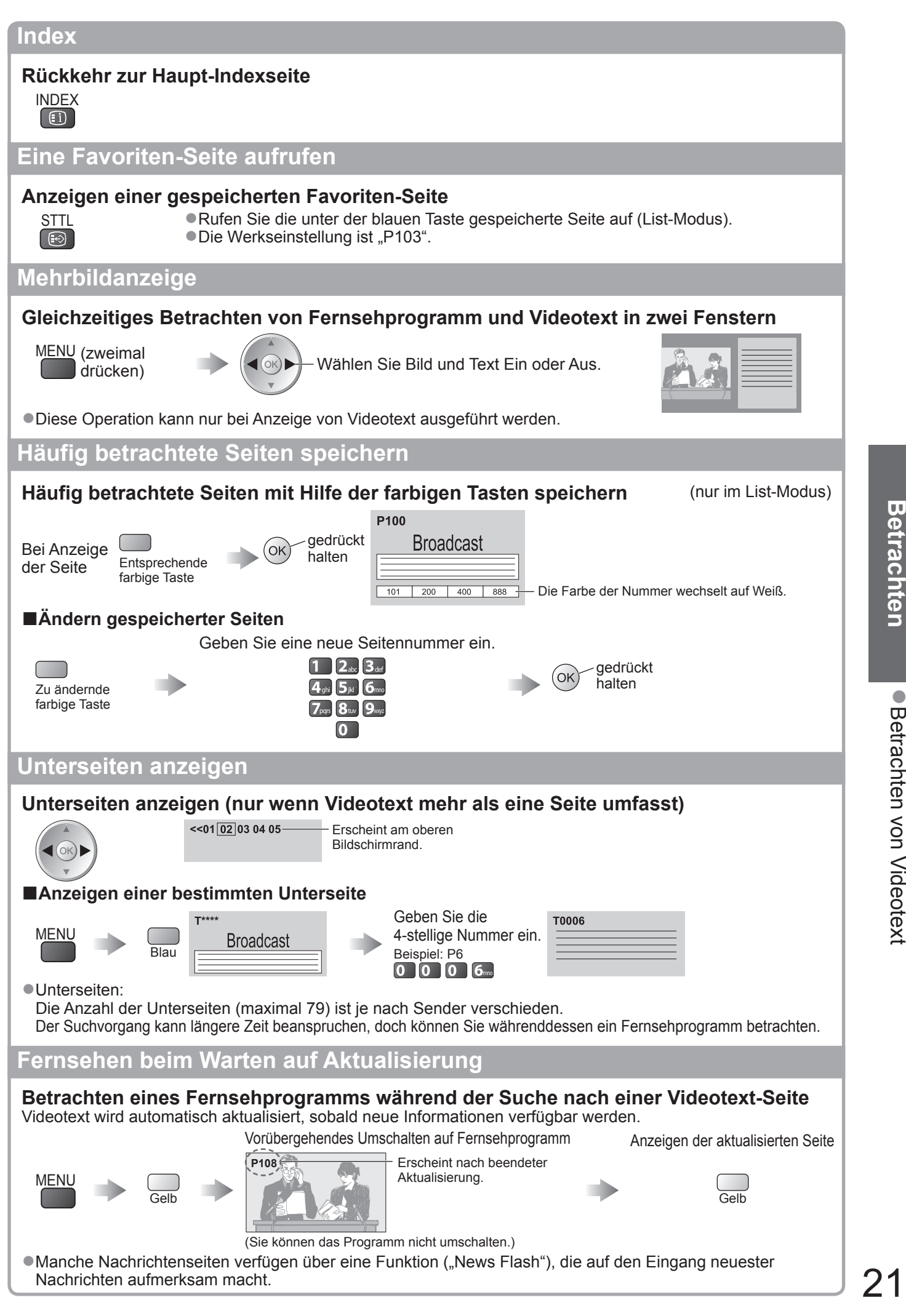

### **Betrachten von externen Eingangssignalen**

Nach Anschluss eines Zusatzgerätes (Videorecorder, DVD-Gerät usw.) können Sie dessen Eingangssignal auf dem Bildschirm betrachten.

●Anschließen eines Zusatzgerätes → S. 11 und S. 68

Die Fernbedienung im Lieferumfang dieses Fernsehers kann zur Steuerung bestimmter Funktionen des gewählten Zusatzgerätes verwendet werden.

### 1 **Schalten Sie den Fernseher ein.**

■**Bei Herstellung eines SCART-Anschlusses wie in Beispiel 2 oder 3 (S. 11)** 

- **→ Das Eingangssignal wird automatisch auf dem Bildschirm angezeigt,** sobald die Wiedergabe am Zusatzgerät startet.
- ●Die Art des Eingangssignals wird automatisch von der SCART-Buchse (Stift 8) ermittelt.
- ●Bei Herstellung eines HDMI-Anschlusses (S. 68) steht diese Funktion ebenfalls zur Verfügung.

### **■Falls der Eingangsmodus nicht automatisch umgeschaltet wird**

- $\rightarrow$  Führen Sie Schritt  $\odot$  und  $\odot$  unten aus
- ●Überprüfen Sie die Einrichtung des Gerätes.

### Rufen Sie das Menü "Eingangswahl" auf. AV

### 3 **Wählen Sie den Eingang, an den das Zusatzgerät angeschlossen ist.**

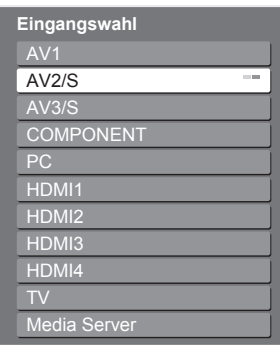

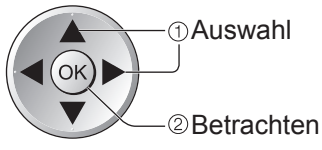

- ●Der Eingang kann auch mit der AV-Taste an der Fernbedienung oder an der Seitenwand des Fernsehers gewählt werden.
- Betätigen Sie die Taste so oft, bis der gewünschte Eingang gewählt ist. ●Sie können mit der AV-Taste im Bedienfeld an der Seite des Fernsehgerätes nicht "Media Server" auswählen.
- ●Um zwischen AV2/AV3 und AV2S/AV3S umzuschalten, betätigen Sie die linke bzw. rechte Cursortaste.
- ●Jeder Eingabemodus kann wunschgemäß benannt oder bei der Eingangswahl übersprungen werden.  $\Rightarrow$  "AV Label bearbeiten" (S. 46) Übersprungene Eingänge werden bei Betätigung der AV-Taste nicht angezeigt.

### **Betrachten**<br>Der gewählte Eingan<br>AV2

Der gewählte Eingangsmodus wird angezeigt.

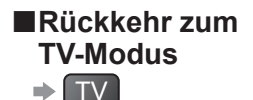

TEXT STTL INDEX HOLD

 $($ ok

 $4$ ghi 5 jkl mon

 $7_{\text{pqrs}}$   $8_{\text{tuv}}$   $9$ 

 $\boldsymbol{0}$ 

 $2<sub>abc</sub>$  3

 $\bullet$   $\bullet$   $\bullet$ 

►

তা

 $\blacktriangleleft$ 

DVD/VCR TV

TV

**Panasonic** 

ASPECT N DIRECT TV REC MENU

 $\omega$ 

EXIT

INPUT TV AV

### **Hinweis**

- ●Wenn das Zusatzgerät über eine Funktion für Einstellung des Bildseitenverhältnisses verfügt, wählen Sie die Einstellung "16:9".
- ●Einzelheiten hierzu sind der Bedienungsanleitung des betreffenden Gerätes zu entnehmen oder von Ihrem Panasonic-Fachhändler zu erfahren.

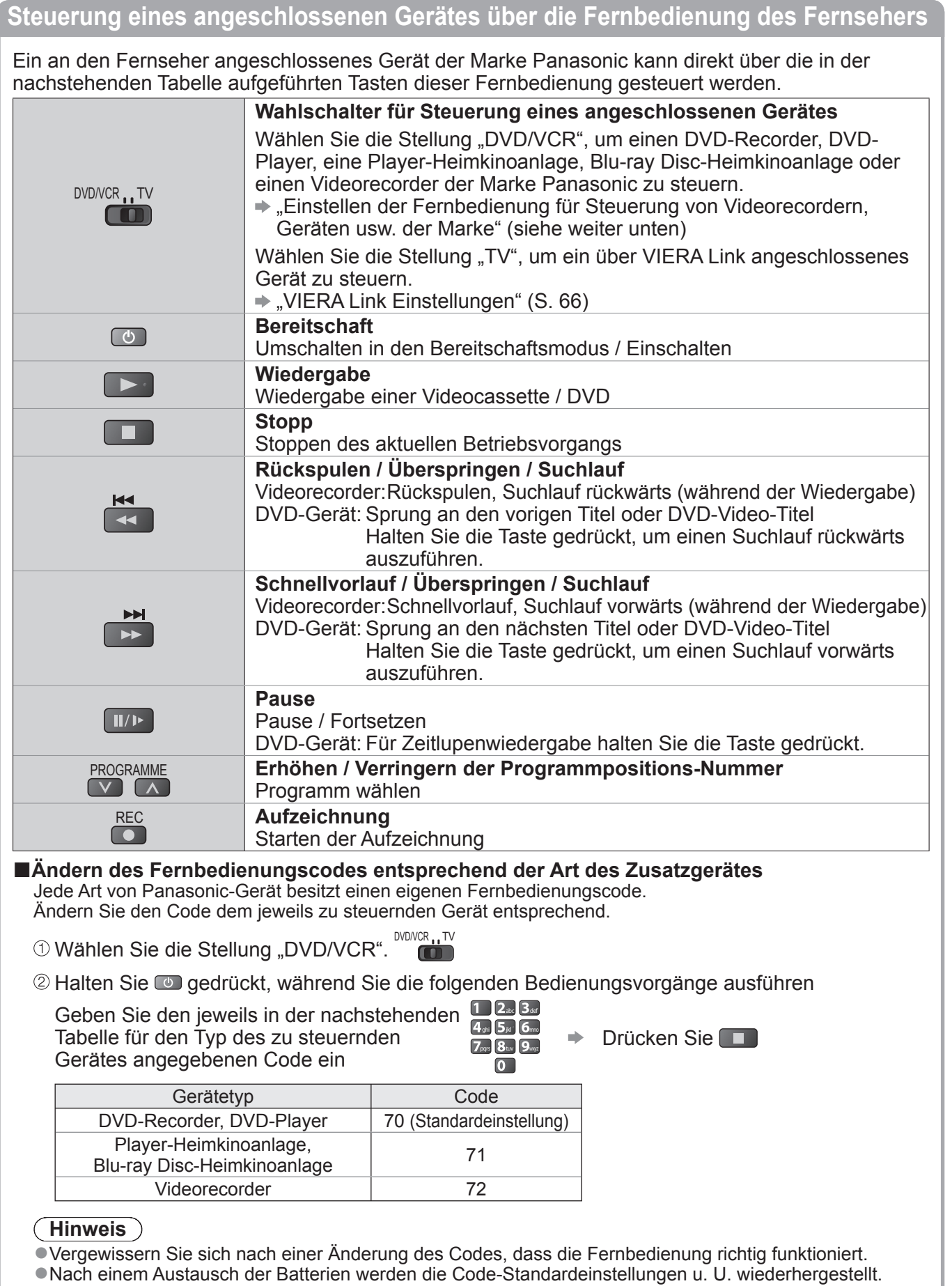

Betrachten von externen Eingangssignalen

Betrachten von externen Eingangssignalen

# **Gebrauch der Menüfunktionen**

Verschiedene Menüs können aufgerufen werden, die Ihnen eine benutzerspezifische Einstellung von Bild-, Ton- und anderen Funktion ermöglichen.

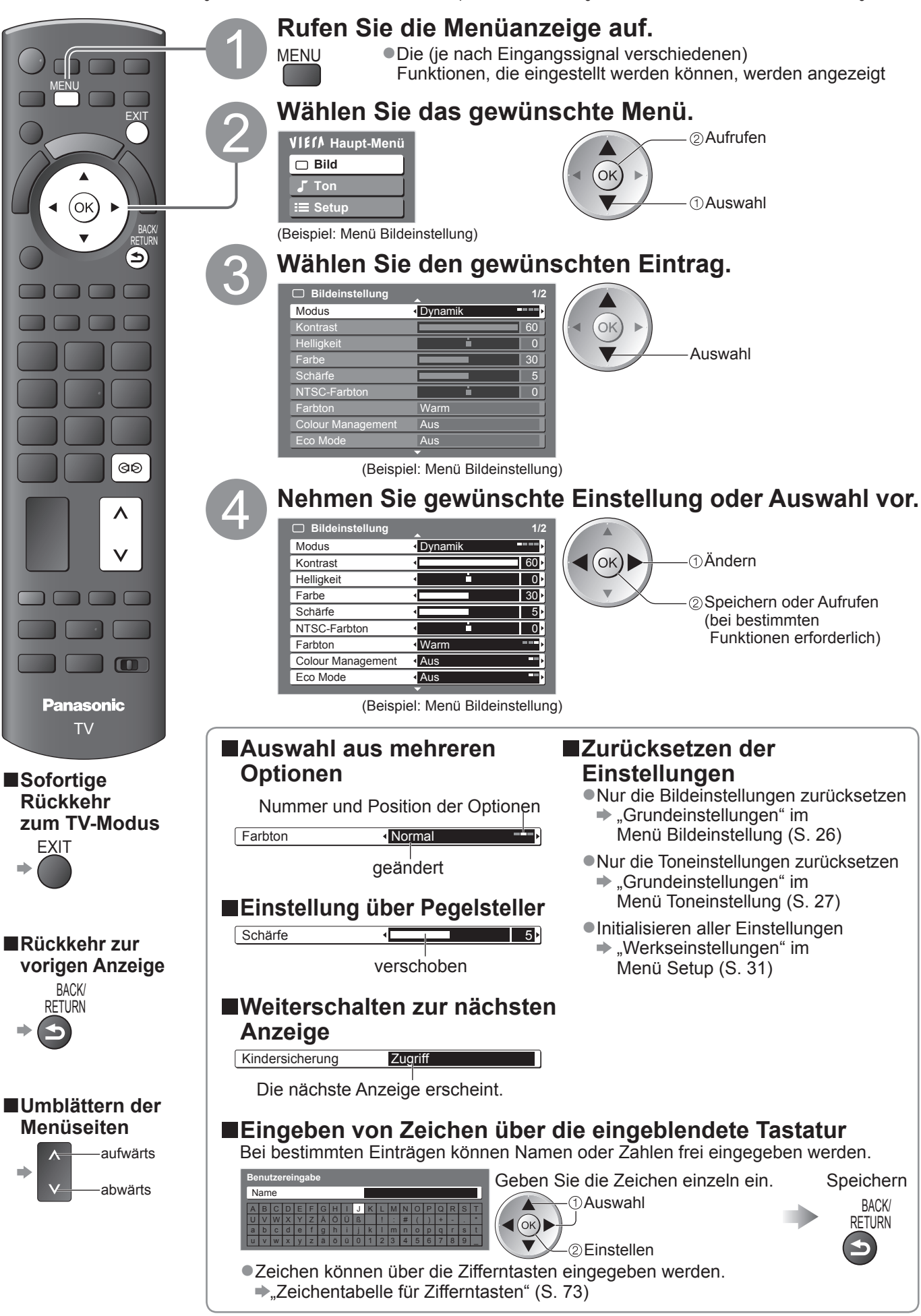

### **■Übersicht**

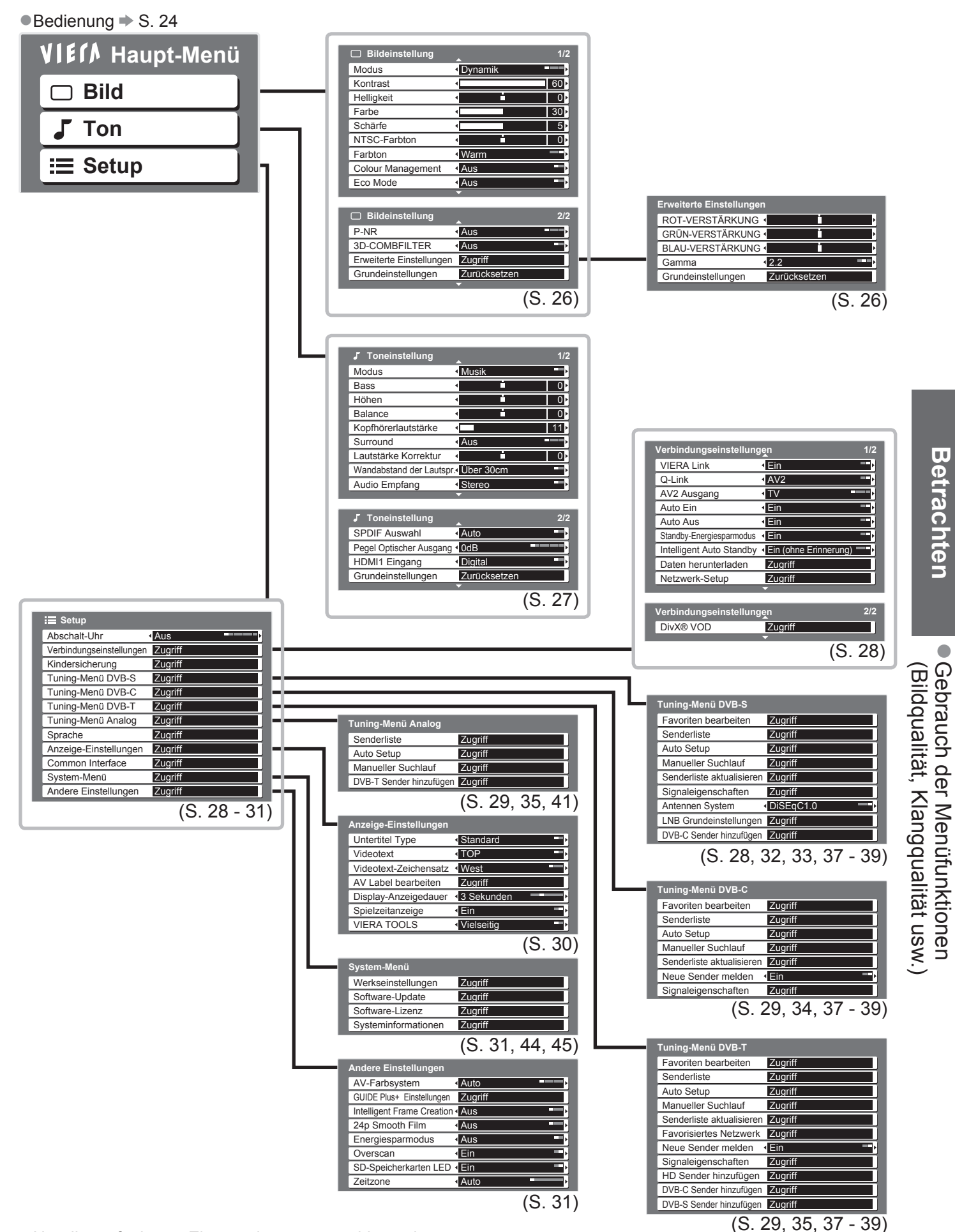

●Nur die verfügbaren Einträge können gewählt werden.

## **Gebrauch der Menüfunktionen**

### **■Menüliste**

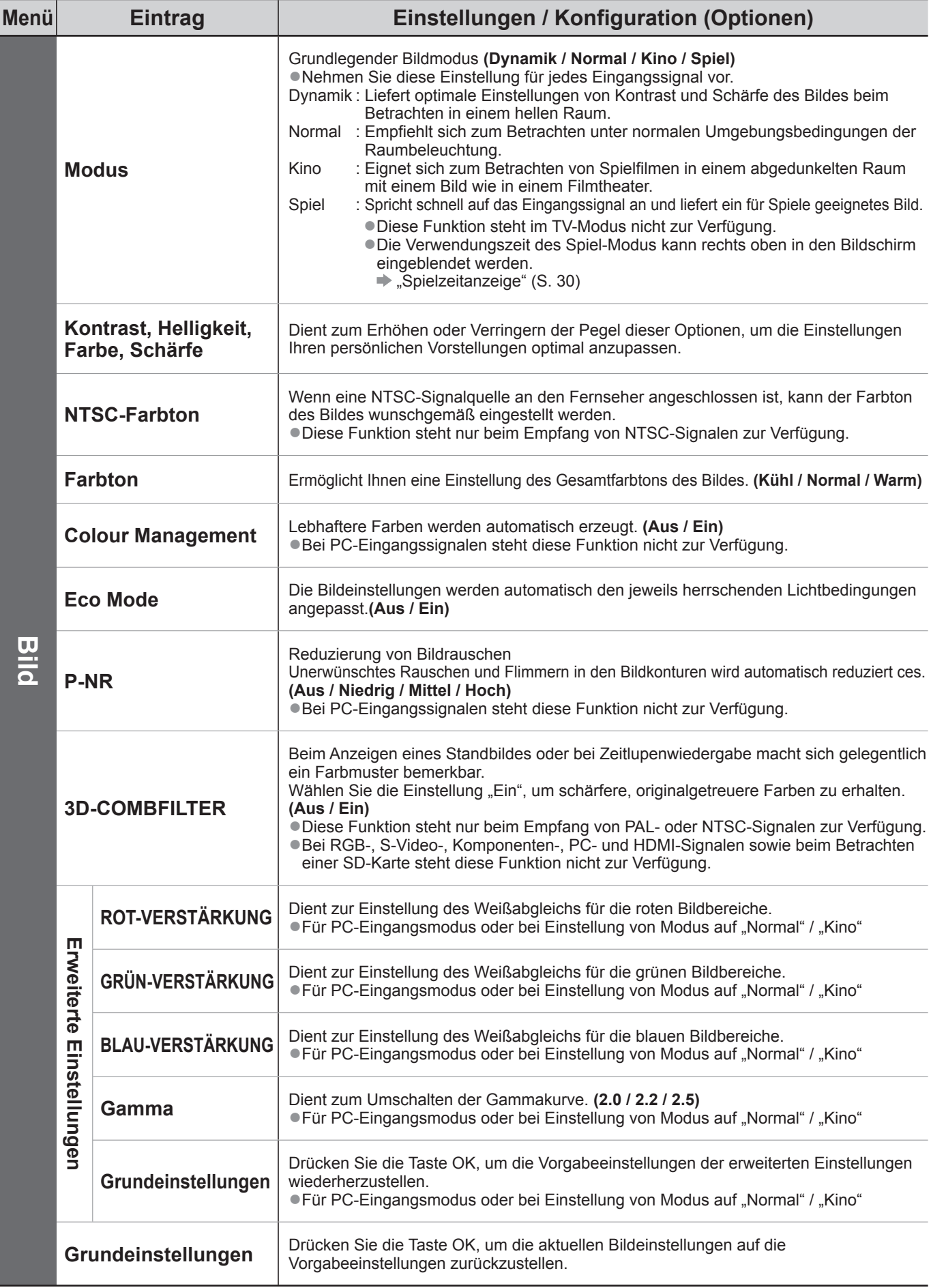

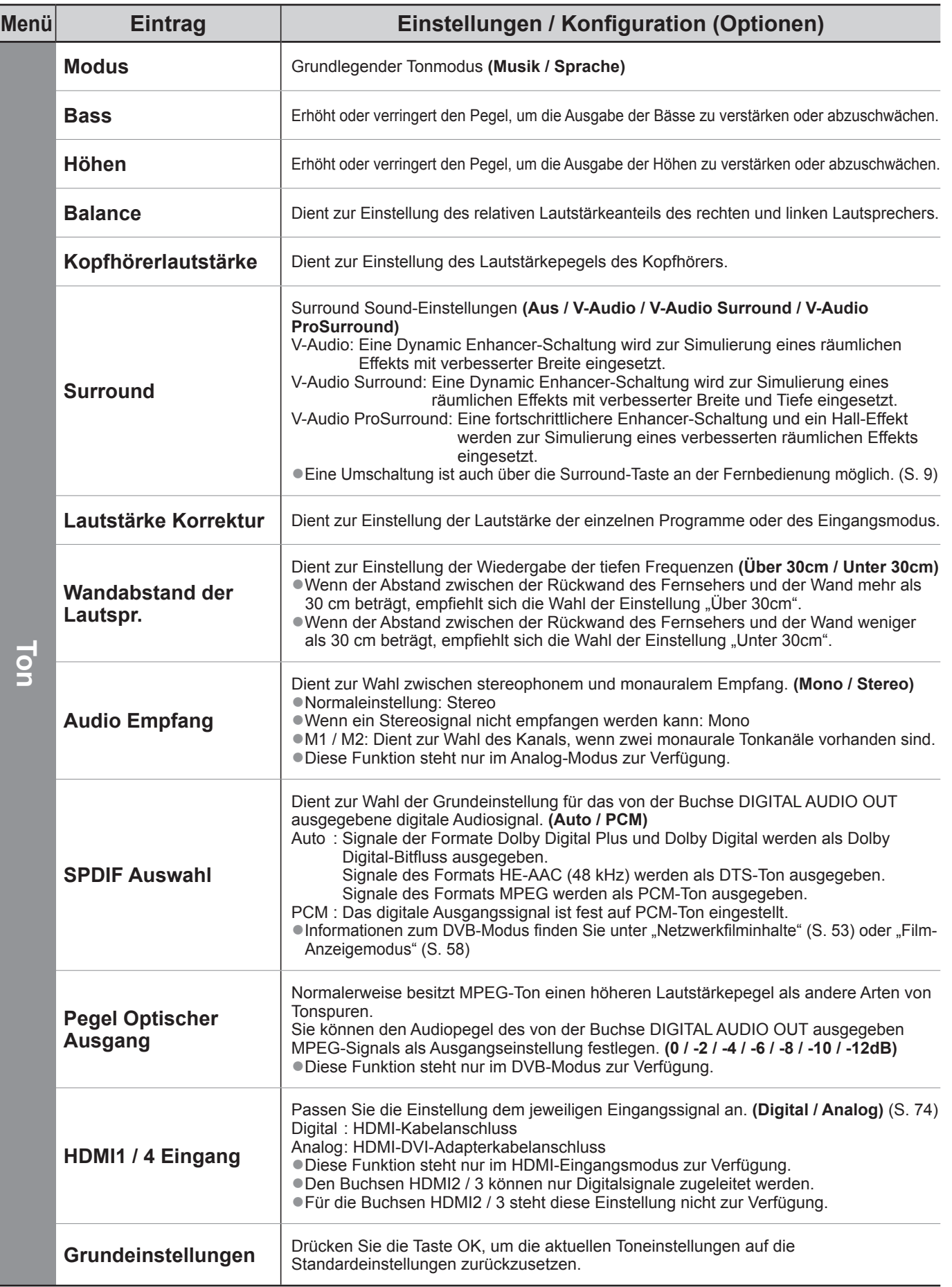

●Bei PC-Betrieb, SD-Karten- oder Netzwerkservicevorgängen wird jeweils ein anderes Menü angezeigt. (S. 53 und S. 57 - 59) ●Nur die verfügbaren Einträge können gewählt werden.

## **Gebrauch der Menüfunktionen**

### **■Menüliste**

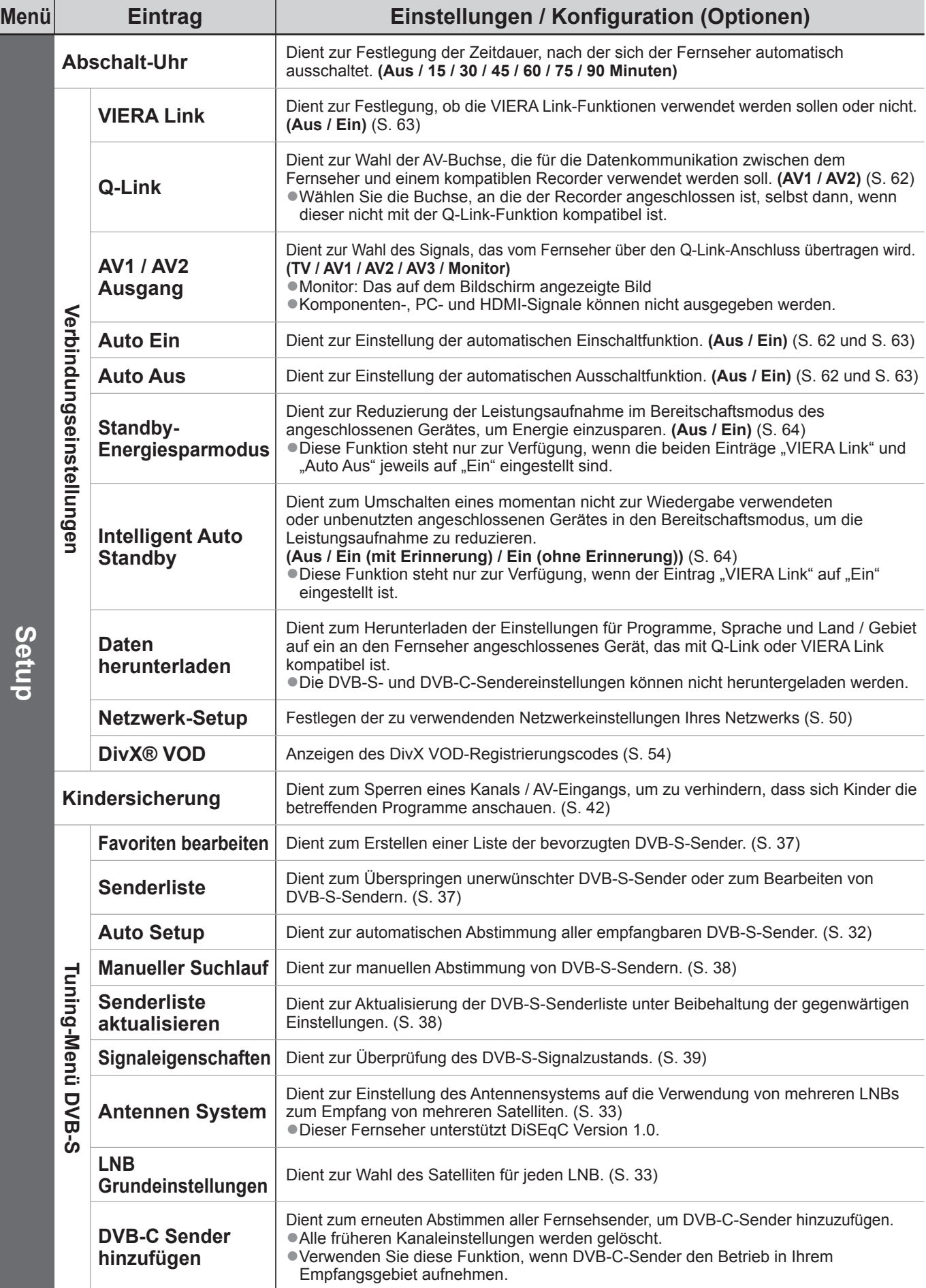

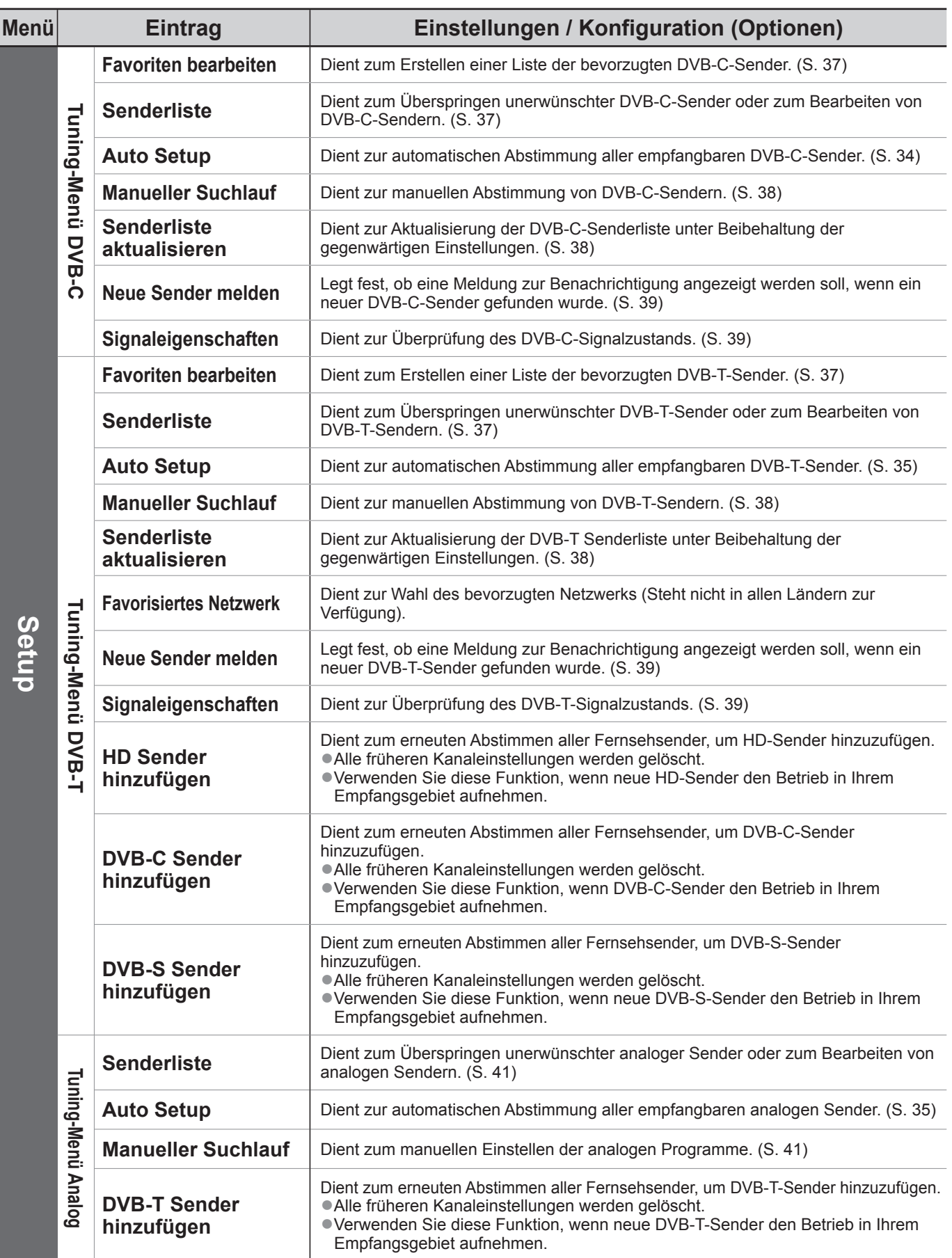

●Bei PC-Betrieb, SD-Karten- oder Netzwerkservicevorgängen wird jeweils ein anderes Menü angezeigt. (S. 53 und S. 57 - 59) ●Nur die verfügbaren Einträge können gewählt werden.

## **Gebrauch der Menüfunktionen**

### **■Menüliste**

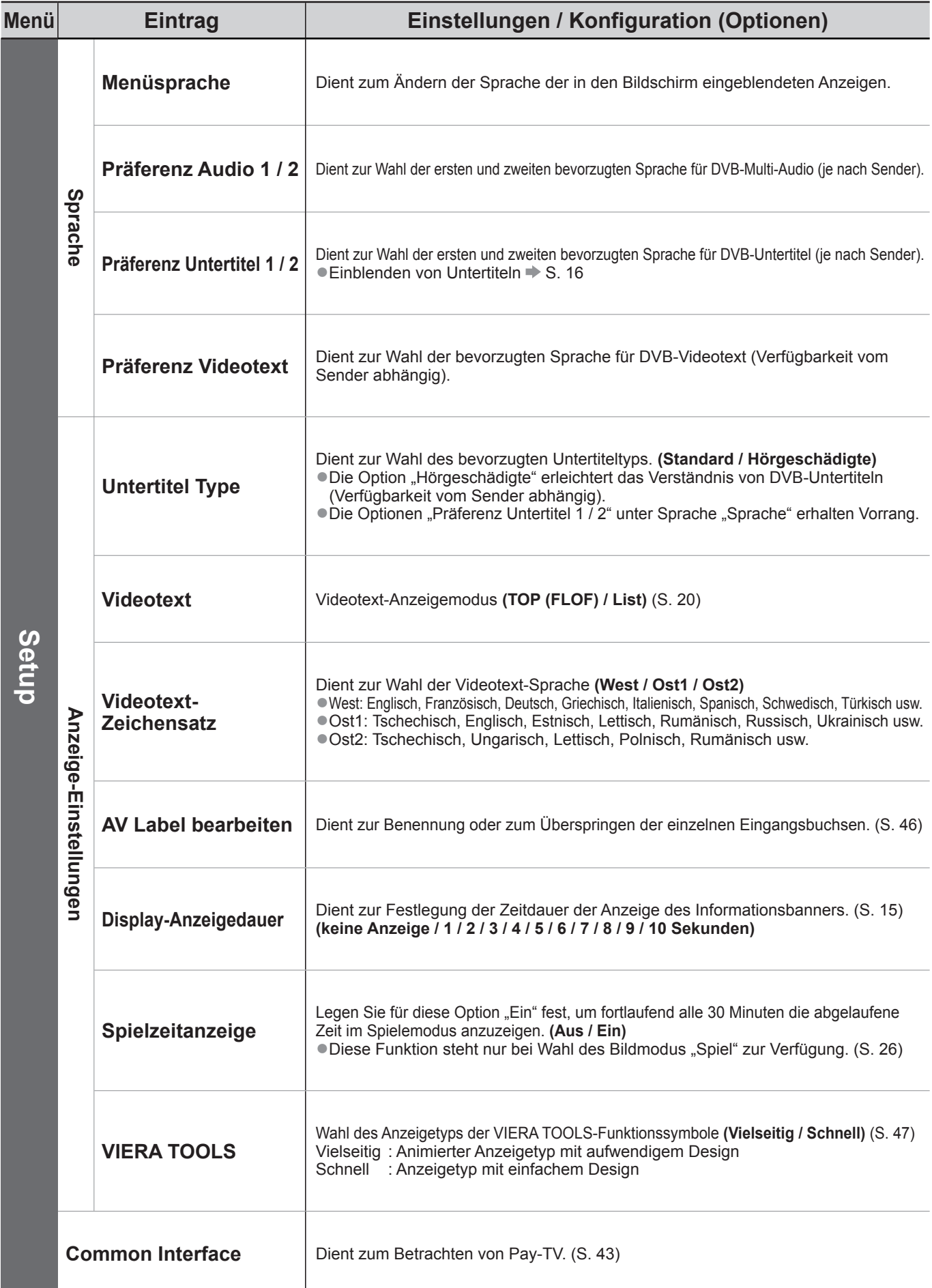

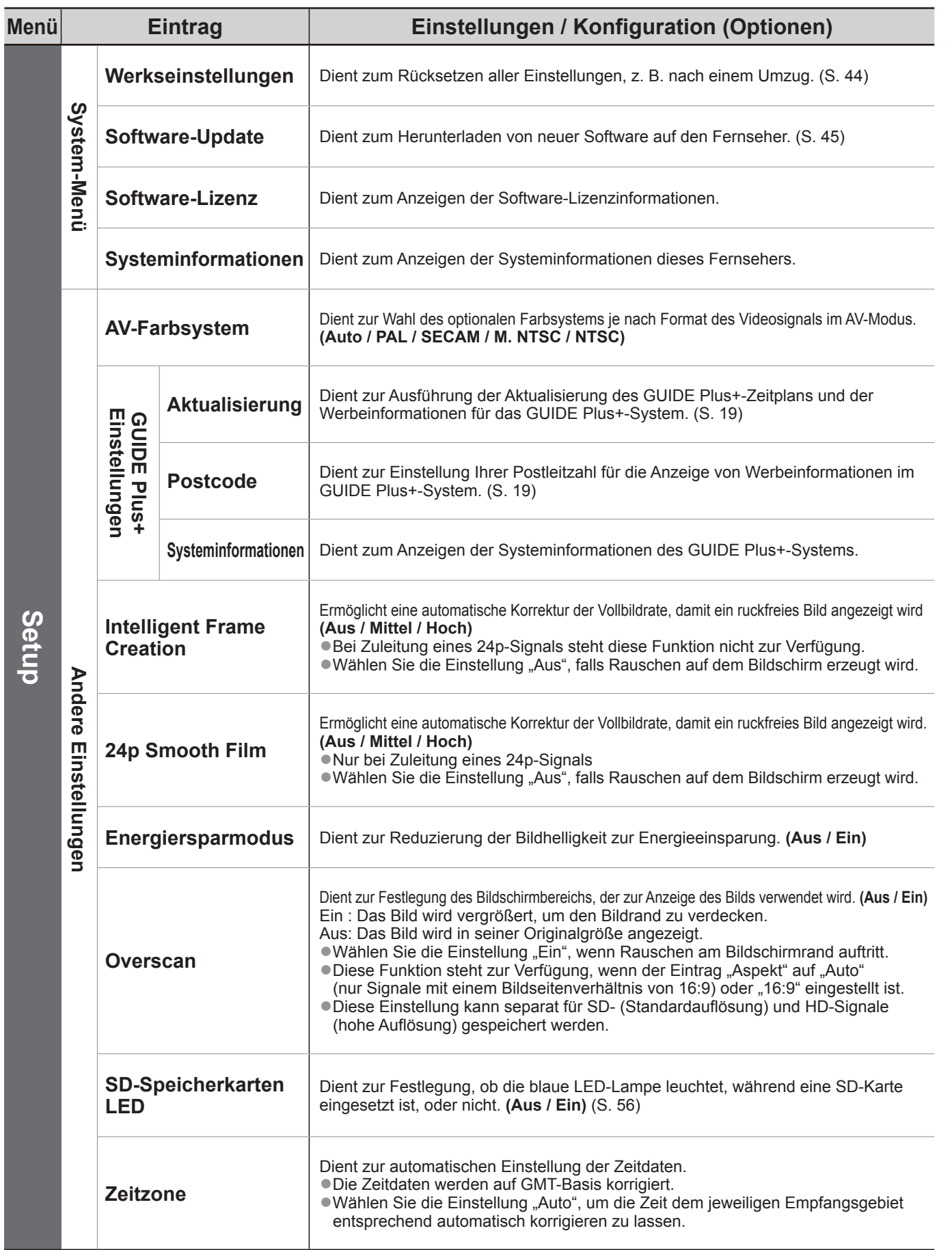

●Bei PC-Betrieb, SD-Karten- oder Netzwerkservicevorgängen wird jeweils ein anderes Menü angezeigt.

## **Sendersuchlauf**

Beim automatischen Sendersuchlauf werden alle Sender automatisch erneut abgestimmt.

### **DVB-S-Sender**

- Dient zur automatischen Abstimmung aller empfangbaren DVB-S-Sender.
- ●Diese Funktion steht nur zur Verfügung, wenn die Abstimmung der DVB-S-Sender bereits ausgeführt wurde.
- ●Nur DVB-S-Sender werden erneut abgestimmt.
- ●Alle früheren Kanaleinstellungen werden gelöscht.
- ●Wenn eine Kindersicherungs-PIN (S. 42) eingestellt wurde, muss diese erneut eingegeben werden.

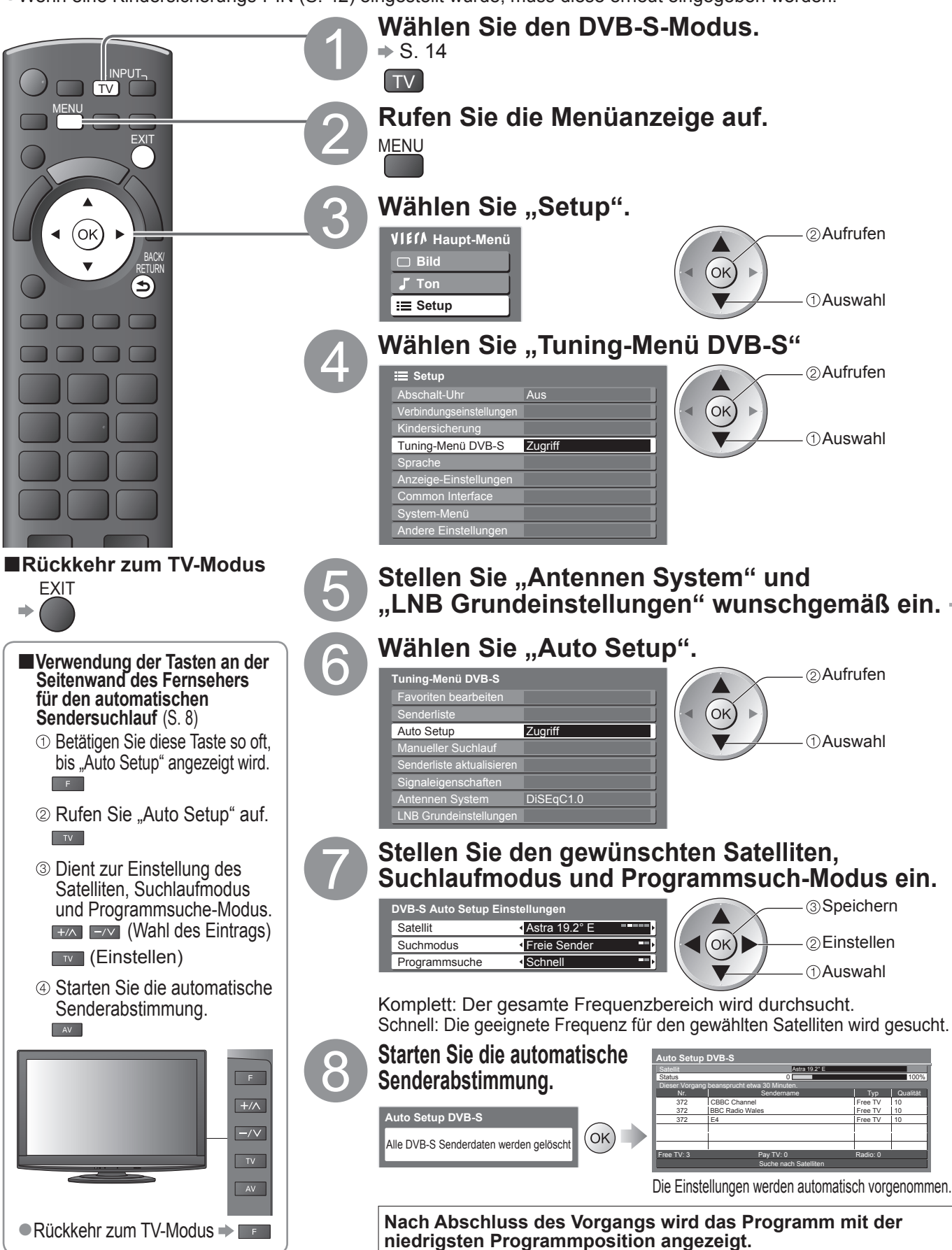

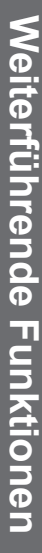

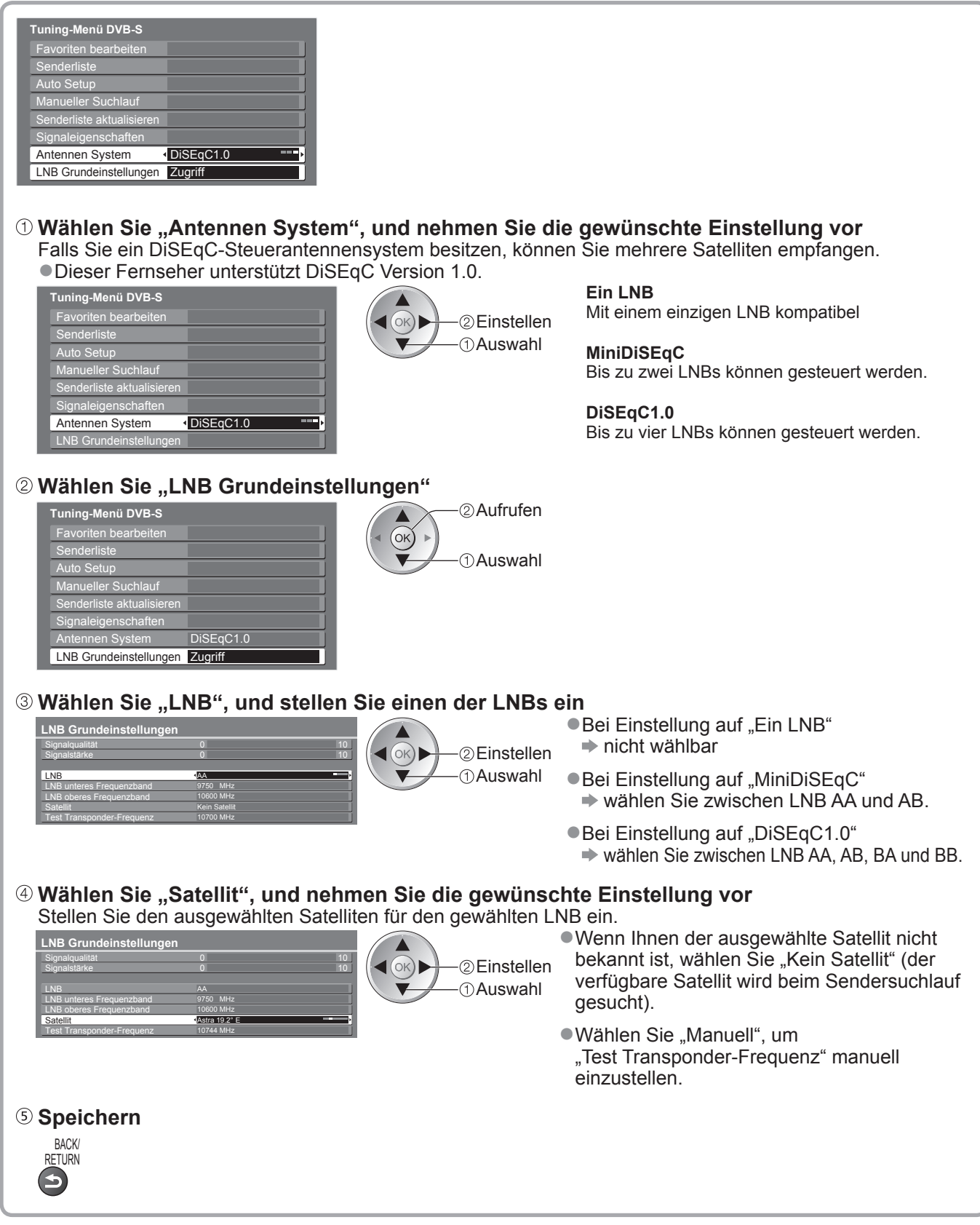

### **Hinweis**

■Falls die Abstimmung nicht vollständig abgeschlossen wurde → "Manueller Suchlauf" (S. 38)

## **Sendersuchlauf**

### **DVB-C-Sender**

Alle empfangbaren DVB-C-Sender werden automatisch erneut abgestimmt.

- ●Diese Funktion steht nur zur Verfügung, wenn die Abstimmung der DVB-C-Sender bereits ausgeführt wurde.
- ●Nur DVB-C-Sender werden erneut abgestimmt.
- ●Alle früheren Kanaleinstellungen werden gelöscht.
- ●Wenn eine Kindersicherungs-PIN (S. 42) eingestellt wurde, muss diese erneut eingegeben werden.

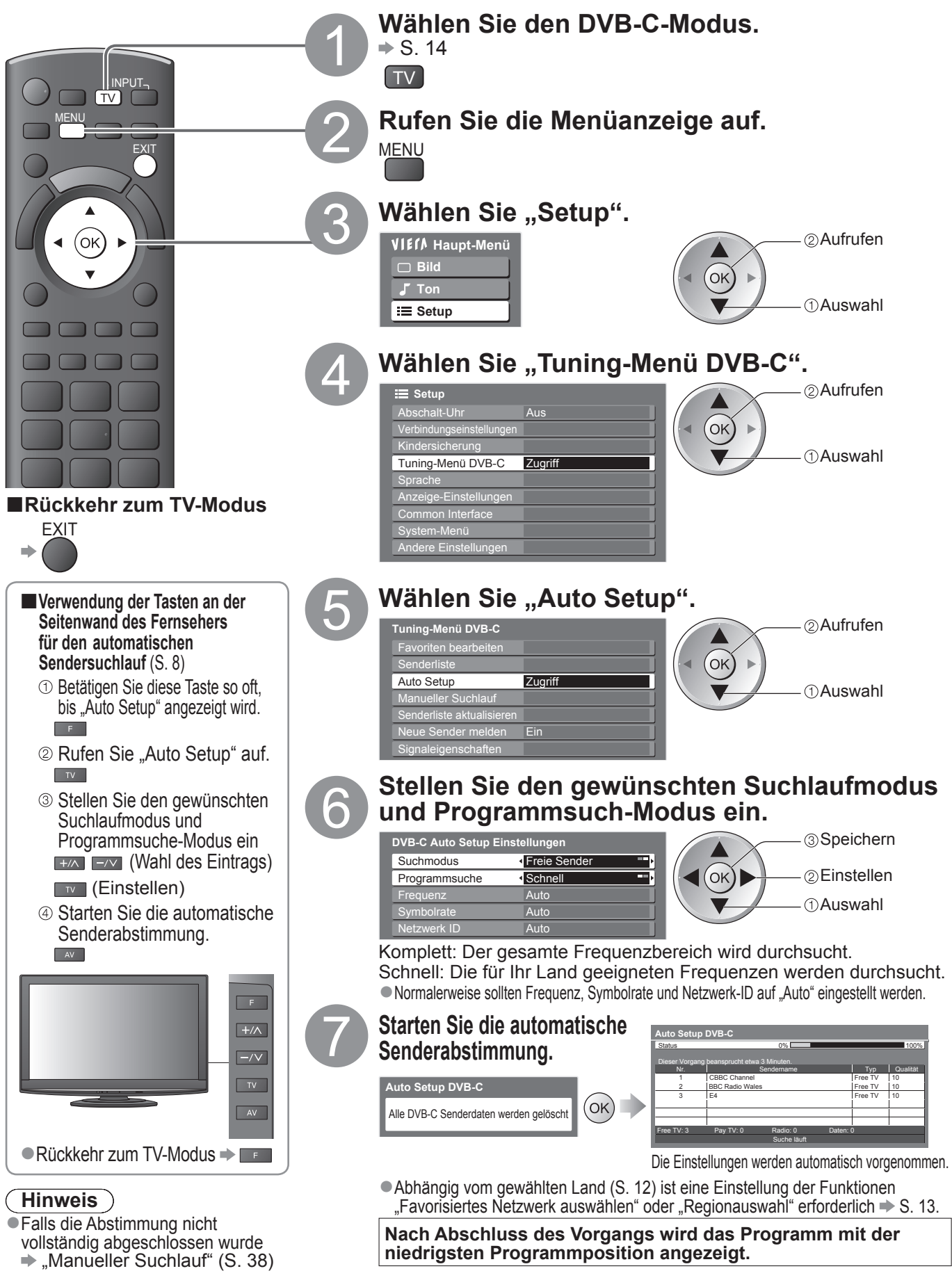

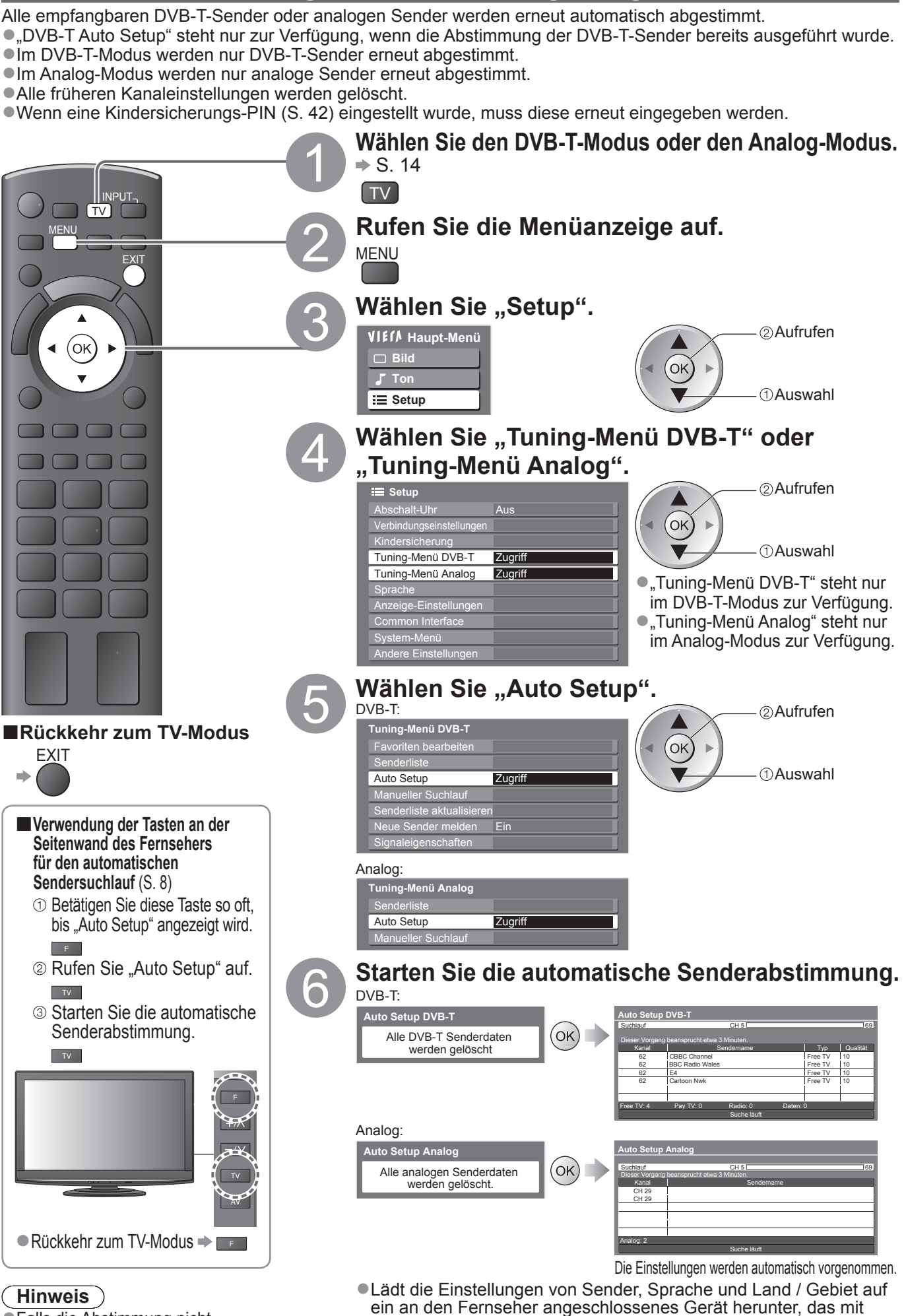

**DVB-T-Programme oder analoge Programme**

Q-Link oder VIERA Link ausgestattet ist.

**Programmposition ..1" angezeigt.** 

**Nach Abschluss des Vorgangs wird das Programm der** 

●Falls die Abstimmung nicht vollständig abgeschlossen wurde "Manueller Suchlauf"  $(S. 38$  und S. 41)

Sendersuchlauf ● Sendersuchlauf

**Weiterführende Funktionen**

**Neiterichrende Funktionen** 

# **Abstimmen und Bearbeiten von Programmen**

### **(DVB)**

Sie können Sender erneut abstimmen, Listen Ihrer Lieblingsprogramme erstellen und unerwünschte Kanäle überspringen usw.

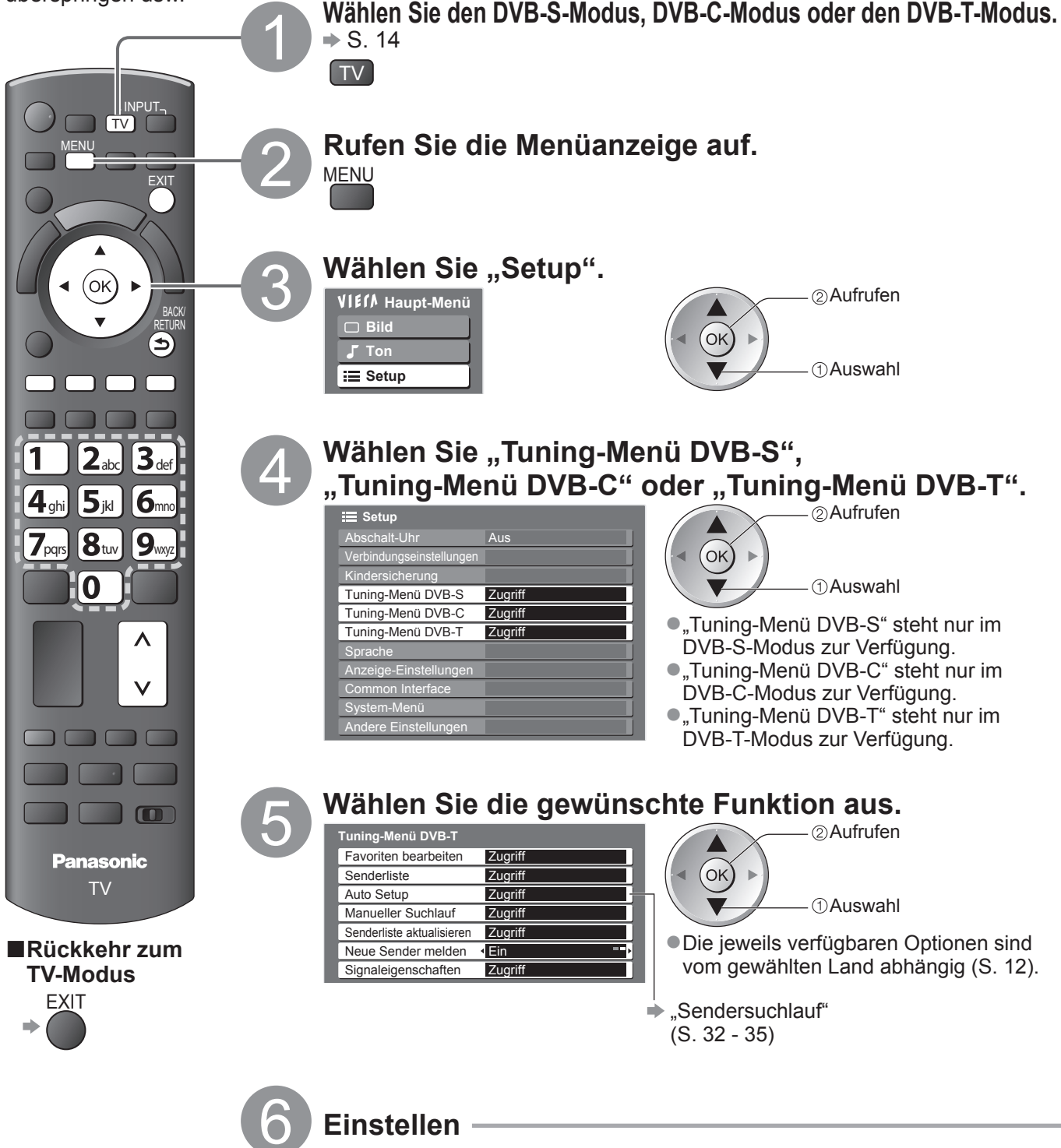
**Weiterführende Funktionen**

**Weiterführende Funktionen** 

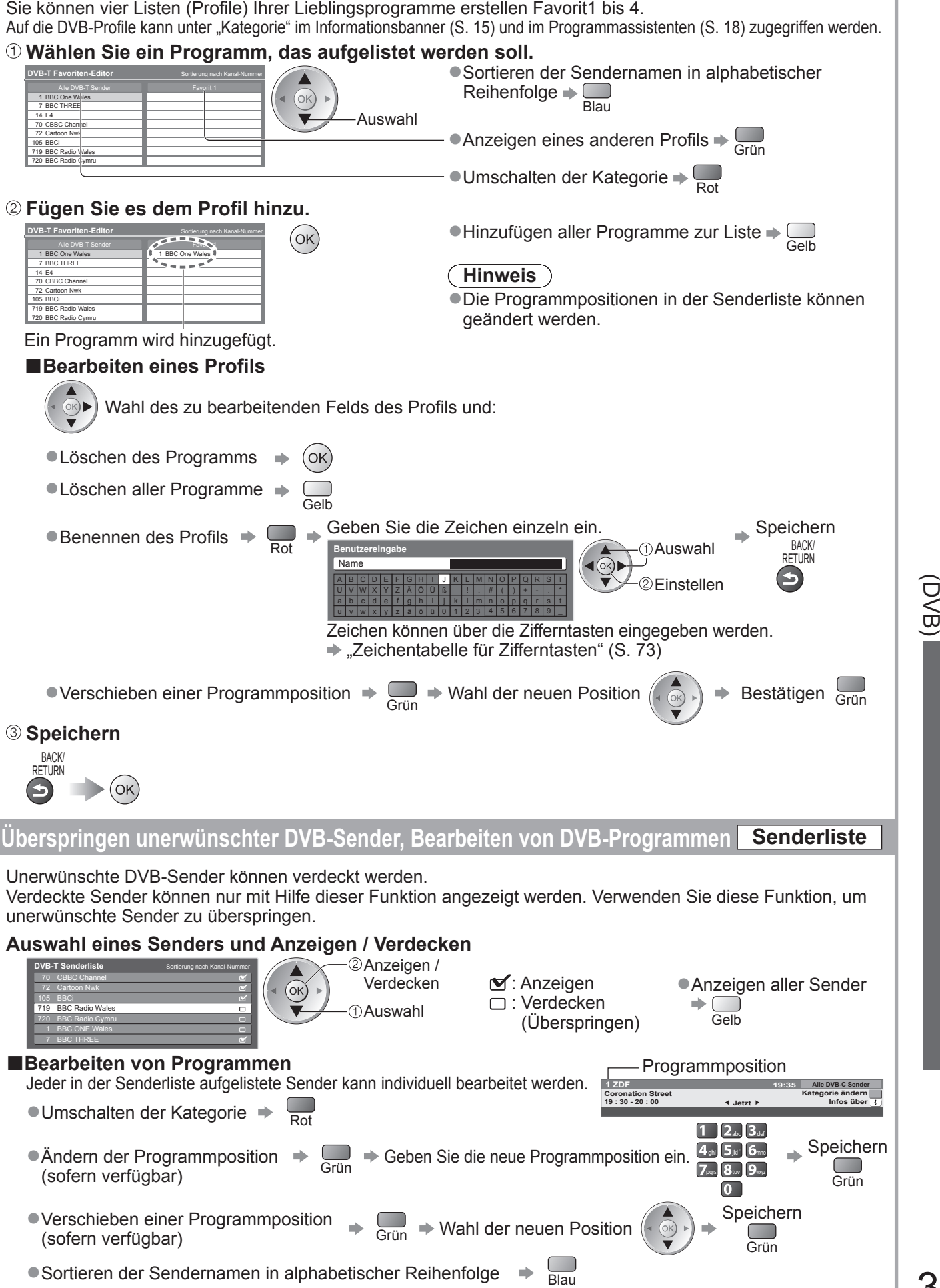

**Auflisten der DVB-Favoriten-Programme Favoriten bearbeiten**

1

### **Abstimmen und Bearbeiten von Programmen (DVB)**

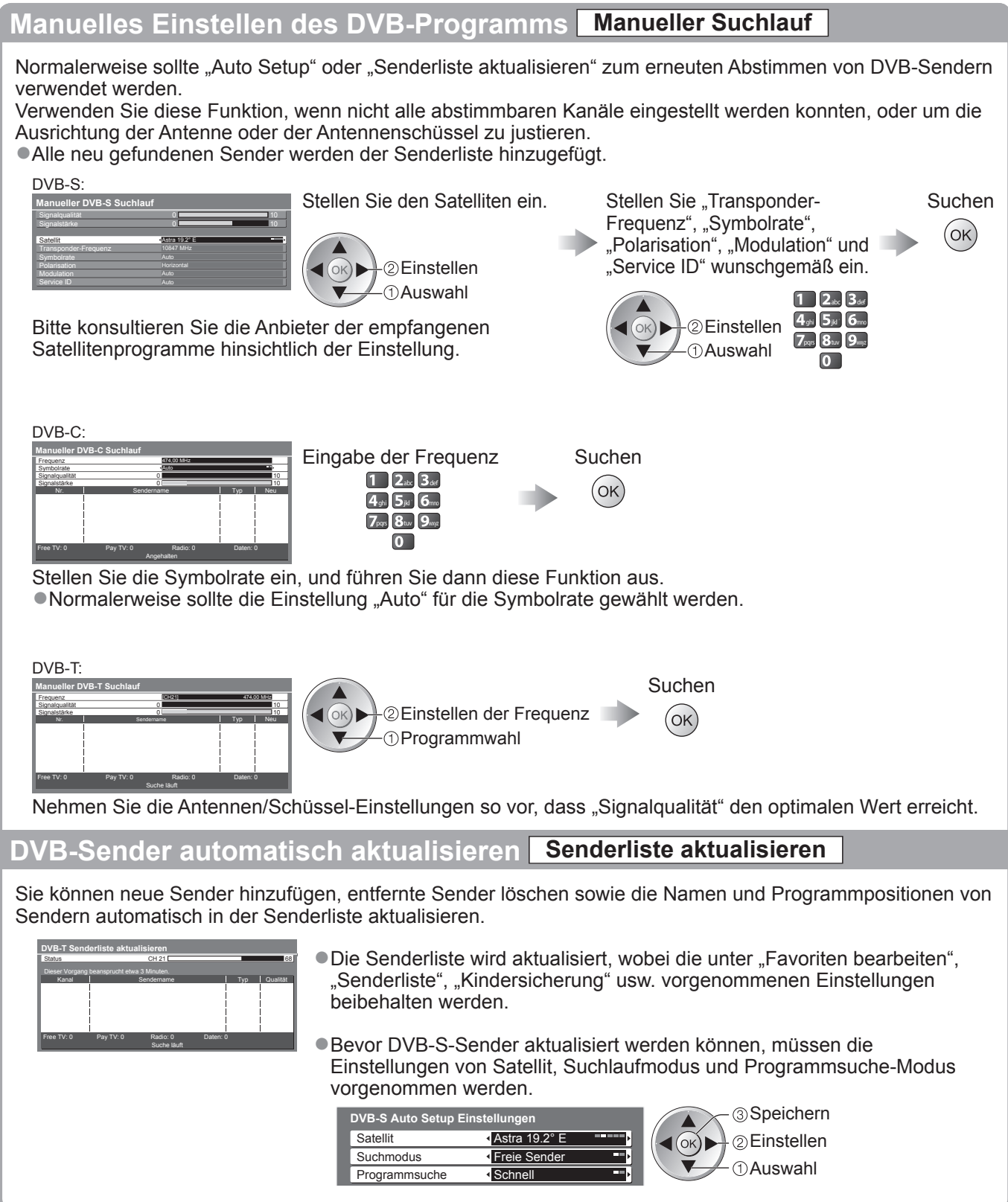

#### **Benachrichtigung anzeigen Neue Sender melden**

Dient zur Festlegung, ob eine Benachrichtigung angezeigt werden soll, wenn ein neuer DVB-Sender gefunden wurde, oder nicht. **(Aus / Ein)**

**Neue Sender gefunden. Der Senderliste hinzufügen OK. Zum Verlassen EXIT.**

- ●Nach Wahl von OK wird die Funktion "Senderliste aktualisieren" ausgeführt.
- ●Im DVB-S-Modus steht diese Funktion nicht zur Verfügung.

#### **DVB-Signal überprüfen Signaleigenschaften**

Dient zur Wahl eines Kanals und zur Überprüfung des Zustands des DVB-Signals.

#### ●Umschalten des Programms →

#### DVB-S:

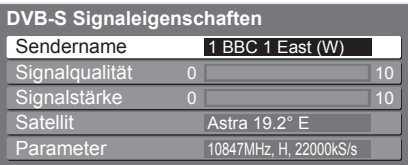

#### DVB-C:

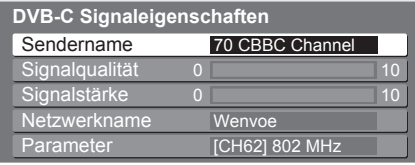

#### DVB-T:

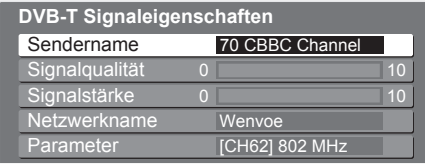

Eine hohe Signalstärke bedeutet nicht unbedingt, dass das Signal für den DVB-Empfang geeignet ist. Verwenden Sie den Signalqualitäts-Indikator wie folgt: **Signalqualität:**

● Grüner Balken → guter Signalzustand

- ●Gelber Balken → schlechter Signalzustand
- ●Roter Balken → schlechter Signalzustand (Überprüfen Sie die terrestrische Antenne, das Kabel oder die Satellitenschüssel.)

## **Abstimmen und Bearbeiten von Programmen**

### **(analog)**

Sie können Sender erneut abstimmen, unerwünschte Sender überspringen, Sender bearbeiten usw.

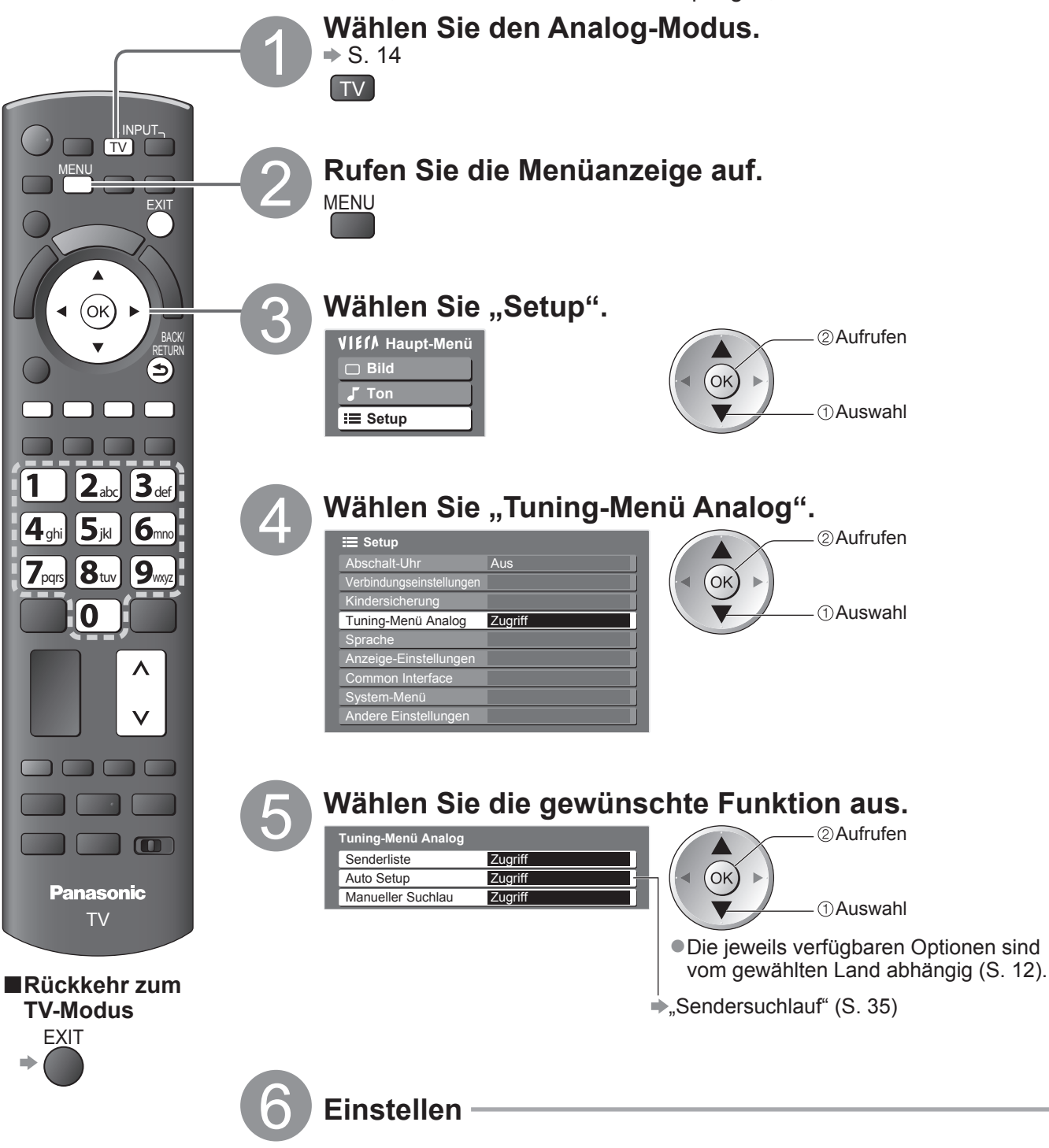

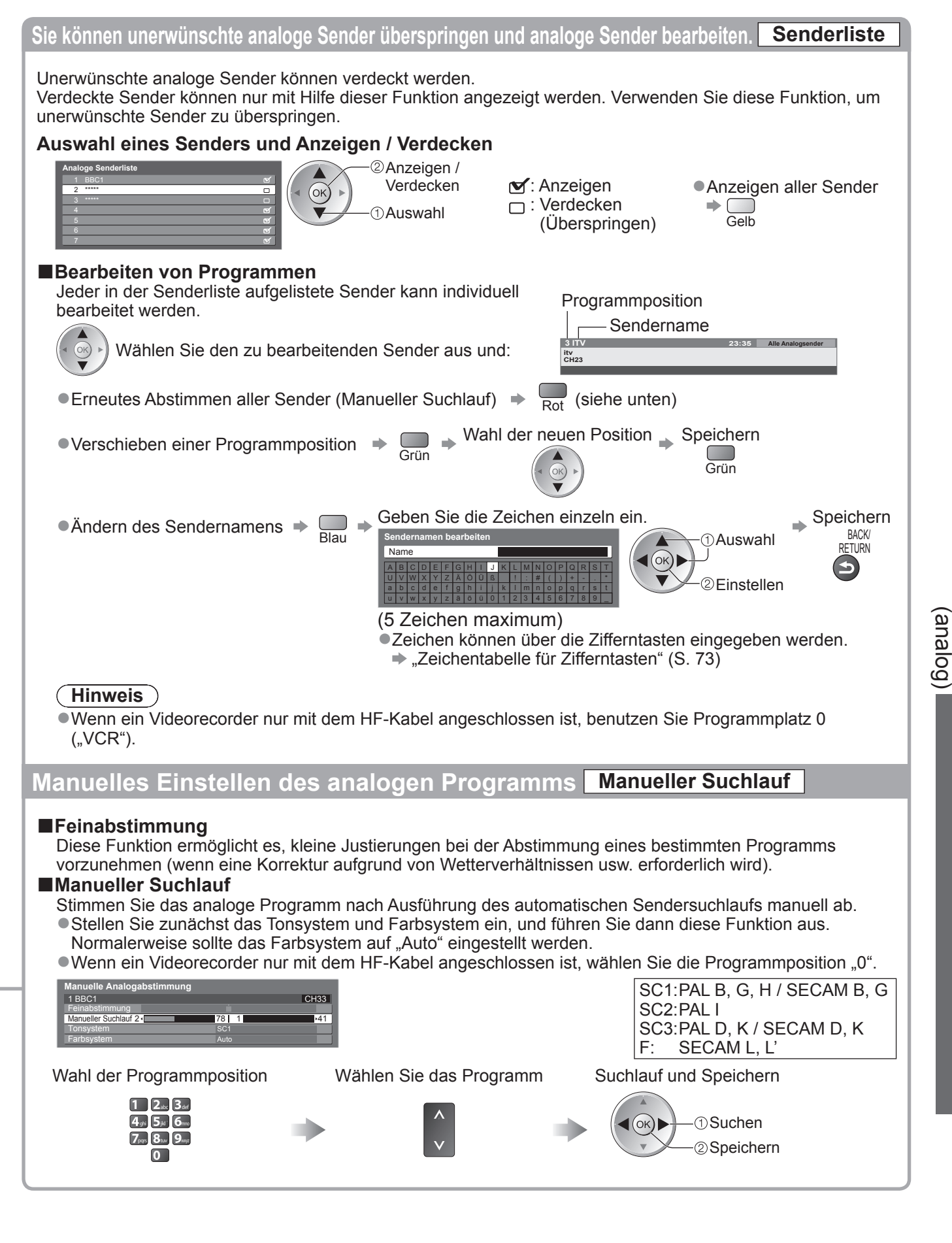

**Weiterführende Funktionen**

Weiterführende Funktionen

## **Kindersicherung**

Sie können bestimmte Kanäle / AV-Eingänge sperren, um zu verhindern, dass sich Kinder die betreffenden Programme anschauen. Wenn ein gesperrter Kanal / Eingang gewählt wird, erscheint eine Meldung mit der Aufforderung zur PIN-Eingabe; nach korrekter Eingabe wird die Sperre aufgehoben.

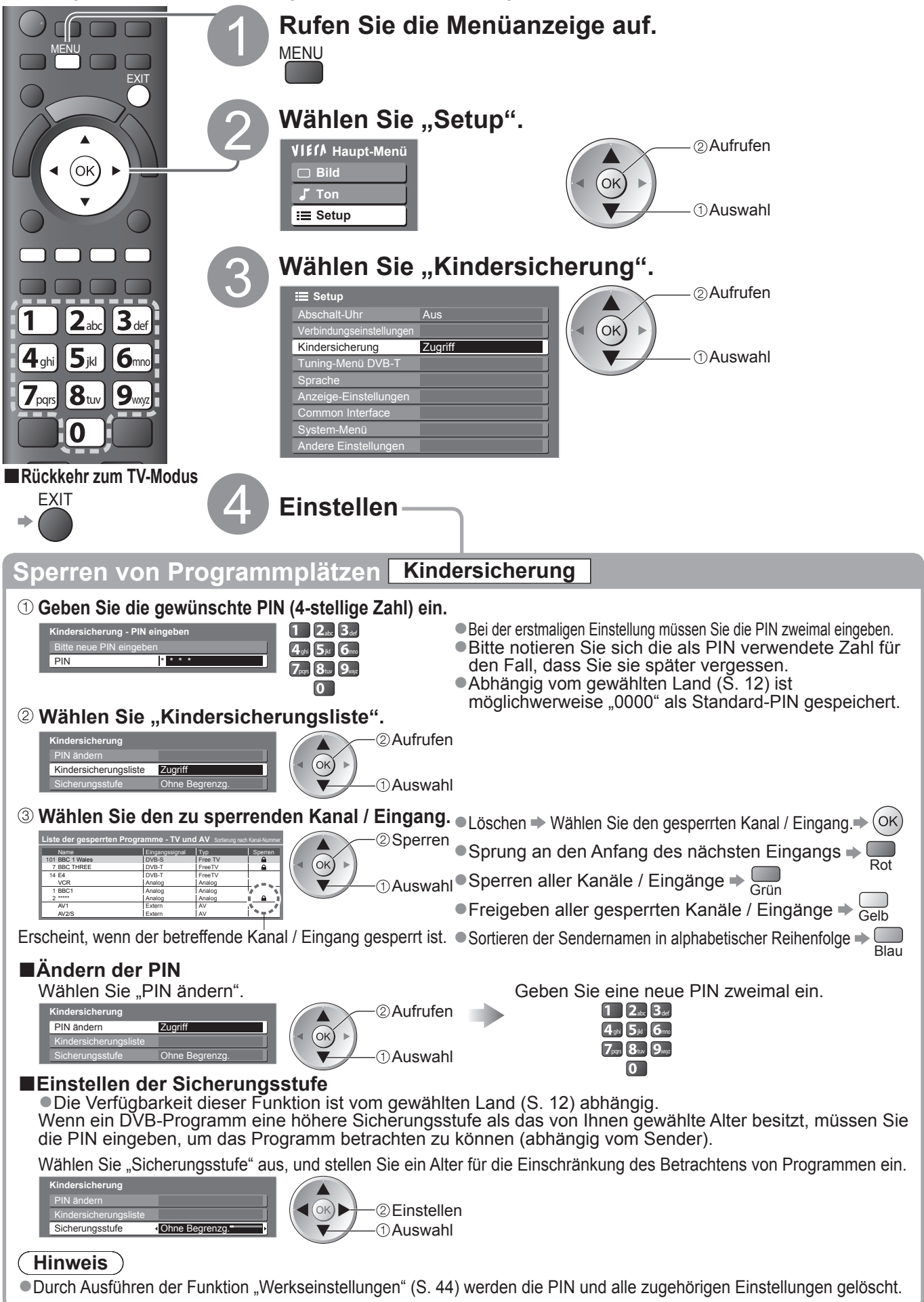

## **Gebrauch des Common Interface**

Das Menü "Common Interface Modul" bietet Zugriff auf Software, die in Common Interface-Modulen (CI-Modulen) enthalten ist.

●In bestimmten Ländern oder Gebieten steht diese Funktion möglicherweise nicht zur Verfügung.

Das CI-Modul ermöglicht zwar den Empfang bestimmter Dienste, doch ist der Empfang aller Dienste (z. B. Pay-TV) mit diesem Fernseher nicht garantiert.

Bitte verwenden Sie ausschließlich das vom betreffenden Programmanbieter zugelassene CI-Modul. Weitere Informationen sowie Einzelheiten zu den Bedingungen der einzelnen Dienste sind von Ihrem Panasonic-Fachhändler bzw. den Programmanbietern erhältlich.

#### **Vorsicht**

- ●Achten Sie stets darauf, den Netzschalter auszuschalten, bevor Sie ein CI-Modul einsetzen oder entfernen.
- ●Falls eine Anzeigekarte und ein Kartenleser als Satz geliefert werden, setzen Sie zuerst den Kartenleser ein, und setzen Sie dann die Anzeigekarte in den Kartenleser ein.
- ●Setzen Sie das Modul in der korrekten Richtung ein.

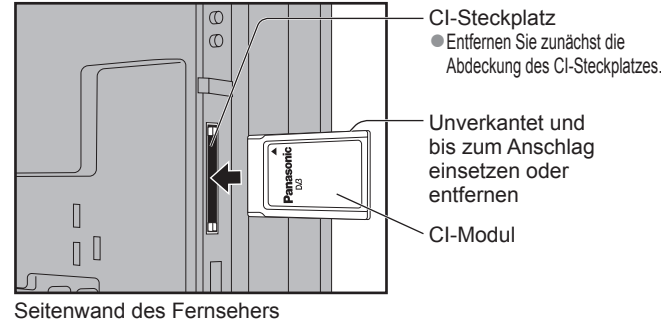

#### **Setzen Sie das CI-Modul (separat erhältlich) in den CI-Steckplatz ein.**

- ●Die daraufhin auf dem Bildschirm angezeigten Funktionen sind je nach Inhalt des eingesetzten CI-Moduls verschieden. ●Normalerweise erscheinen Pay-TV-Sender. Folgen Sie den Anweisungen, die auf dem Bildschirm erscheinen.
- Falls keine Pay-TV-Sender erscheinen, führen Sie das nachstehend beschriebene Verfahren aus.
- ●Weitere Einzelheiten hierzu finden Sie in der Bedienungsanleitung des CI-Moduls oder sind vom Programmanbieter erhältlich.

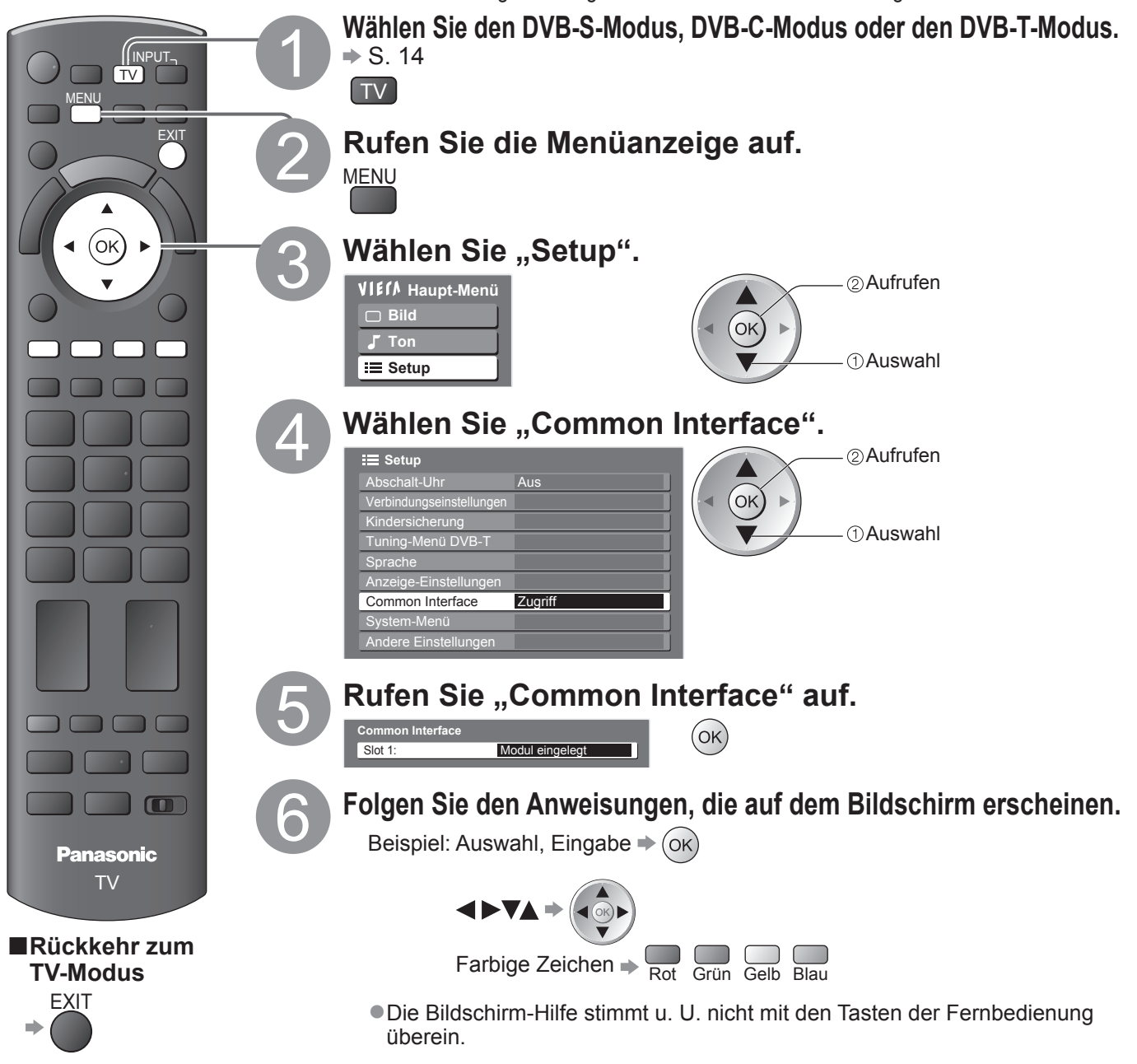

**●** 

## **Werkseinstellungen**

Diese Funktion dient dazu, den ursprünglichen Zustand des Fernsehers wiederherzustellen, in dem keine Sender abgestimmt sind. Dabei werden alle Benutzereinstellungen (Sender, Bild, Ton usw.) zurückgestellt.

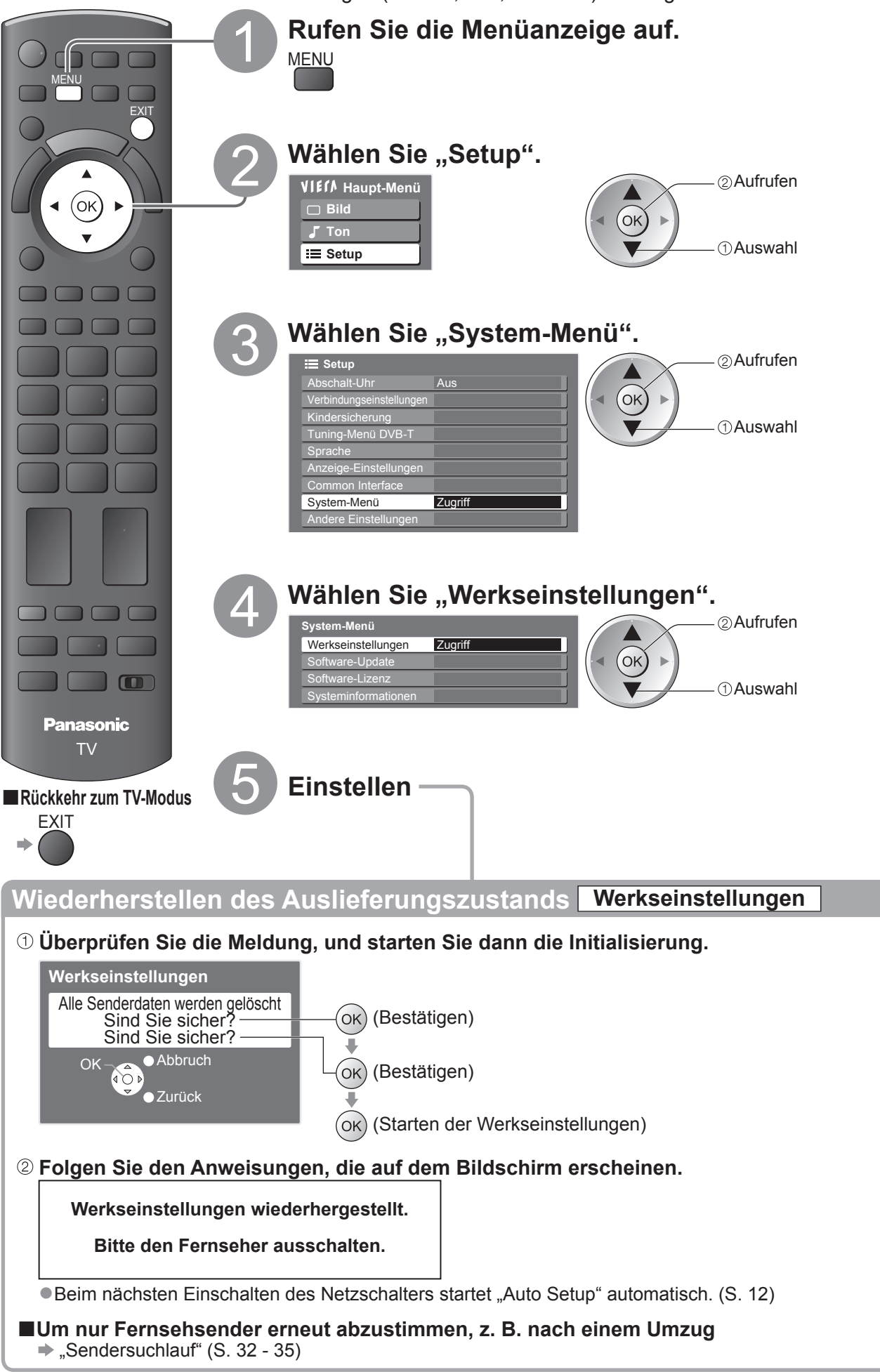

## **Aktualisieren der Software des Fernsehers**

Von Zeit zu Zeit wird möglicherweise eine neue Version der Software vom Hersteller zum Herunterladen angeboten, um die Leistung oder den Betrieb des Fernsehers zu verbessern. Falls ein Update zur Verfügung steht, wird ein Benachrichtigungsbanner angezeigt, wenn der Sender Update-Informationen ausstrahlt.

EXIT

 $\bullet$ Herunterladen  $\Rightarrow$  (ok)

 $\bullet$  Wenn das Update nicht heruntergeladen werden soll  $\bullet$ Die Software kann wahlweise automatisch oder manuell aktualisiert werden.

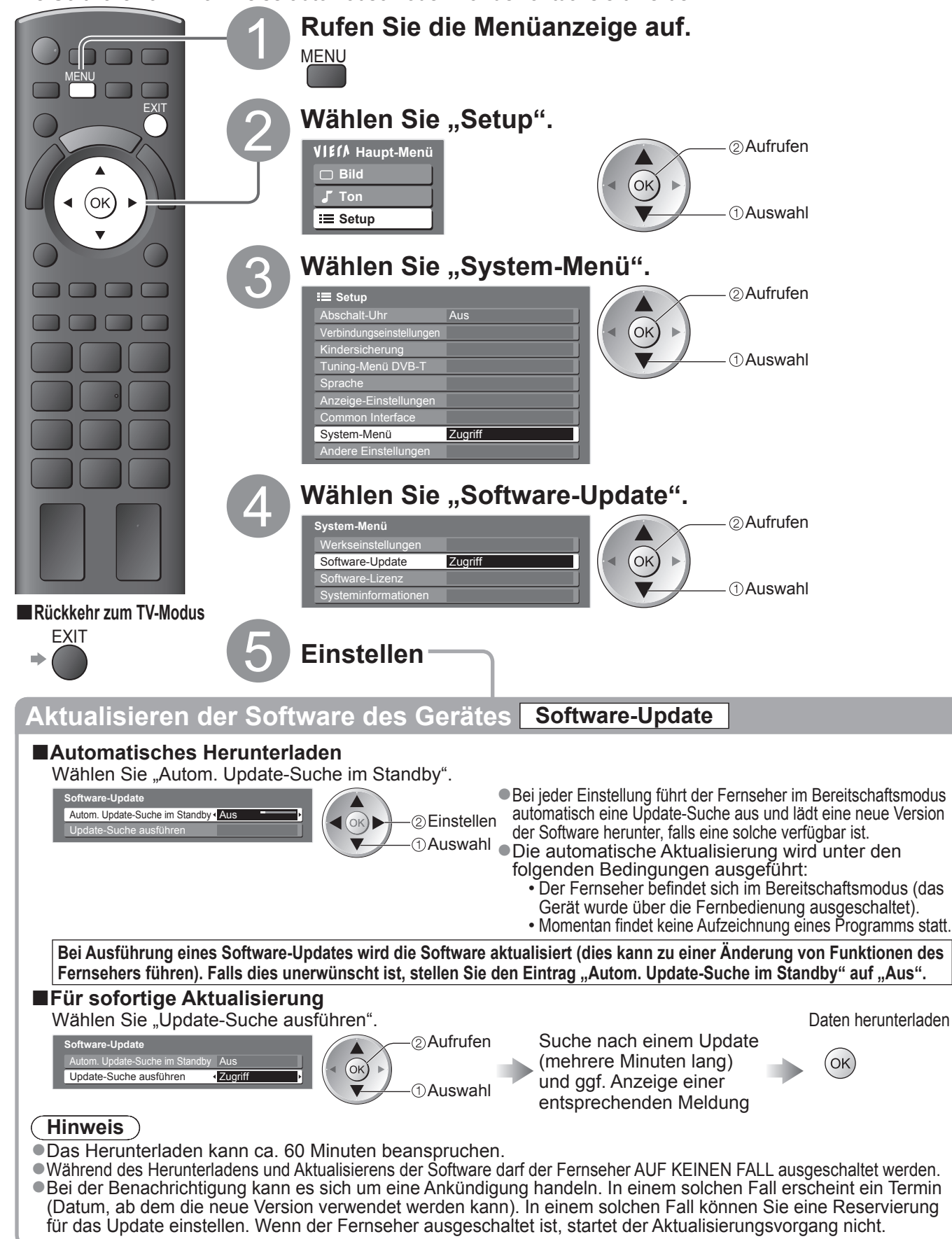

**Weiterführende Funktionen**

**Meiterinnrende Funders** 

**。** 

## **AV Label bearbeiten**

Um die Identifizierung der einzelnen Eingänge des Fernsehers und die Auswahl des Eingangsmodus zu erleichtern, können Sie jeder Eingangsbuchse eine gewünschte Bezeichnung zuweisen sowie Buchsen überspringen lassen, an denen kein Zusatzgerät angeschlossen ist.  $\bullet$  Wahl des Eingangsmodus  $\bullet$  S. 22

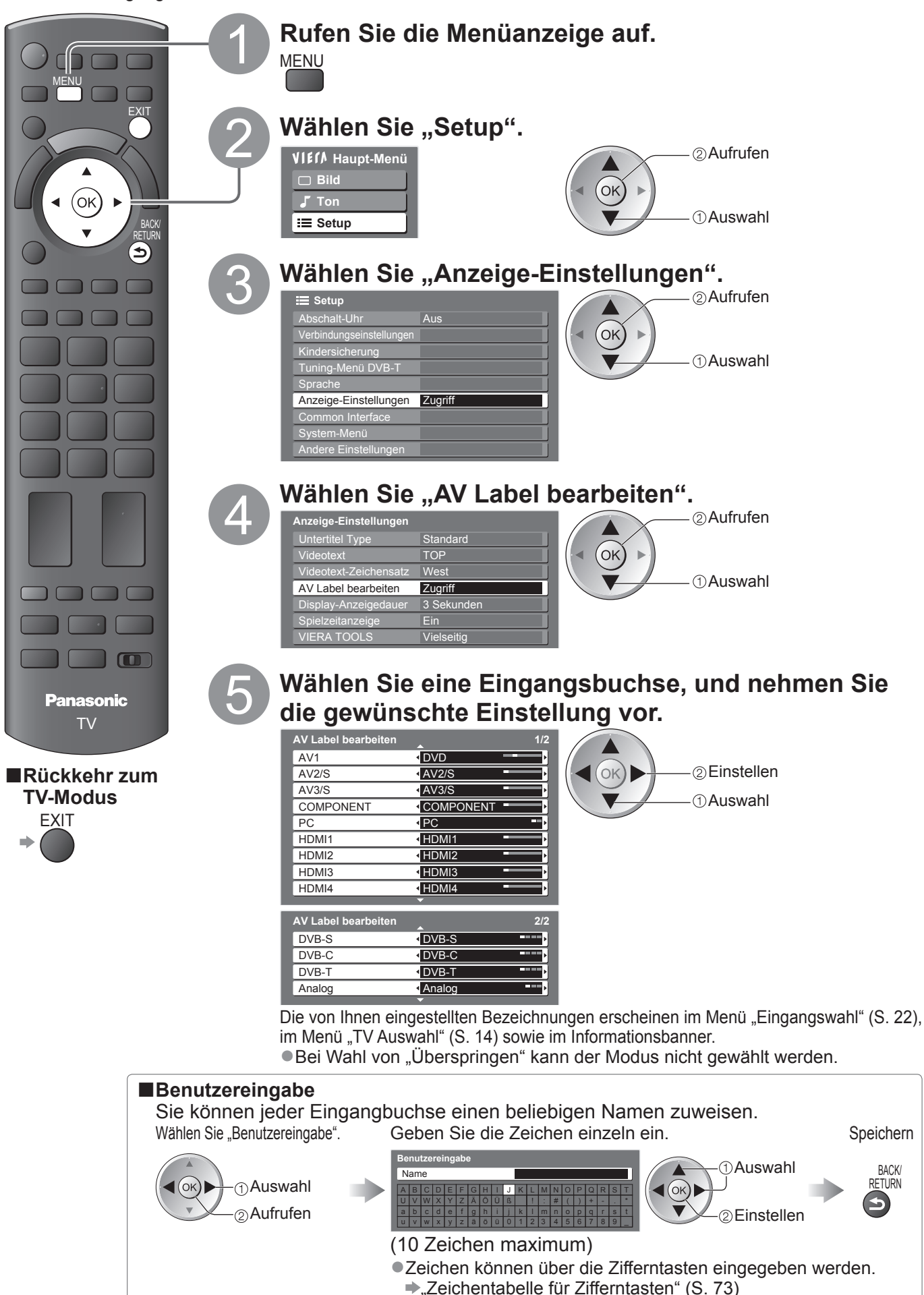

# **Gebrauch von VIERA TOOLS**

Die VIERA TOOLS-Funktion bietet Ihnen einen bequemen Zugriff auf bestimmte Spezialfunktionen.

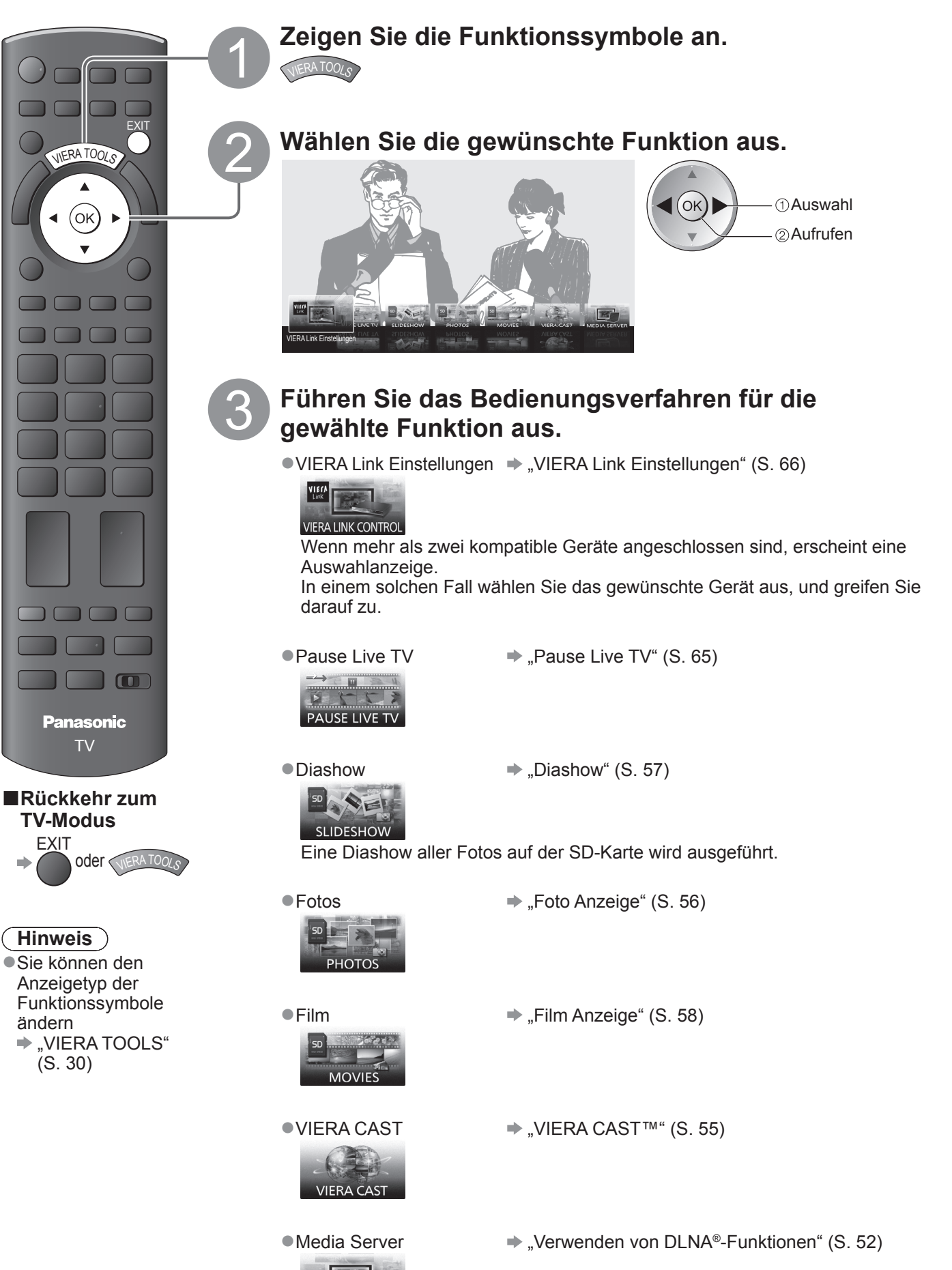

**MEDIA SERVER** 

Gebrauch von VIERA TOOLS

Gebrauch von VIERA TOOLS<br>Gebrauch von VIERA TOOLS

AV Label bearbeiten

**Weiterführende Funktionen**

Weiterführende Funktionen

**。** 

### **Verwenden von Netzwerkdiensten (DLNA / VIERA CAST)**

#### **DLNA®**

Dieses Fernsehgerät ist DLNA Certified™.

DLNA (Digital Living Network Alliance) ist ein Standard, der die Verwendung von digitalen Elektronikgeräten vereinfacht die das Siegel DLNA Certified tragen. Außerdem ist ihre Verwendung in einem Heimnetzwerk problemloser. Wissenswertes zu diesem Thema finden Sie unter www.dlna.org. Sie können damit Fotos und Filme freigeben, die auf dem an Ihr Heimnetzwerk angeschlossenen Media Server mit DLNA Certified-Siegel (z. B. auf dem PC usw.) gespeichert sind, und sie auf dem Bildschirm Ihres Fernsehgerätes anzeigen.

#### **■Zu verwendende Datenformate.**

Foto : JPEG (Sub-sampling 4:4:4, 4:2:2 oder 4:2:0) Erweiterung - ".jpg" oder ".jpeg" Bildauflösung -  $8 \times 8$  bis 30.719  $\times$  17.279 Pixel ●MOTION JPEG und Progressive JPEG werden nicht unterstützt. Film : MPEG-2 (PS-Format) / DivX Erweiterung - ".mpg", ".mpeg", ".divx" oder ".avi" ●Einige MPEG-2-Formate werden möglicherweise nicht unterstützt.  $\bullet$  Details von DivX  $\Rightarrow$  S. 71

#### **■Media Server**

Vergewissern Sie sich, dass die Geräte an einen Media Server mit DLNA Certified-Siegel angeschlossen sind. Um den PC zu verwenden, installieren Sie eine Serversoftware (z.B.: Twonky Media) auf dem PC, um einen Media Server einzurichten.Speichern Sie Fotos und Filme auf dem Media Server. Anschließend können Sie diese auf dem Fernsehgerät anzeigen.

Lesen Sie vor der Installation aufmerksam das Handbuch zur Serversoftware durch.

Wenden Sie sich an Ihren Panasonic-Fachhändler, um eine Liste der empfohlenen Serversoftware zu erhalten. ●Wenn eine Serversoftware für den Media Server auf dem PC installiert ist, besteht die Gefahr, dass andere Personen auf die Daten zugreifen. Achten Sie bei Netzwerkbetrieb im Büro, im Hotel oder selbst zu Hause, wenn Sie keinen Router verwenden, auf die Einstellungen und Anschlüsse.

#### **■Netzwerkanschluss**

**Beispiel 1 oder Beispiel 2 in "Netzwerkanschlüsse" (S. 49)** 

#### **■Netzwerk-Setup**

 $\blacktriangleright$  S. 50 und S. 51

#### **■DLNA-Vorgänge**

 $\blacktriangleright$  S. 52 - 54

### **VIERA CAST™**

VIERA CAST ist ein Gateway zu Internetdiensten, die nur von Panasonic angeboten werden. Durch Anschließen des Fernsehgerätes ans Internet, ermöglicht es Ihnen VIERA CAST, Internetinhalte auf dem Bildschirm Ihres Fernsehgeräts anzuzeigen, z. B. Fotos, Filme, Wetter usw., und zwar vom Startbildschirm VIERA CAST aus.

Sie können den Startbildschirm VIERA CAST direkt öffnen, indem Sie auf die Taste VIERA CAST auf der Fernbedienung drücken, oder aus den Symbolen der "VIERA TOOLS"(S. 47) aufrufen.

#### **■Netzwerkanschluss**

Beispiel 1 oder Beispiel 3 in "Netzwerkanschlüsse" (S. 49)

#### **■Netzwerk-Setup**

 $\Rightarrow$  S. 50 und S. 51

#### **■VIERA CAST-Vorgänge**

 $\blacktriangleright$  S. 55

#### **Netzwerkanschlüsse**

- ●Wenn Sie nicht über einen Breitband-Netzwerkanschluss verfügen, wenden Sie sich zwecks Hilfestellung an Ihren Einzelhändler.
- ●Bestätigen Sie die Nutzungsbedingungen Ihres Internetdienstanbieters (ISP) oder Ihres Telekommunikationsunternehmens.
- ●Verwenden Sie das (STP) LAN-Kabel, um das Fernsehgerät an das Netzwerk anzuschließen.
- ●Schließen Sie alle Geräte an, die für die Netzwerkumgebung erforderlich sind, und richten Sie sie ein.
- ●Erforderliche Geschwindigkeit (effektiv): mindestens 1,5 Mbps für SD- bzw. 6 Mbps für HD-Bildqualität.
- ●Lesen Sie auch das Handbuch zu den Netzwerkgeräten.

#### **■Beispiel 1**

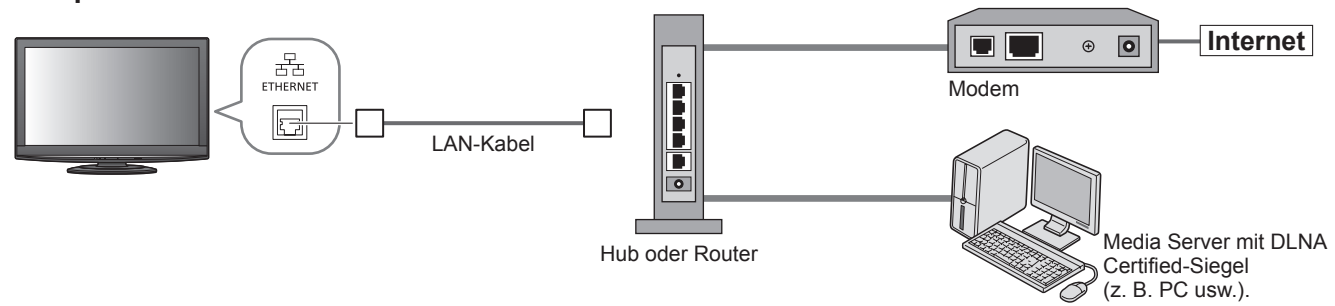

●Vergewissern Sie sich, dass für diese Verbindung ein Standard LAN-Kabel verwendet wird.

- ●Wenn Ihr Modem nicht über Breitbandrouterfunktionen verfügt, verwenden Sie einen Breitbandrouter. ●Wenn Ihr Modem über Breitbandrouterfunktionen verfügt, es aber keine freien Anschlüsse mehr gibt, verwenden Sie einen Hub.
- ●Vergewissern Sie sich, dass die Breitbandrouter und Hubs mit 10BASE-T/100BASE-TX kompatibel sind. ●Wenn Ihre Geräte nur mit 100BASE-TX kompatibel sind, benötigen Sie LAN-Kabel der Kategorie 5 (STP).

#### **■Beispiel 2**

Sie können das Fernsehgerät und die anderen Geräte direkt zur Verwendung von DLNA-Funktionen anschließen.

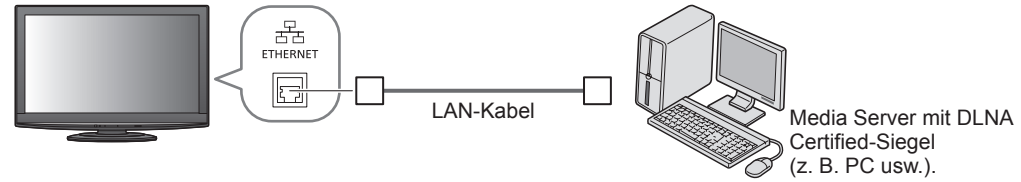

●Vergewissern Sie sich, dass für diese Verbindung ein LAN-Kreuzkabel verwendet wird.

#### **■Beispiel 3**

Sie können das Fernsehgerät und die Telekommunikationsgeräte direkt zur Verwendung von VIERA CAST-Funktionen anschließen.

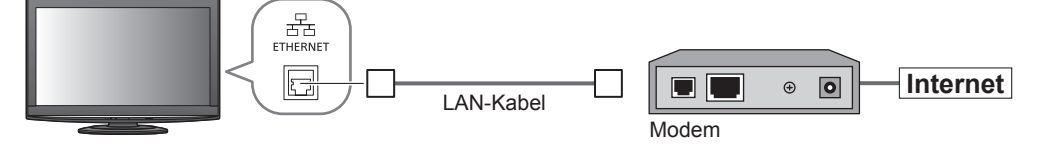

#### **Hinweis**

- ●Abhängig vom Internetdienstanbieter oder dem Telekommunikationsunternehmen könnten sich die erforderlichen Geräte und das Internetanschlussverfahren hiervon unterscheiden. Vergewissern Sie sich, dass Sie ausschließlich von Ihrem Internetnetdienstanbieter oder Ihrem Telekommunikationsunternehmen genehmigte Netzwerkgeräte verwenden.
- ●Auf dem Fernsehgerät können Sie keine Einstellungen für die Netzwerkgeräte vornehmen. Möglicherweise müssen Sie die Einstellungen auf Ihrem Computer vornehmen.
- ●Abhängig von den Nutzungsbedingungen Ihres Internetdienstanbieters oder Ihres Telekommunikationsunternehmens fallen weitere Kosten an oder es sind mehrere Verbindungen zum Internet notwendig.
- ●Bitte wenden Sie sich an Ihren Internetdienstanbieter oder Ihr Telekommunikationsunternehmen, wenn Sie weitere Unterstützung bezüglich der Netzwerkgeräte benötigen.

### **Verwenden von Netzwerkdiensten (DLNA / VIERA CAST)**

**Netzwerk-Setup** 

●Vergewissern Sie sich, dass die Verbindungen ordnungsgemäß hergestellt wurden, bevor Sie das "Netzwerk-Setup" starten.  $\rightarrow$  .Netzwerkanschlüsse" (S. 49)

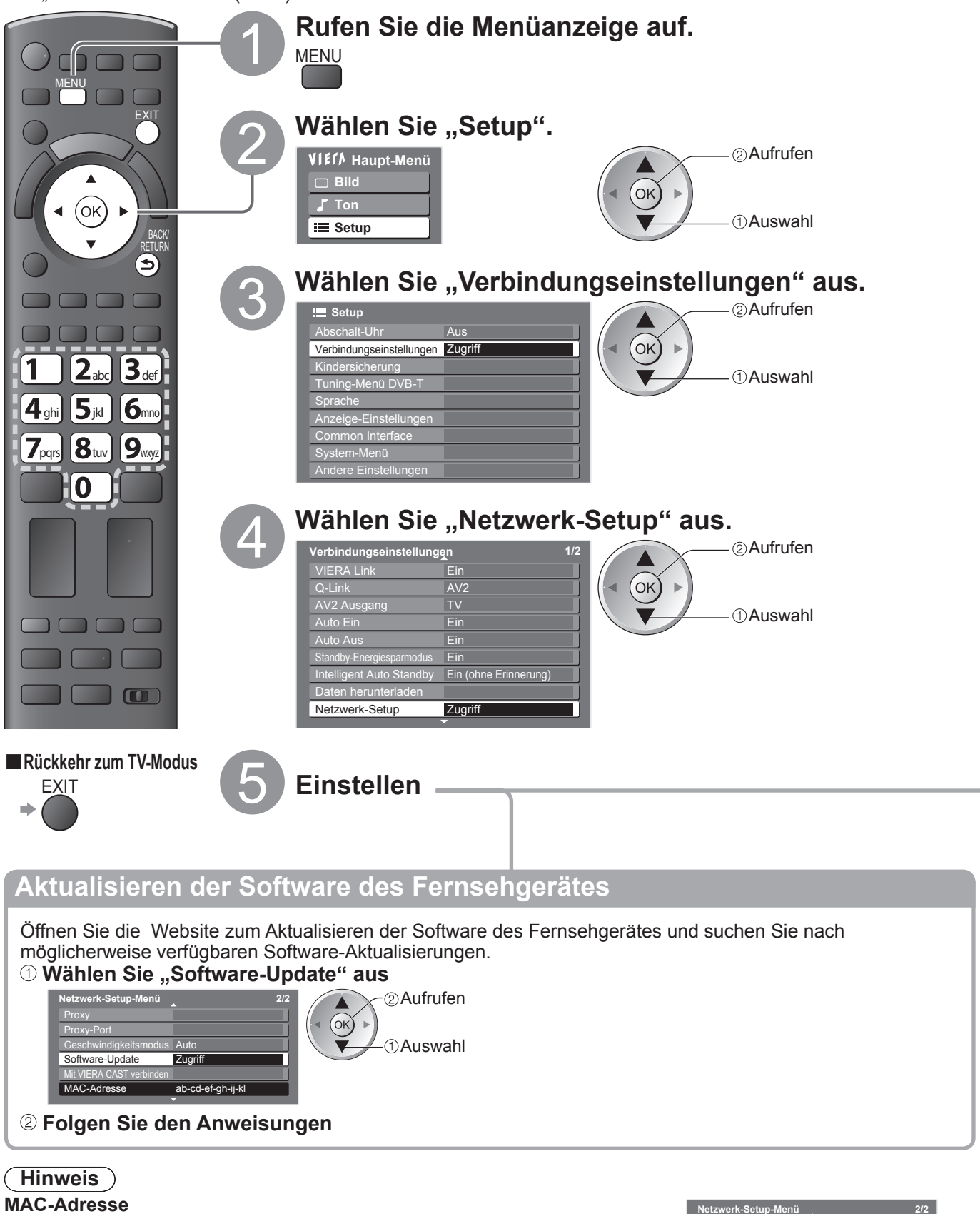

●Die "MAC-Adresse" ist eine eindeutige Adresse, mit der Hardware im Netzwerk identifiziert wird. (nur zu Informationszwecken)

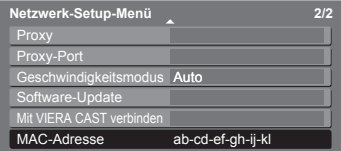

#### **Netzwerkeinstellungen**

#### **Legen Sie die Elemente der Netzwerkeinsteilungen fest** in Sie "DNS-Adresse ermitteln", "Proxy" und "Proxy-Port" nicht festlegen. ■**IP-Adresse ermitteln ■DNS-Adresse ermitteln**

**Netzwerkeinstellungen fest** Wenn Sie eine Netzwerkverbindung wie "Beispiel 2" (S. 49) einrichten, müssen

Legt die IP-Adresse, Subnetzmaske, das Gateway, DNS primär und DNS sekundär fest. Für die meisten Benutzer ist die empfohlene Methode der Verbindungsherstellung mit Ihrem Netzwerk die Verwendung der Funktion "Auto".

#### Wählen Sie "IP-Adresse ermitteln" aus und legen Sie dann "Auto" fest Wählen Sie "DNS-Adresse ermitteln" aus und legen Sie dann "Auto" fest

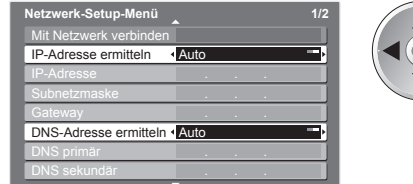

← 
<sub>©</sub> Einstellen Auswahl

**Manuelle Einstellungen** Wenn Sie diese Funktionen manuell festlegen möchten, wählen Sie "Manuell" aus. Wählen Sie "IP-Adresse", "Subnetzmaske", "Gateway", "DNS primär" und "DNS sekundär" aus Bewegen Sie den Mauszeiger und geben Sie die Nummer ein  $12a$   $3d$  $4<sub>ghi</sub> 5<sub>jd</sub> 6<sub>mo</sub>$ 

Auswahl

O Die verfügbaren Einstellungen werden papier verweiseligen werden papier verweiseligen der Politike verweisel<br>Politike waarden programmen verweiseligen verweiseligen der Politike verweiseligen der Politike verweiseligen<br>P automatisch angezeigt.

#### **■Proxy**

Legt die Proxy-Adresse fest.

●Dies ist die Adresse des Relay-Servers, der statt des Browsers an den Zielserver angeschlossen ist und Daten an den Browser sendet. Die Einstellung ist erforderlich, wenn dies vom Anbieter so angegeben ist. **Wählen Sie "Proxy" aus Bewegen Sie den Mauszeiger und Speichern**

**Proxy**

Host http://www.com/communications.com/

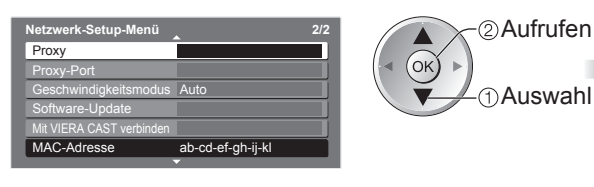

**geben Sie die Nummer ein** Geben Sie die Zeichen einzeln ein.

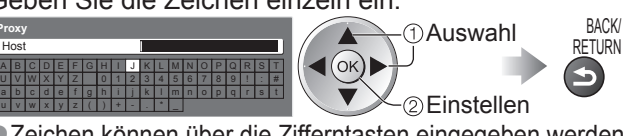

bewegen

●Zeichen können über die Zifferntasten eingegeben werden.

#### **■Proxy-Port**

Legt die Proxy-Portnummer fest.

●Diese Nummer wird auch vom Anbieter mit der Proxy-Adresse angegeben.

Wählen Sie "Proxy-Port" aus **Bewegen Sie den Mauszeiger und geben Sie** die Nummer ein

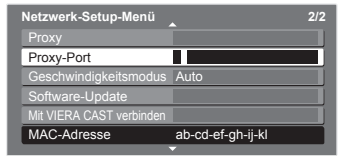

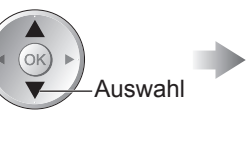

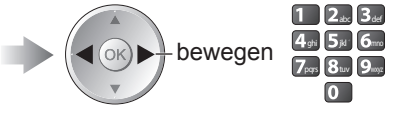

■**Geschwindigkeitsmodus (Auto / 10Base halb / 10Base Duplex / 100Base halb / 100Base Duplex)** Legt die LAN-Geschwindigkeitseinstellung fest.

●Legen Sie normalerweise "Auto" fest.

für das Fernsehgerät durch. (Der Testlauf dauert eine Weile.)

●Wenn die Tests "Mit Netzwerk verbinden" oder "Mit VIERA CAST verbinden" fehlschlagen, versuchen Sie es mit den anderen Geschwindigkeitsmodi. **Wählen Sie "Geschwindigkeitsmodus" aus und legen Sie dann den Geschwindigkeitsmodus fest**

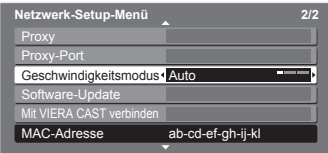

 Einstellen  $OK$ ) (1) Auswahl

#### **Wählen Sie "Mit Netzwerk verbinden" aus und testen Sie die Verbindung**

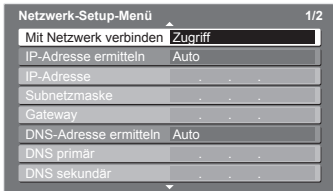

 Aufrufen Auswahl

#### **Home-Netzwerk** Der Test war erfolgreich, und das Fernsehgerät ist an Ihr Heimnetzwerk angeschlossen. (für DLNA-Vorgänge) ●Wenn Sie die Netzwerkverbindung wie in "Beispiel 2" (S. 49) herstellen, wird diese Meldung angezeigt.

#### **Verbunden**

Der Test war erfolgreich, und das Fernsehgerät ist an das Netzwerk angeschlossen. **Nicht verbunden**

Führt einen automatischen Testlauf der Netzwerkverbindungen

Überprüfen Sie die Verbindungen und Einstellungen, und versuchen Sie erneut, diesen Vorgang auszuführen.

#### **Wählen Sie "Mit VIERA CAST verbinden" aus und testen Sie die Verbindung** ●Dieser Schritt dient dazu sicherzustellen, dass auf VIERA CAST zugegriffen werden kann.

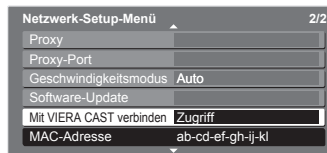

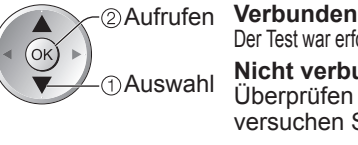

Der Test war erfolgreich und Sie können die Funktionen von VIERA CAST verwenden. **Nicht verbunden**

Überprüfen Sie die Verbindungen und Einstellungen, und versuchen Sie erneut, diesen Vorgang auszuführen.

### **Verwenden von Netzwerkdiensten (DLNA / VIERA CAST)**

#### **"Verwenden von DLNA®-Funktionen"**

●Vergewissern Sie sich, dass die Vorbereitung für den Media Server, die Netzwerkverbindungen und die Netzwerkeinstellungen abgeschlossen sind. → "Media Server" (S. 48), "Netzwerkanschluss" (S. 49), "Netzwerk-Setup" (S. 50 und S. 51)

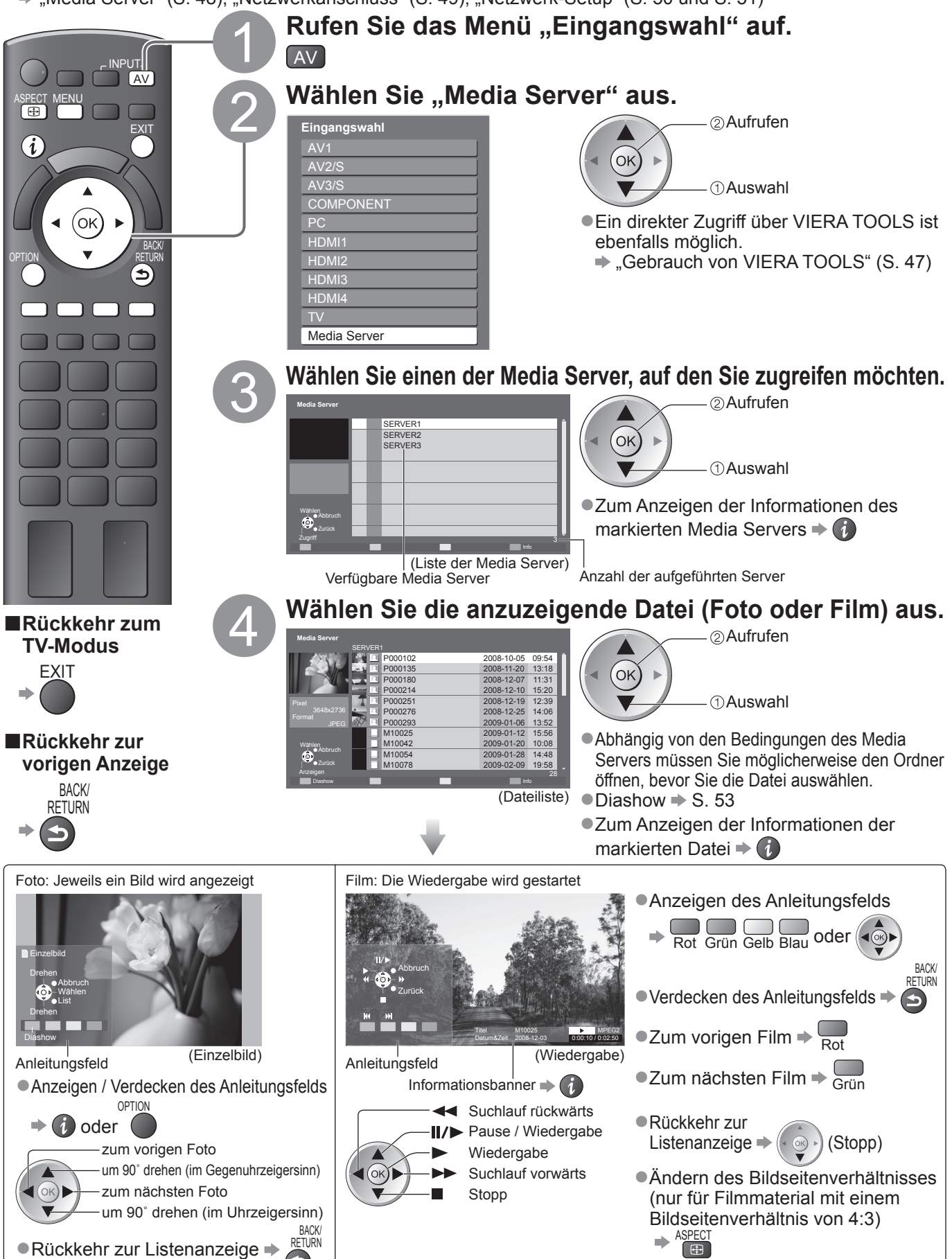

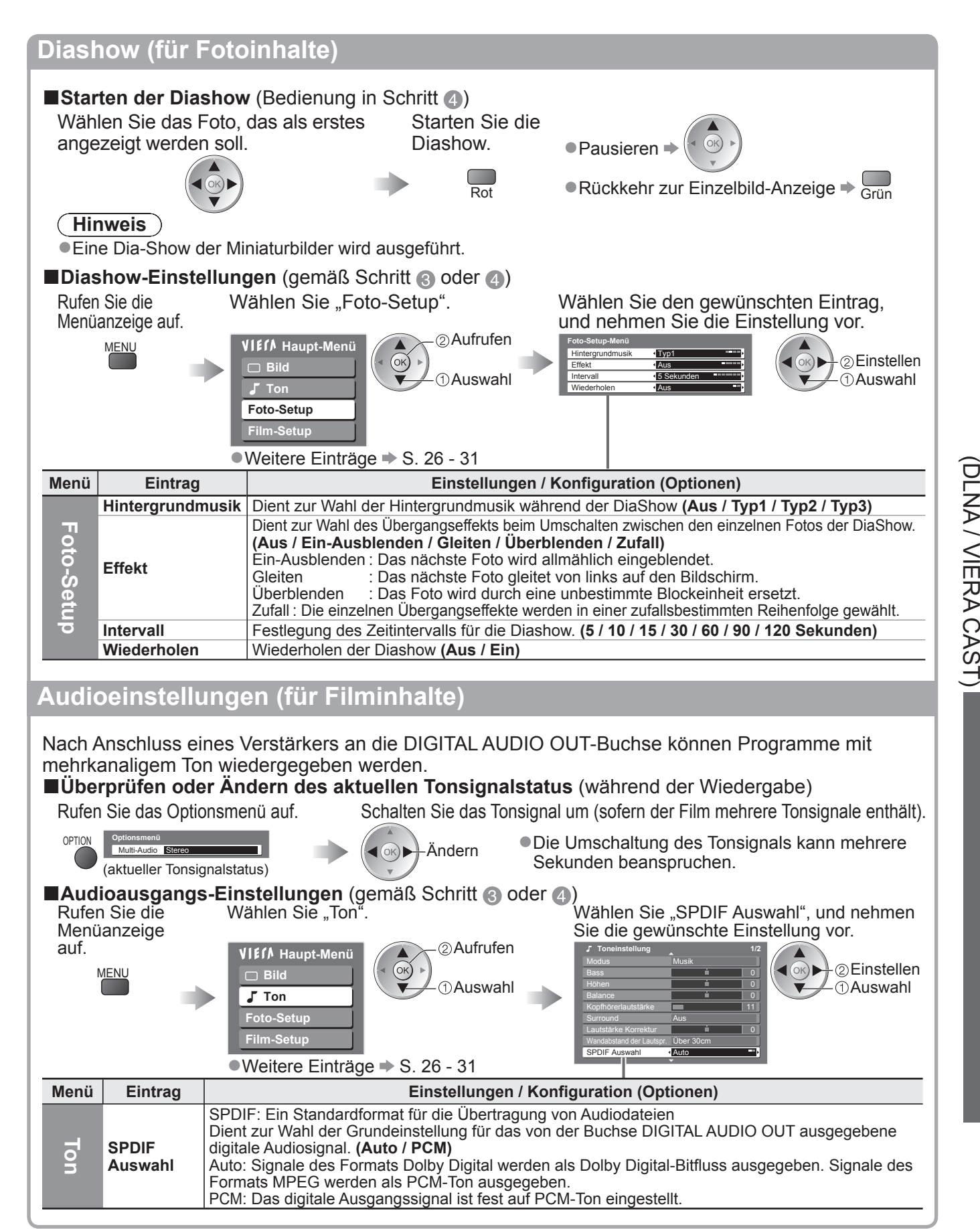

#### **Hinweis**

- ●Dieses Fernsehgerät unterstützt keine Musikdateien (MP3 usw.)
- ●Nicht abspielbare Dateien werden angezeigt, können aber nicht ausgewählt werden
- ●Schalten Sie den Fernseher aus und wieder ein, wenn Sie den Netzwerkanschluss geändert oder wieder hergestellt haben.

O ASAO AHIV \ ANLO )<br>O ASAO AHIVI Nu no dhamamarka ( Verwenden von Netzwerkdiensten Weiterführende Funktionen **Weiterführende Funktionen**

### **Verwenden von Netzwerkdiensten (DLNA / VIERA CAST)**

#### **DivX® VOD**

INFO ÜBER DIVX VIDEO-ON-DEMAND (DivX Video-on-Demand): Dieses DivX®-zertifizierte Gerät muss registriert werden, um DivX Video-on-Demand (VOD)-Inhalte wiedergeben zu können. Generieren Sie zuerst den DivX VOD-Registrierungscode für Ihr Gerät und senden Sie ihn während des Registrierungsprozesses ab. [Wichtig: DivX VOD-Inhalt ist durch ein DivX DRM-System (Digital Rights Management, digitale Rechteverwaltung) geschützt, das die Wiedergabe auf registrierte, DivX-zertifizierte Geräte beschränkt. Wenn Sie versuchen, DivX VOD-Inhalt wiederzugeben, der für Ihr Gerät nicht zertifiziert ist, wird die Meldung "Freigabefehler" angezeigt und Ihr Inhalt wird nicht wiedergegeben.] Weitere Informationen erhalten Sie unter www.divx.com/vod. ●Nach der ersten Wiedergabe des DivX VOD-Inhalts wird dann in "DivX® VOD" im Setup-Menü ein anderer Registriercode angezeigt. Verwenden Sie diesen Registrierungscode nicht, um DivX VOD-Inhalt zu erwerben. Wenn Sie mit diesem Code DivX VOD-Inhalt erwerben und den Inhalt dann auf diesem Fernsehgerät wiedergeben, können Sie keinen Inhalt mehr wiedergeben, den Sie mit dem vorherigen Code erworben haben. ●Wenn Sie DivX VOD-Inhalt mit einem anderen Registrierungscode als dem des Fernsehgerätes erwerben, können Sie diesen Inhalt nicht wiedergeben. ("Freigabefehler" wird angezeigt.) **■Hinweis zu DivX-Inhalt, der nur einige Male wiedergegeben werden kann** Bestimmter DivX VOD-Inhalt kann nicht unbegrenzt wiedergegeben werden. Bei der Wiedergabe eines solchen Inhalts wird die verbleibende Anzahl an Wiederholungen angezeigt. Dieser Inhalt kann nicht mehr wiedergegeben werden, wenn die verbleibende Anzahl an Wiederholungen Null beträgt. ("Vertrag abgelaufen" wird angezeigt.) Bei Wiedergabe dieses Inhalts ●Die Anzahl verbleibender Wiederholungen wird unter folgenden Umständen um eins reduziert: • Wenn Sie die aktuelle Anwendung beenden. (Beispielsweise durch Drücken von  $\textcircled{b}$ ,  $\overset{\text{EMT}}{\longrightarrow}$ ,  $\text{TV}$ ,  $\textcircled{A}$ , oder  $\overset{\text{EFT}}{\longrightarrow}$  usw) • Wenn Sie die Wiedergabe von DivX VOD-Inhalten anhalten. (Beispielsweise durch Drücken von  $\ll \infty$ ) oder BACK<br>RETURN<br>**D**USW.) • Wenn Sie zum nächsten oder vorherigen Inhalt gehen. (Beispielsweise durch Drücken von Bot oder Grün usw.) **■Zum Anzeigen des DivX VOD-Registrierungscodes**  $\Rightarrow$  "DivX® VOD" im Setup (S. 28) Ihr Registrierungs-Code ist : XXXXXXXX Weitere Informationen unter : www.divx.com/vod **DivX® Video-on-Demand** Abbruch Zurück

#### **VIERA CAST™**

Über den VIERA CAST-Startbildschirm können Sie auf eine Reihe von Internetdiensten zugreifen. Beispielsweise auf YouTube, Picasa-Webalben (ab April 2009).

- ●VIERA CAST erfordert eine Breitband-Internetverbindung. DFÜ-Internetverbindungen können nicht verwendet werden.
- ●Vergewissern Sie sich, dass die Netzwerkverbindungen hergestellt und die Netzwerkeinstellungen vorgenommen wurden.  $\Rightarrow$  "Netzwerkanschlüsse" (S. 49), "Netzwerk-Setup" (S. 50 und S. 51)

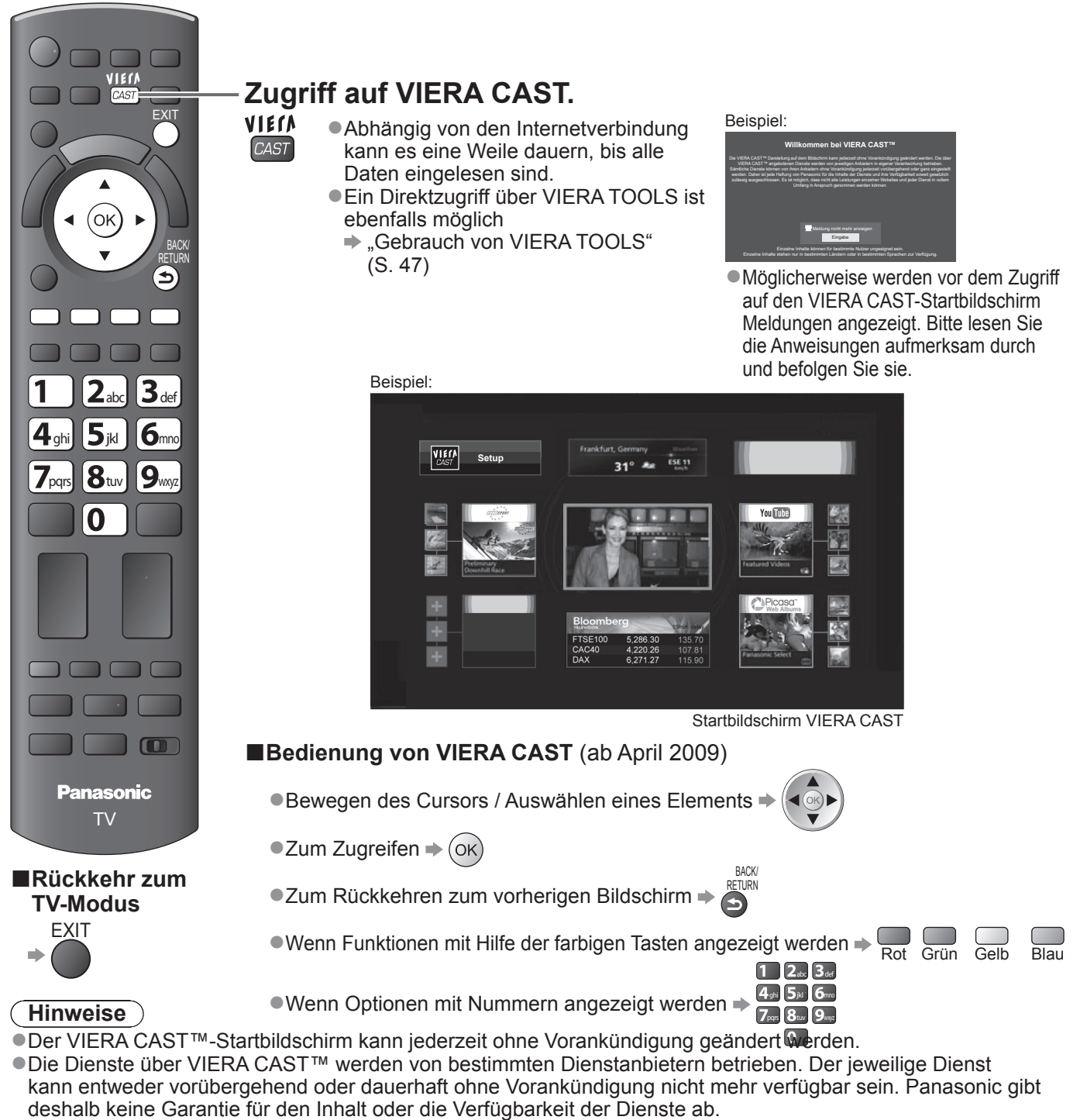

- ●Möglicherweise sind nicht alle Funktionen von Websites oder Inhalten des Dienstes verfügbar.
- ●Manche Inhalte sind möglicherweise für bestimmte Benutzer ungeeignet.
- ●Manche Inhalte sind möglicherweise nur in bestimmten Ländern oder Sprachen verfügbar.
- ●Abhängig von der Verbindungsumgebung ist die Internetverbindung möglicherweise langsam oder kann nicht hergestellt werden.
- ●Während des Betriebs wird von AV1, AV2, AUDIO OUT und DIGITAL AUDIO OUT ein Tonsignal ausgegeben. Es werden aber keine Videosignale ausgegeben.
- ●Sie können eine Beschränkung für VIERA CAST festlegen → "Kindersicherung" (S. 42)
- ●Schalten Sie den Fernseher aus und wieder ein, wenn Sie den Netzwerkanschluss geändert oder wieder hergestellt haben.

## **Betrachten einer SD-Karte**

### **(VIERA IMAGE VIEWER)**

Foto Anzeige : Standbilder, die mit einer Digitalkamera aufgenommen wurden, können auf dem Fernsehschirm angezeigt werden. Film Anzeige : Bewegtbilder, die mit einer digitalen Videokamera aufgenommen wurden, können auf dem Fernsehschirm wiedergegeben werden. ●Während des Betriebs werden nur Tonsignale über die Buchsen AV1, AV2, AUDIO OUT L/R und DIGITAL AUDIO

- OUT ausgegeben. Es werden keinerlei Bildsignale ausgegeben.
- ●Der Eintrag "Datum" zeigt das Datum an, an dem die Aufnahme mit der Digitalkamera bzw. digitalen

Videokamera gemacht wurde. Dateien, für die kein Datum aufgezeichnet wurde, werden als "\*\*/\*\*/\*\*\*\*" angezeigt.  $\bullet$ Einzelheiten zu SD-Karten  $\bullet$  S. 72

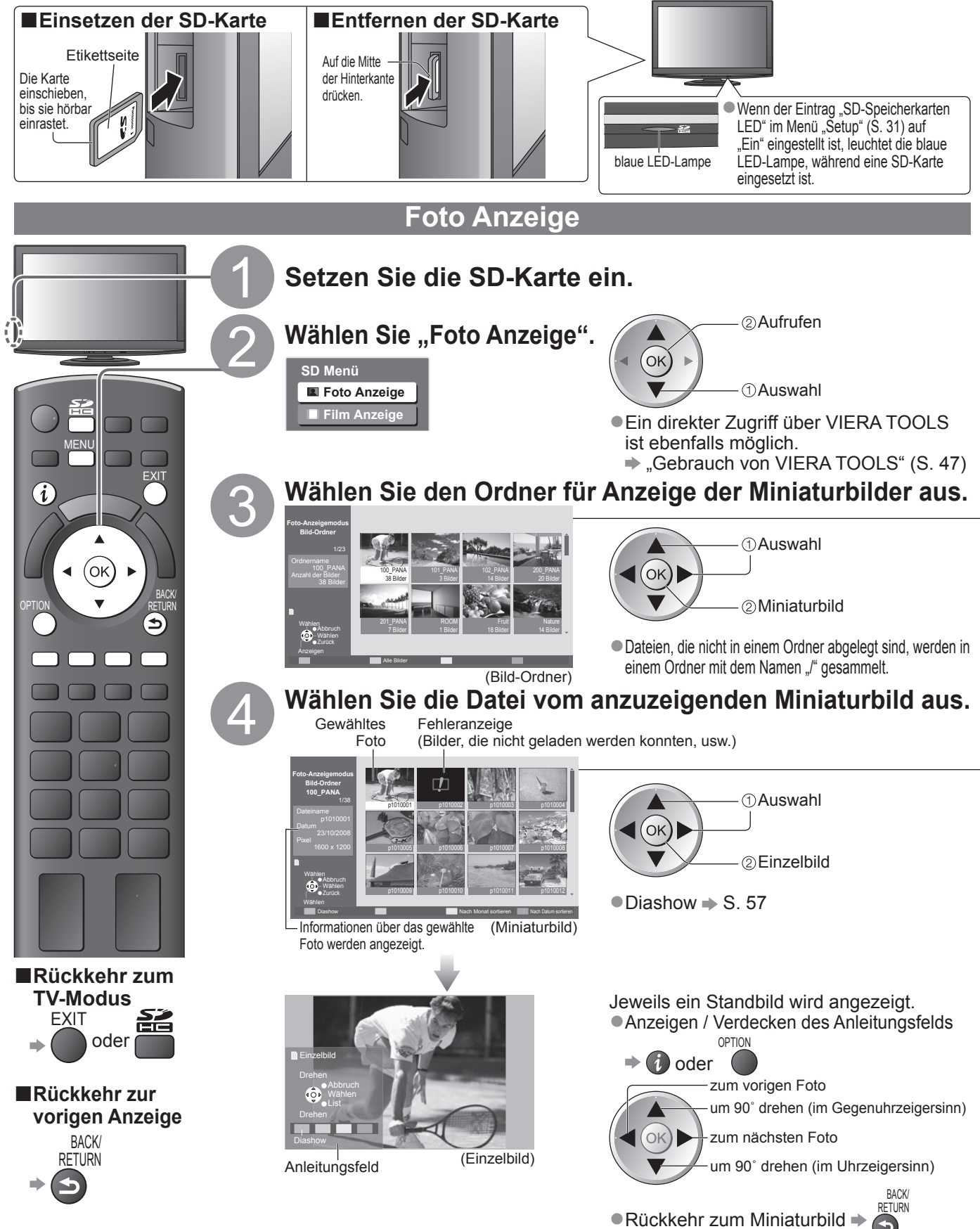

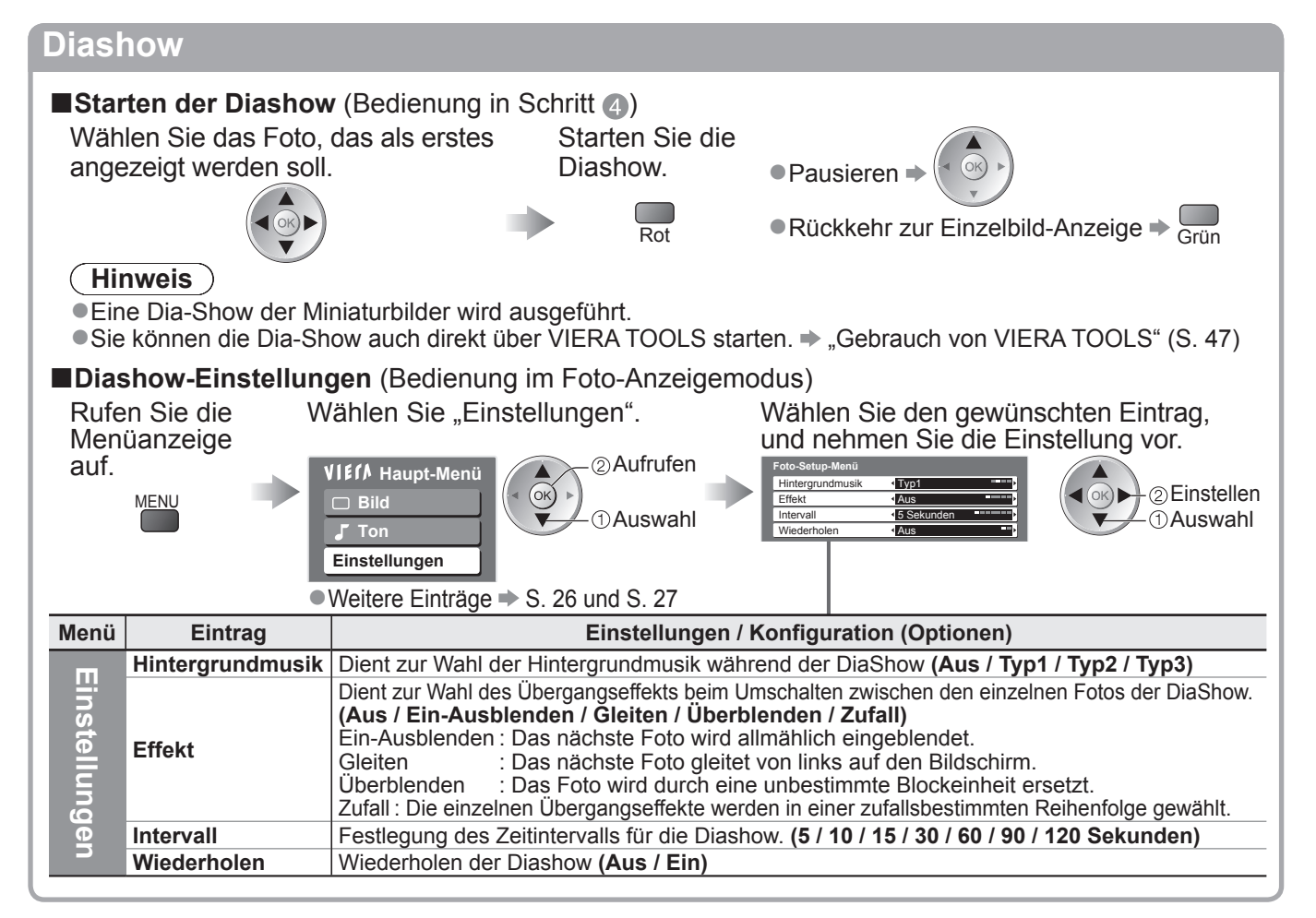

#### **■Anzeigen aller Fotos**

Miniaturbilder aller Fotos auf der SD-Karte werden angezeigt.

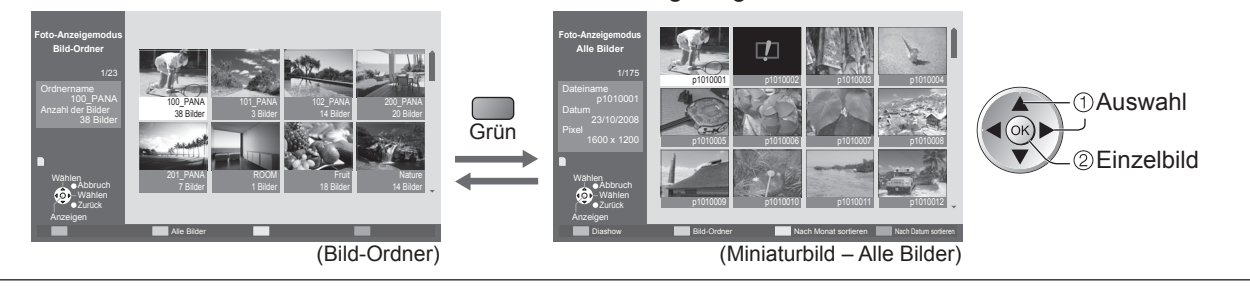

**■Sortieren nach Aufnahmedatum oder -monat** ■Eine Gruppe von Fotos ohne Datum saufzeichnung wird als "Unbekannt" angezeigt.

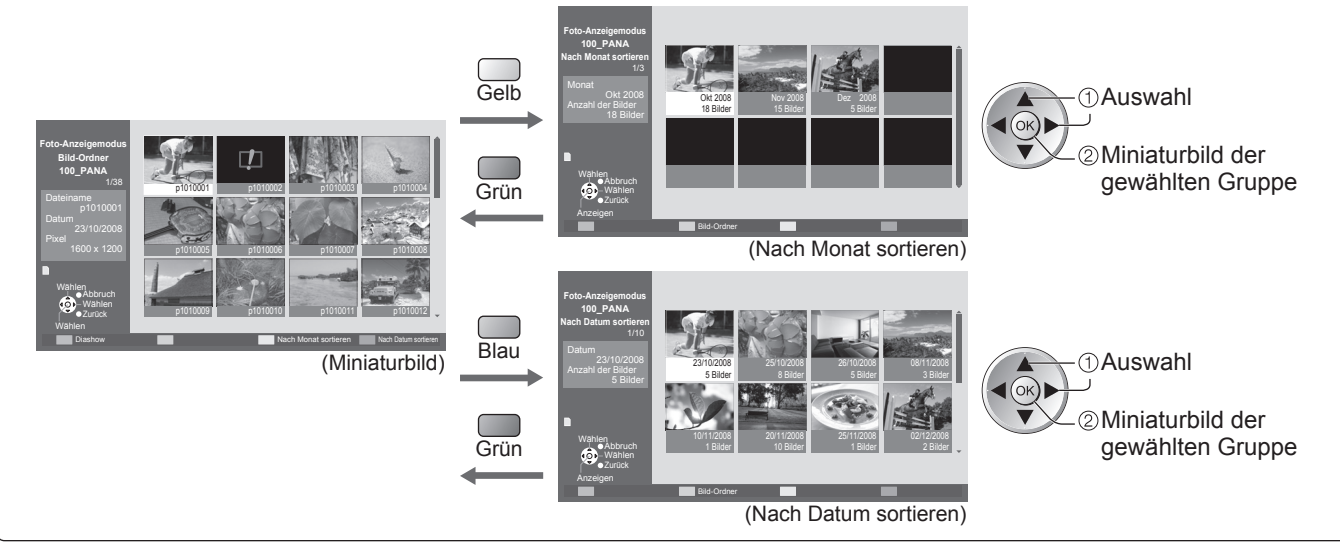

# **Betrachten einer SD-Karte**

### **(VIERA IMAGE VIEWER)**

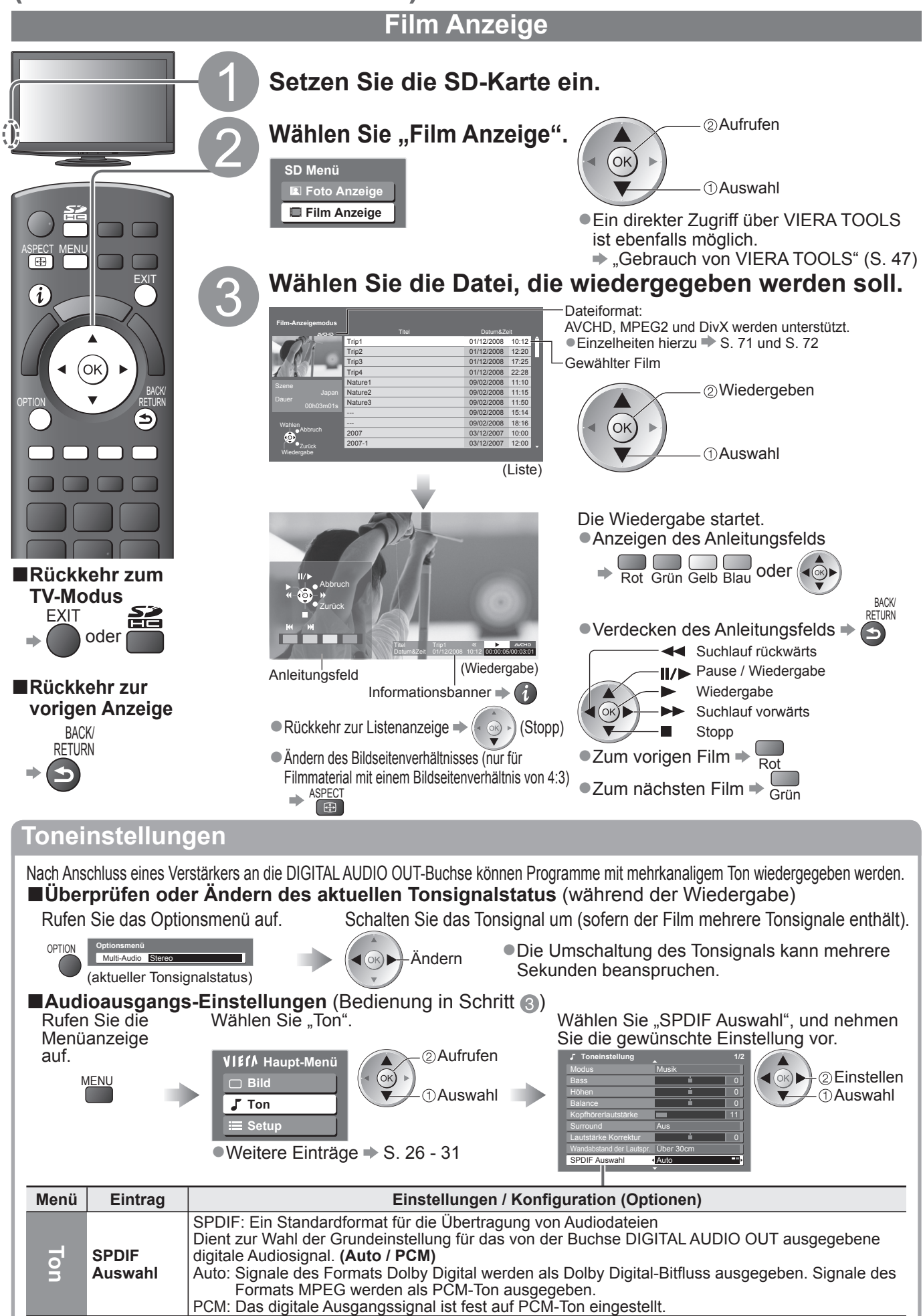

## **Anzeigen von PC-Bildern auf dem Fernsehschirm**

Der Bildschirminhalt eines an den Fernseher angeschlossenen Personalcomputers kann auf dem Fernsehschirm angezeigt werden. Bei Anschluss eines Audiokabels kann außerdem der PC-Ton über die Lautsprecher des Fernsehers wiedergegeben werden.<br>●Anschließen des PC → S. 68

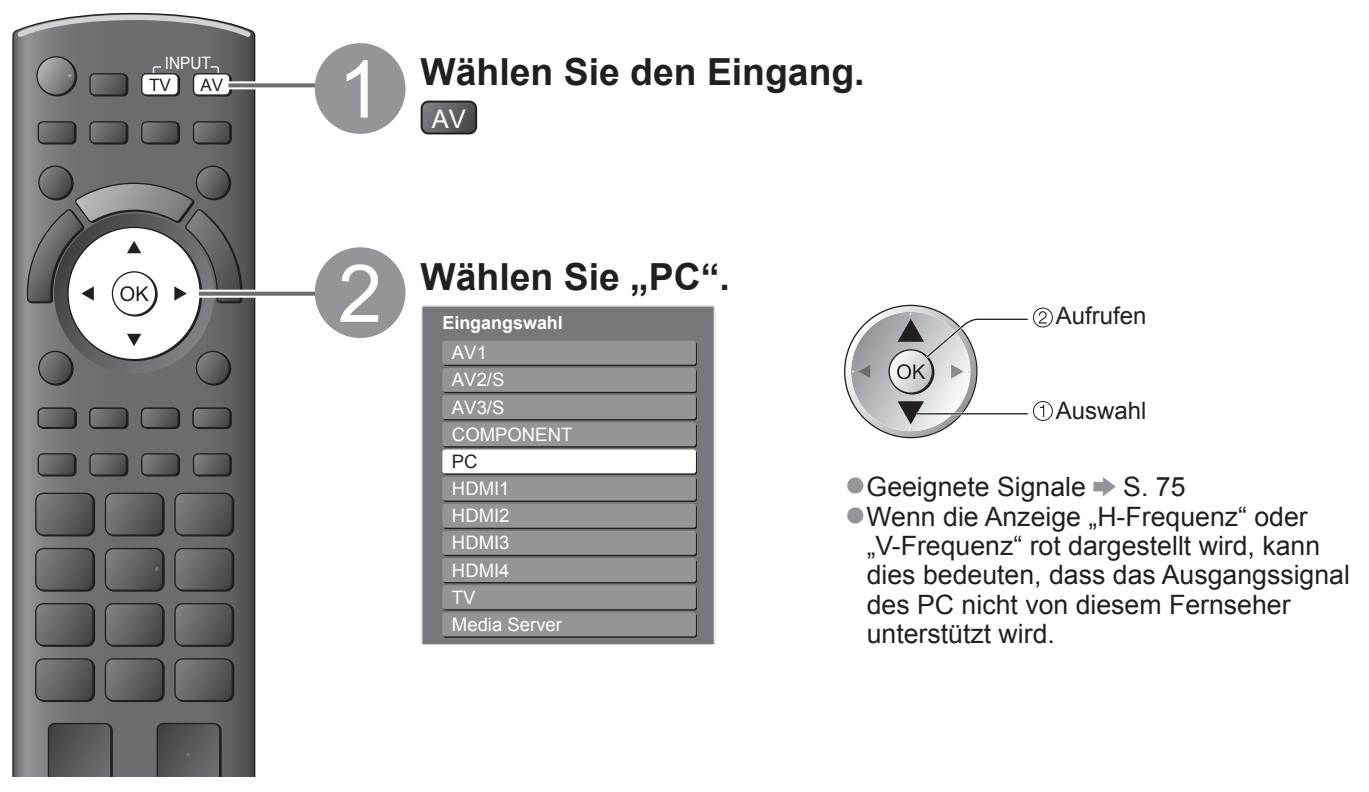

#### **■Rückkehr zum TV-Modus**

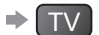

■**Menü "PC Einstellungen"** (wunschgemäß ändern)<br>●Vornehmen von Einstellungen → "Gebrauch der Menüfunktionen" ● bis 4 (S. 24)

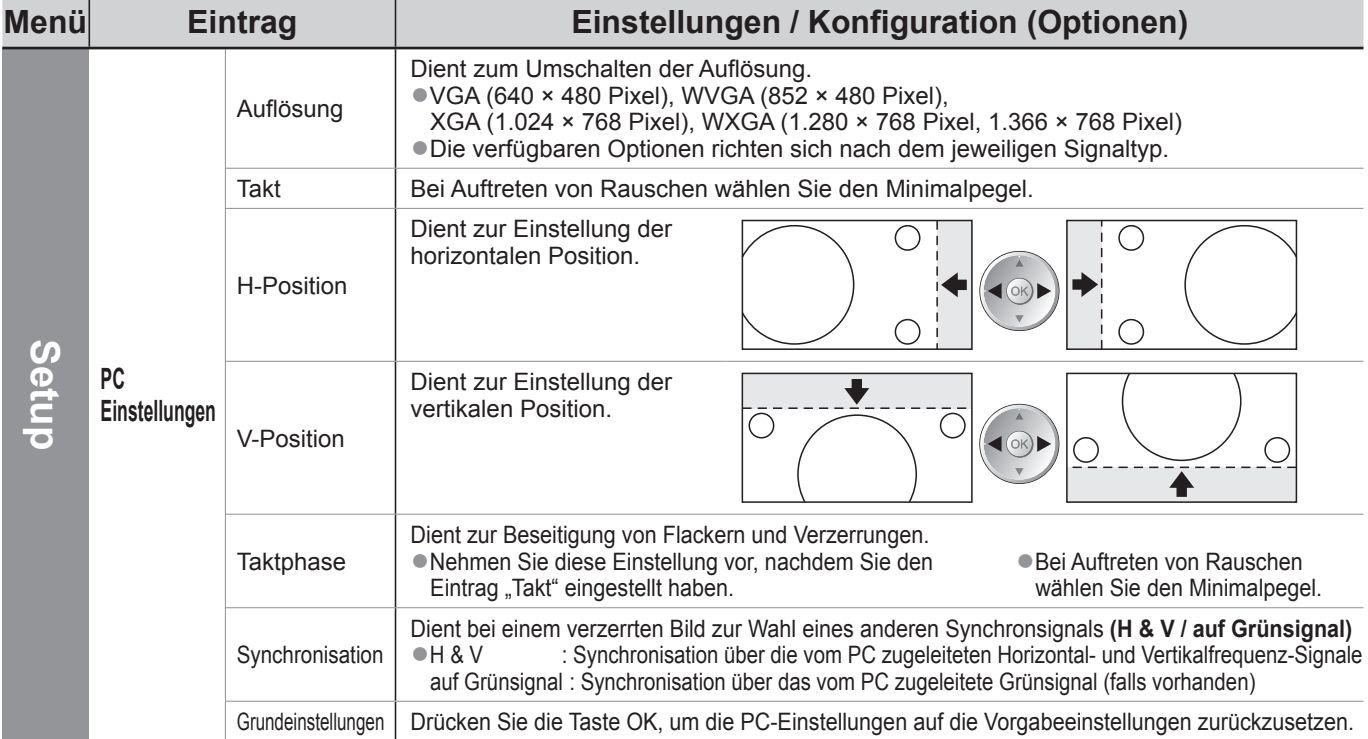

●Weitere Einträge → S. 26 - 31

#### **Hinweis**

●Bei Verwendung eines mit HDMI ausgestatteten Personalcomputers kann der Anschluss über ein HDMI-Kabel an einer der HDMI-Buchsen (HDMI1 / HDMI2 / HDMI3 / HDMI4) hergestellt werden (S. 74).

### **Link-Funktioner VIERA Link)**

Q-Link verknüpft den Fernseher mit einem DVD-Recorder / Videorecorder, der mit der Q-Link-Funktion ausgestattet ist, und ermöglicht eine bequeme Aufnahme, Wiedergabe usw. (S. 62). VIERA Link (HDAVI Control™) verknüpft den Fernseher mit einem angeschlossenen Gerät, das mit der VIERA Link-Funktion

ausgestattet ist, und ermöglicht eine einfache Steuerung, eine bequeme Aufnahme, Wiedergabe, Energieeinsparung, Erstellung einer Heimkinoanlage usw., ohne dass komplizierte Einstellungen erforderlich sind. (S. 63 - 67)

Die Funktionen Q-Link und VIERA Link können gleichzeitig verwendet werden.

●Dieser Fernseher unterstützt die Funktion "HDAVI Control 4". Die jeweils verfügbaren Funktionen hängen jedoch von der Version der HDAVI Control-Funktion des angeschlossenen Gerätes ab. Bitte schlagen Sie in der Bedienungsanleitung des betreffenden Gerätes nach, um die Version zu ermitteln.

### **Übersicht über die Q-Link- und VIERA Link-Funktionen**

#### **■Q-Link (nur SCART-Anschluss)**

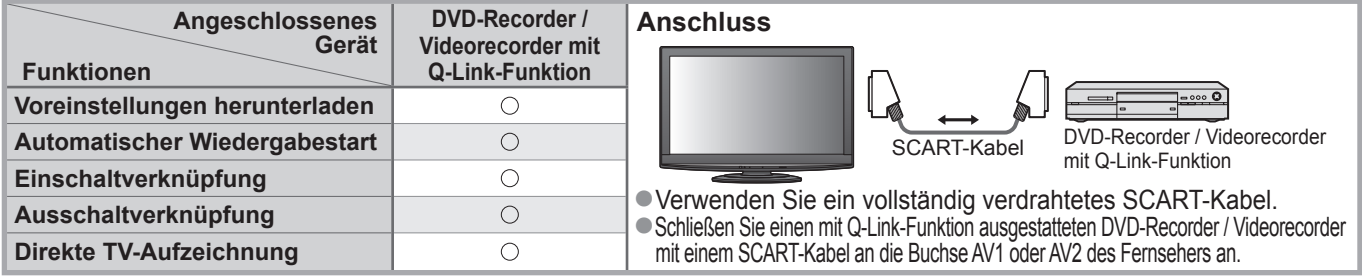

#### **■VIERA Link (nur HDMI-Anschluss)**

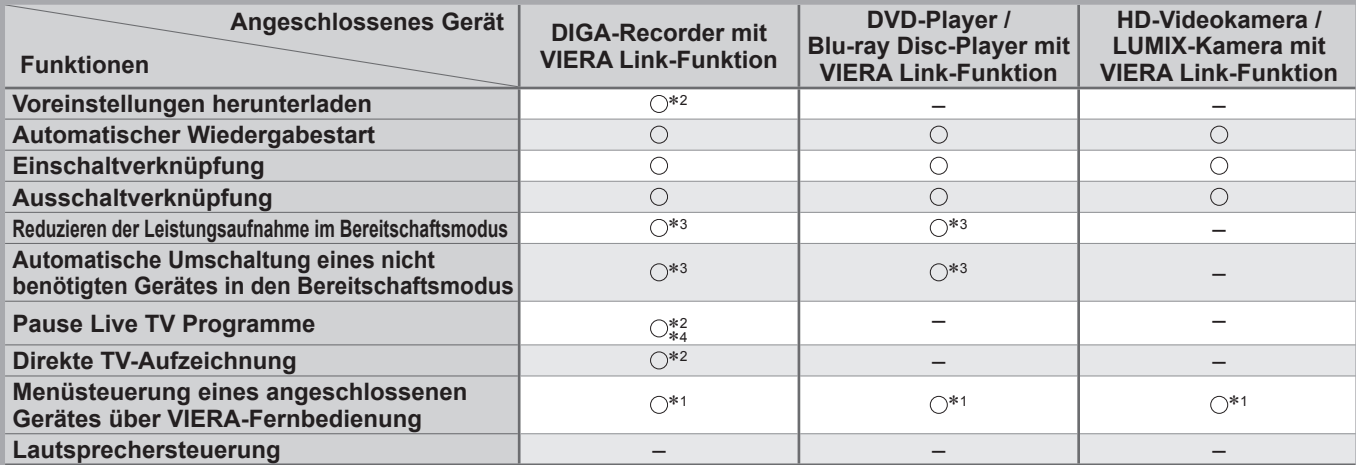

#### **Anschluss**

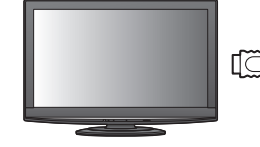

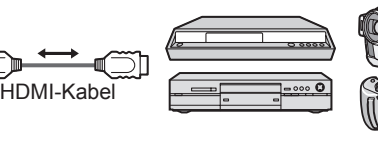

DIGA-Recorder / DVD-Player / Blu-ray Disc-Player / HD-Videokamera / LUMIX-Kamera mit VIERA Link-Funktion

●Verwenden Sie ein vollständig verdrahtetes HDMI-Kabel.

●Schließen Sie das Gerät mit VIERA Link-Funktion mit einem HDMI-Kabel an die Buchse HDMI1, HDMI2, HDMI3 oder HDMI4 des Fernsehers an. ●Informationen über das HDMI-Kabel, das zum Anschließen einer HD-Videokamera oder LUMIX-Kamera von Panasonic erforderlich ist, finden Sie in der Bedienungsanleitung des betreffenden Gerätes.

#### **■VIERA Link (HDMI- und SCART-Anschlüsse)**

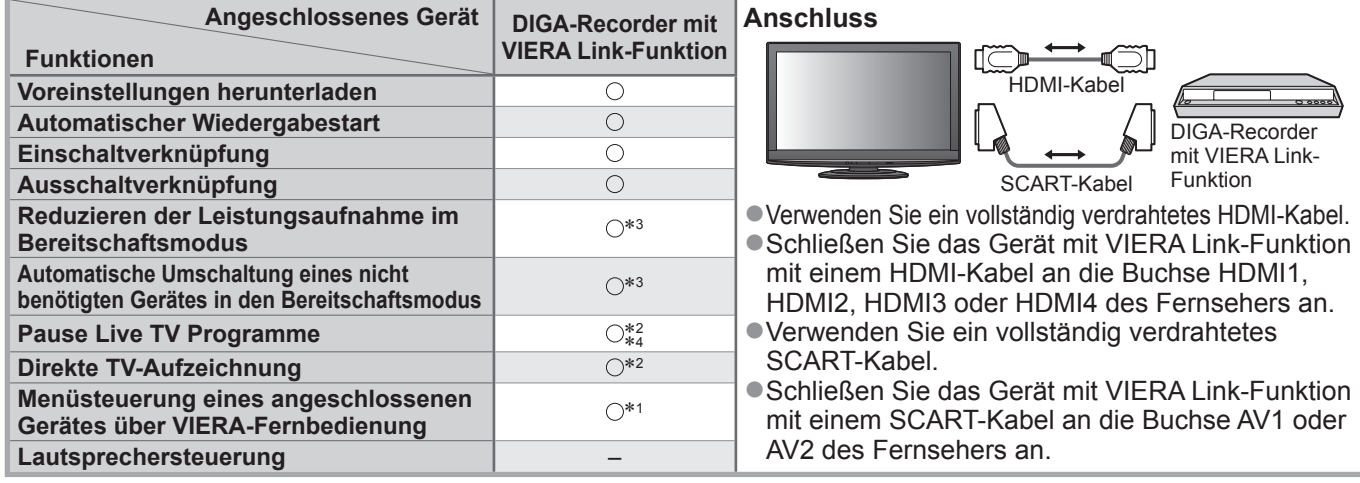

#### **■VIERA Link (HDMI- und Audio-Ausgangsanschlüsse)**

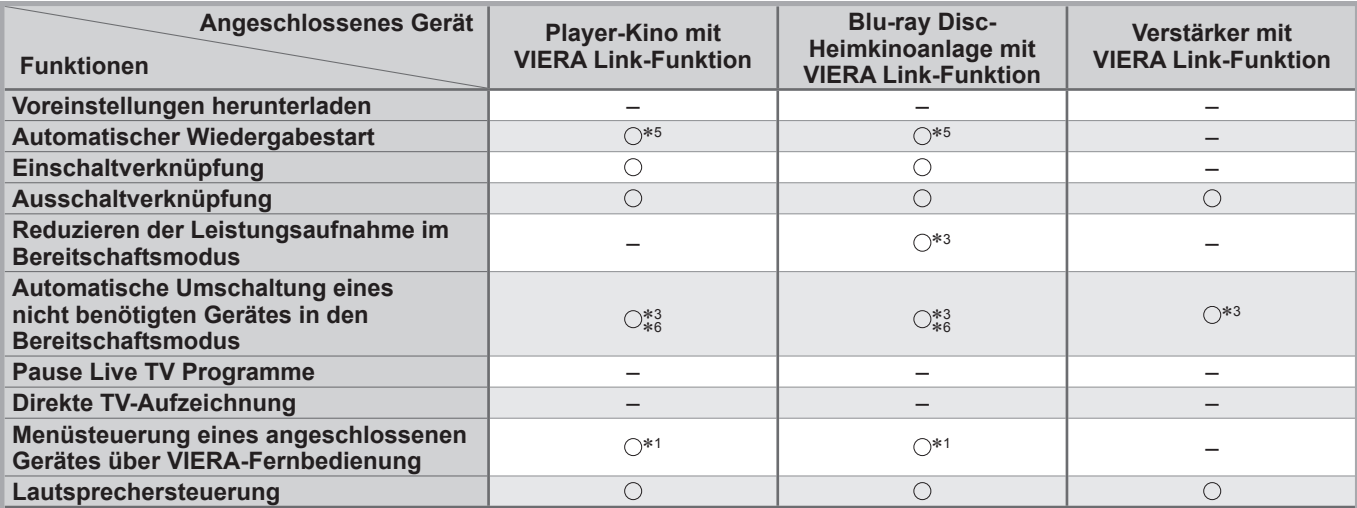

#### **Anschluss**

●Einsatz einer Player-Kinoanlage/Blu-ray Disc-Kinoanlage:

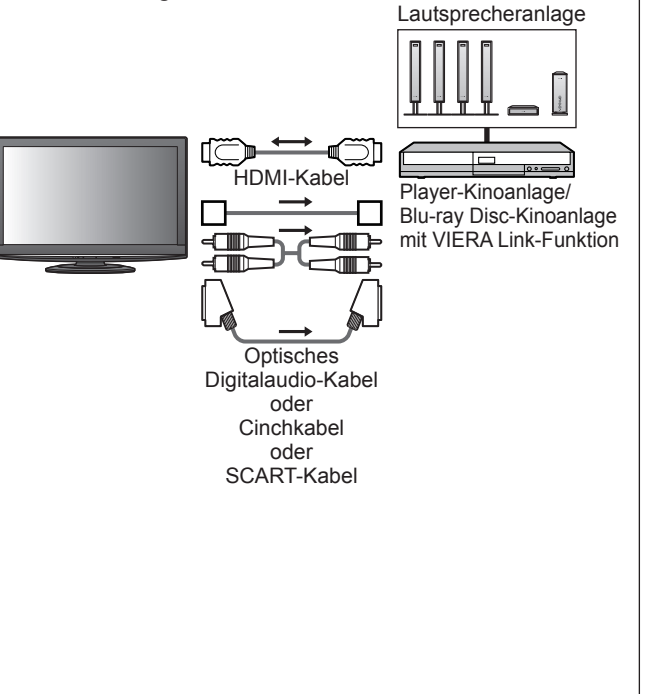

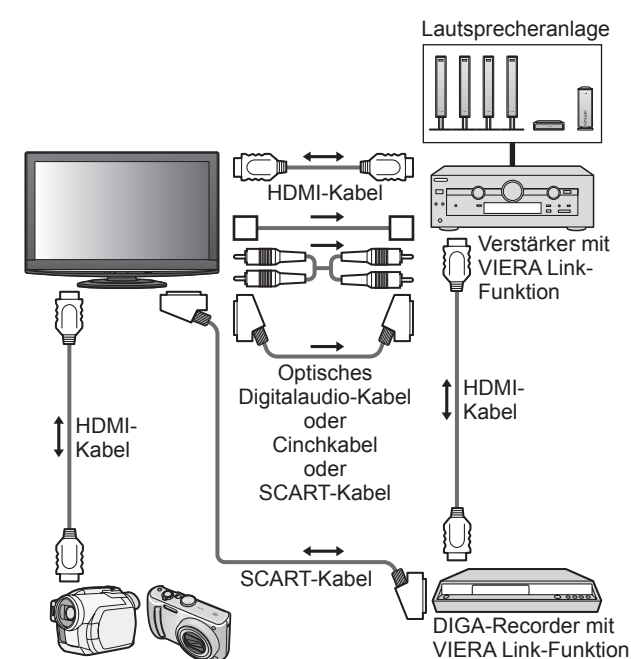

●Einsatz eines Verstärkers:

HD-Videokamera / LUMIX-Kamera mit VIERA Link-Funktion

- ●Verwenden Sie ein vollständig verdrahtetes HDMI-Kabel.
- ●Schließen Sie das Gerät mit VIERA Link-Funktion mit einem HDMI-Kabel an die Buchse HDMI1, HDMI2, HDMI3 oder HDMI4 des Fernsehers an.
- ●Verwenden Sie ein vollständig verdrahtetes SCART-Kabel.
- ●Schließen Sie das Gerät mit VIERA Link-Funktion mit einem SCART-Kabel an die Buchse AV1 oder AV2 des Fernsehers an.
- ●Zur Herstellung des Anschlusses für Tonausgabe über die eingebauten Lautsprecher des Fernsehers können Sie wahlweise ein optisches Digitalaudio-Kabel, ein Cinchkabel oder ein SCART-Kabel verwenden.
- ∗1: Verfügbar bei Geräten, die mit der Funktion "HDAVI Control 2" oder einer neueren Version ausgestattet sind.
- ∗2: Verfügbar bei Geräten, die mit der Funktion "HDAVI Control 3" oder einer neueren Version ausgestattet sind.
- ∗3: Verfügbar bei Geräten, die mit der Funktion "HDAVI Control 4" ausgestattet sind.
- ∗4: Verfügbar bei einem DIGA-Recorder mit Festplatte.
- ∗5: Während der Wiedergabe einer Disc
- ∗6: Außer beim Abspielen einer Disc

#### **Hinweis**

●VIERA Link-Funktionen stehen möglicherweise sogar bei Anschluss von Geräten anderer Fabrikate, die mit der Norm HDMI CEC kompatibel sind, zur Verfügung.

### **Link-Funktionen VIERA Link)**

#### **Q-Link**

#### **■Vorbereitungen**

●Schließen Sie einen DVD-Recorder / Videorecorder an, der mit einem der folgenden Logos gekennzeichnet ist: "Q-Link", "NEXTVIEWLINK", "DATA LOGIC", "Easy Link", "Megalogic" oder "SMARTLINK".

- $\bigcirc$  Q-Link-Anschluss  $\bigcirc$  S. 60
- ●Verwenden Sie ein vollständig verdrahtetes SCART-Kabel.
- ●Richten Sie den DVD-Recorder / Videorecorder ein. Bitte schlagen Sie dazu in der Bedienungsanleitung des Recorders nach.
- ●Einrichten der Q-Link-Buchse im Menü Setup → "Q-Link" (S. 28), "AV1 / AV2 Ausgang" (S. 28)
- ●Laden Sie die Voreinstellungen von Sendern, Sprache und Land / Gebiet herunter "Voreinstellungen herunterladen" (siehe unten)

#### **■Verfügbare Funktionen**

#### **Voreinstellungen herunterladen**

Die Einstellungen von Sendern, Sprache und Land / Gebiet können auf den Recorder heruntergeladen werden. ●Die DVB-S- und DVB-C-Sendereinstellungen können nicht heruntergeladen werden.

■Herunterladen der Einstellungen → "Daten herunterladen" (S. 28) oder "Auto Setup" (S. 35) oder "Automatische Einrichtung" – bei der erstmaligen Inbetriebnahme des Fernsehers (S. 12)

#### **Direkte TV-Aufzeichnung – Aufzeichnung des laufenden Fernsehprogramms**

Diese Funktion ermöglicht einer unmittelbare Aufzeichnung des momentan empfangenen Fernsehprogramms mit einem angeschlossenen DVD-Recorder / Videorecorder.

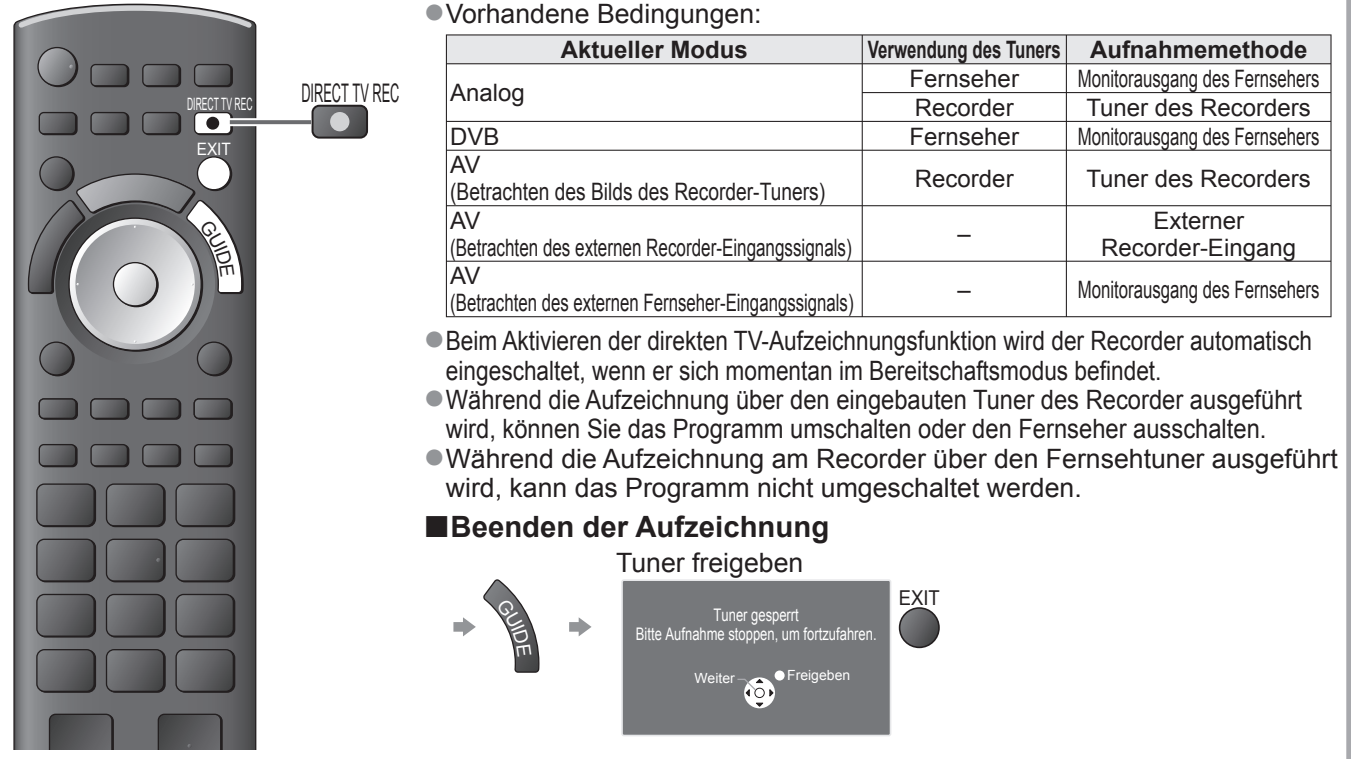

#### **Einschaltverknüpfung und automatischer Wiedergabestart**

**Um von dieser Funktion Gebrauch zu machen, stellen Sie den Eintrag "Auto Ein" im Menü "Setup" auf "Ein". → "Auto Ein" (S. 28)** Wenn die Wiedergabe am DVD-Recorder / Videorecorder startet oder das Direktnavigator- / Funktionsmenü für das Gerät aktiviert wird, schaltet sich der Fernseher ein, und der Eingangsmodus wird automatisch umgeschaltet, so dass der gewählte Inhalt wiedergegeben wird. (Diese Funktion steht nur zur Verfügung, wenn sich der Fernseher momentan im Bereitschaftsmodus befindet.)

#### **Ausschaltverknüpfung**

Um von dieser Funktion Gebrauch zu machen, stellen Sie den Eintrag "Auto Aus" im Menü "Setup" auf "Ein".  $\Rightarrow$  "Auto Aus" (S. 28) Beim Umschalten des Fernsehers in den Bereitschaftsmodus wird der Recorder automatisch ebenfalls in den Bereitschaftsmodus umgeschaltet. (Diese Funktion steht nur zur Verfügung, wenn die Wiedergabe der Videocassette bzw. Disc momentan gestoppt ist.) ●Diese Funktion wird selbst dann aktiviert, wenn der Fernseher über die Funktion "Abschalt-Uhr" oder die Bereitschafts-Umschaltautomatik in den Bereitschaftsmodus geschaltet wurde.

• "DATA LOGIC" (eine Marke von Metz Corporation) • "Easy Link" (eine Marke von Philips Corporation)

• "Megalogic" (eine Marke von Grundig Corporation) • "SMARTLINK" (eine Marke von Sony Corporation)

### **VIERA Link "HDAVI Control™"**\*

∗ Erweiterte HDMI-Einsatzmöglichkeiten stehen bei Anschluss an Panasonic-Geräte zur Verfügung, die mit der Funktion "HDAVI Control" ausgestattet sind.

Dieser Fernseher unterstützt die Funktion "HDAVI Control 4".

Der Anschluss an Geräte (DIGA-Recorder, HD-Videokamera, Player-Kino, Verstärker usw.) mit HDMIund SCART-Kabeln ermöglicht Ihnen einen automatischen Zugriff auf diese Geräte (S. 60 und S. 61). Diese Funktionen sind auf Modelle beschränkt, die mit den beiden Funktionen "HDAVI Control" und "VIERA Link" ausgestattet sind.

- ●Die jeweils verfügbaren Funktionen hängen jedoch von der Version der HDAVI Control-Funktion des angeschlossenen Gerätes ab. Bitte schlagen Sie in der Bedienungsanleitung des betreffenden Gerätes nach, um die Version zu ermitteln.
- ●Bei VIERA Link "HDAVI Control" handelt es sich um eine einzigartige Zusatzfunktion auf der Grundlage der Steuerfunktionen von HDMI, einer weltweit etablierten Schnittstellennorm, die als "HDMI CEC" (Consumer Electronics Control) bezeichnet wird. Da es sich dabei um eine Originalentwicklung von Panasonic handelt, ist kein einwandfreier Betrieb gewährleistet, wenn dieser Fernseher an Geräte anderer Fabrikate mit HDMI CEC-Unterstützung angeschlossen wird.
- ●Bitte schlagen Sie in der Bedienungsanleitung des betreffenden Gerätes eines anderen Fabrikats mit VIERA Link-Funktion nach.
- ●Informationen über geeignete Panasonic-Geräte erhalten Sie von Ihrem Panasonic-Fachhändler.

#### **■Vorbereitungen**

- ●Schließen Sie das Gerät mit VIERA Link-Funktion an diesen Fernseher an.
- $\bullet$  VIERA Link-Anschluss  $\bullet$  S. 60 und S. 61
- ●Verwenden Sie ein vollständig verdrahtetes HDMI-Kabel. Es können nur HDMI-kompatible Kabel verwendet werden. Teilenummer des empfohlenen Panasonic-HDMI-Kabels:
	- RP-CDHG10 (1,0 m) • RP-CDHG30 (3,0 m)
	- RP-CDHG15 (1,5 m)
		- RP-CDHG50 (5,0 m)
	- RP-CDHG20 (2,0 m)
- ●Verwenden Sie ein vollständig verdrahtetes SCART-Kabel.
- ●Richten Sie das angeschlossene Gerät ein. Bitte schlagen Sie dazu in der Bedienungsanleitung des betreffenden Gerätes nach. ●Für eine optimale Aufzeichnung kann eine Änderung der Einstellungen am Recorder erforderlich sein.
- Einzelheiten hierzu finden Sie in der Bedienungsanleitung des Recorders.
- ●Laden Sie die Voreinstellungen von Sendern, Sprache und Land / Gebiet herunter "Voreinstellungen herunterladen" (siehe unten)
- ●Stellen Sie den Eintrag "VIERA Link" im Menü "Setup" auf "Ein".  $\Rightarrow$  "VIERA Link" (S. 28)
- ●Stellen Sie den Fernseher ein.
	- **Schalten Sie nach Herstellen des Anschlusses zunächst das Zusatzgerät und dann den Fernseher ein.** Wählen Sie den Eingangsmodus "HDMI1", "HDMI2", "HDMI3" oder "HDMI4" (S. 22), und **vergewissern Sie sich, dass das Bild einwandfrei angezeigt wird.**
		- Diese Einstellung ist jeweils in den folgenden Situationen vorzunehmen:
		- Beim erstmaligen Anschließen
		- Beim Hinzufügen oder erneuten Anschließen von Geräten
		- Nach einer Änderung der Einrichtung

#### **■Verfügbare Funktionen**

#### **Voreinstellungen herunterladen**

Die Einstellungen von Sendern, Sprache und Land / Gebiet können auf den Recorder heruntergeladen werden. ●Die DVB-S- und DVB-C-Sendereinstellungen können nicht heruntergeladen werden.

●Herunterladen der Einstellungen → "Daten herunterladen" (S. 28) oder "Auto Setup" (S. 35) oder "Automatische Einrichtung" – bei der erstmaligen Inbetriebnahme des Fernsehers (S. 12)

#### **Automatischer Wiedergabestart**

Automatische Eingangsumschaltung – Wenn das angeschlossene Gerät bedient wird, erfolgt eine automatische Umschaltung auf den entsprechenden Eingangsmodus. Nach Stoppen des Betriebs schaltet der Fernseher auf den ursprünglichen Eingangsmodus zurück.

#### **Einschaltverknüpfung**

Um von dieser Funktion Gebrauch zu machen, stellen Sie den Eintrag "Auto Ein" im Menü "Setup" auf "Ein".  $\Rightarrow$  "Auto Ein" (S. 28) Wenn die Wiedergabe am angeschlossenen Gerät startet oder das Direktnavigator- / Funktionsmenü für das Gerät aktiviert wird, schaltet sich der Fernseher automatisch ein. (Diese Funktion steht nur zur Verfügung, wenn sich der Fernseher momentan im Bereitschaftsmodus befindet.)

#### **Ausschaltverknüpfung**

**Um von dieser Funktion Gebrauch zu machen, stellen Sie den Eintrag "Auto Aus" im Menü "Setup" auf "Ein".**  $\Rightarrow$  **"Auto Aus" (S. 28)** Beim Umschalten des Fernsehers in den Bereitschaftsmodus wird das angeschlossene Gerät automatisch ebenfalls in den Bereitschaftsmodus umgeschaltet.

●Diese Funktion wird selbst dann aktiviert, wenn der Fernseher über die Funktion "Abschalt-Uhr" oder die Bereitschafts-Umschaltautomatik in den Bereitschaftsmodus geschaltet wurde.

### **Link-Funktionen** ( **VIERA Link)**

#### **■Verfügbare Funktionen**

#### Reduzieren der Leistungsaufnahme im Bereitschaftsmodus Standby-Energiesparmodus

**Um von dieser Funktion Gebrauch zu machen, stellen Sie den Eintrag "Standby-Energiesparmodus" des Menüs "Setup" auf "Ein".**  $\Rightarrow$  . Standby-Energiesparmodus " (S. 28)

Die Leistungsaufnahme des angeschlossenen Gerätes im Bereitschaftsmodus wird entsprechend dem Einschalt-/Ausschaltzustand des Fernsehers erhöht oder verringert, um Energie einzusparen. Beim Umschalten des Fernsehers in den Bereitschaftsmodus wird das angeschlossene Gerät automatisch in den Bereitschaftsmodus umgeschaltet, und die Leistungsaufnahme des angeschlossenen Gerätes im Bereitschaftsmodus wird automatisch auf ein Mindestmaß reduziert. Beim Einschalten des Fernsehers verbleibt das angeschlossene Gerät im Bereitschaftsmodus, doch wird seine Leistungsaufnahme erhöht, um ein sofortiges Einschalten zu ermöglichen.

- ●Diese Funktion ist nur dann wirksam, wenn das angeschlossene Gerät auf eine Verringerung und Erhöhung seiner Leistungsaufnahme im Bereitschaftsmodus ausgelegt ist.
- **·Diese Funktion steht nur dann zur Verfügung, wenn "Auto Aus" auf "Ein" eingestellt ist.**

**Automatische Umschaltung eines nicht benötigten Gerätes in den Bereitschaftsmodus Intelligent Auto Standby**

#### **Um von dieser Funktion Gebrauch zu machen, stellen Sie den Eintrag "Intelligent Auto**  Standby" im Menü "Setup" auf "Ein (mit Erinnerung)" oder "Ein (ohne Erinnerung)".  $\Rightarrow$  "Intelligent Auto Standby" (S. 28)

Wenn der Fernseher eingeschaltet ist, wird ein nicht in Betrieb befindliches Gerät automatisch in den Bereitschaftsmodus umgeschaltet, um Energie einzusparen. Dies erfolgt beispielsweise, wenn von "HDMI" auf einen anderen Eingangsmodus umgeschaltet oder die Einstellung von "Lautsprecher Auswahl" auf "TV" geändert wird (außer bei Wiedergabe einer Disc).

●Bei Wahl von "Ein (mit Erinnerung)" wird zur Erinnerung eine diesbezügliche Meldung in den Bildschirm eingeblendet, bevor diese Funktion aktiviert wird. ●Abhängig vom angeschlossenen Gerät kann es vorkommen, dass diese Funktion nicht einwandfrei arbeitet. Falls erforderlich, wählen Sie die Einstellung "Aus".

#### **■Verfügbare Funktionen** (Verwendung des Menüs VIERA Link)

**Direkte TV-Aufzeichnung – Aufzeichnung des laufenden Fernsehprogramms Direct TV Rec**

#### Sofortige Aufzeichnung des laufenden Programms mit DIGA-Recorder

- ●Wenn mehrere Recorder, einschließlich von Recordern anderer Fabrikate, gleichzeitig angeschlossen werden sollen, muss ein DIGA-Recorder an die HDMI-Buchse des Fernsehers mit der niedrigsten Nummer angeschlossen werden. Wenn beispielsweise zwei Recorder an die Buchsen HDMI1 und HDMI2 angeschlossen werden sollen, schließen Sie den DIGA-Recorder an die Buchse HDMI1 an.
- ●Sollte es zu Problemen kommen, überprüfen Sie die Einstellungen und die Geräte. "Übersicht über die Q-Link- und VIERA Link-Funktionen" (S. 60 und S. 61), "Vorbereitungen" (S. 63)
- ●Zur Aufnahme eines DVB-C-Programms ist ein SCART-Anschluss erforderlich.
- ●Während die Aufzeichnung über den eingebauten Tuner des Recorder ausgeführt wird, können Sie das Programm umschalten oder den Fernseher ausschalten.
- ●Während die Aufzeichnung am Recorder über den Fernsehtuner ausgeführt wird, kann das Programm nicht umgeschaltet werden.

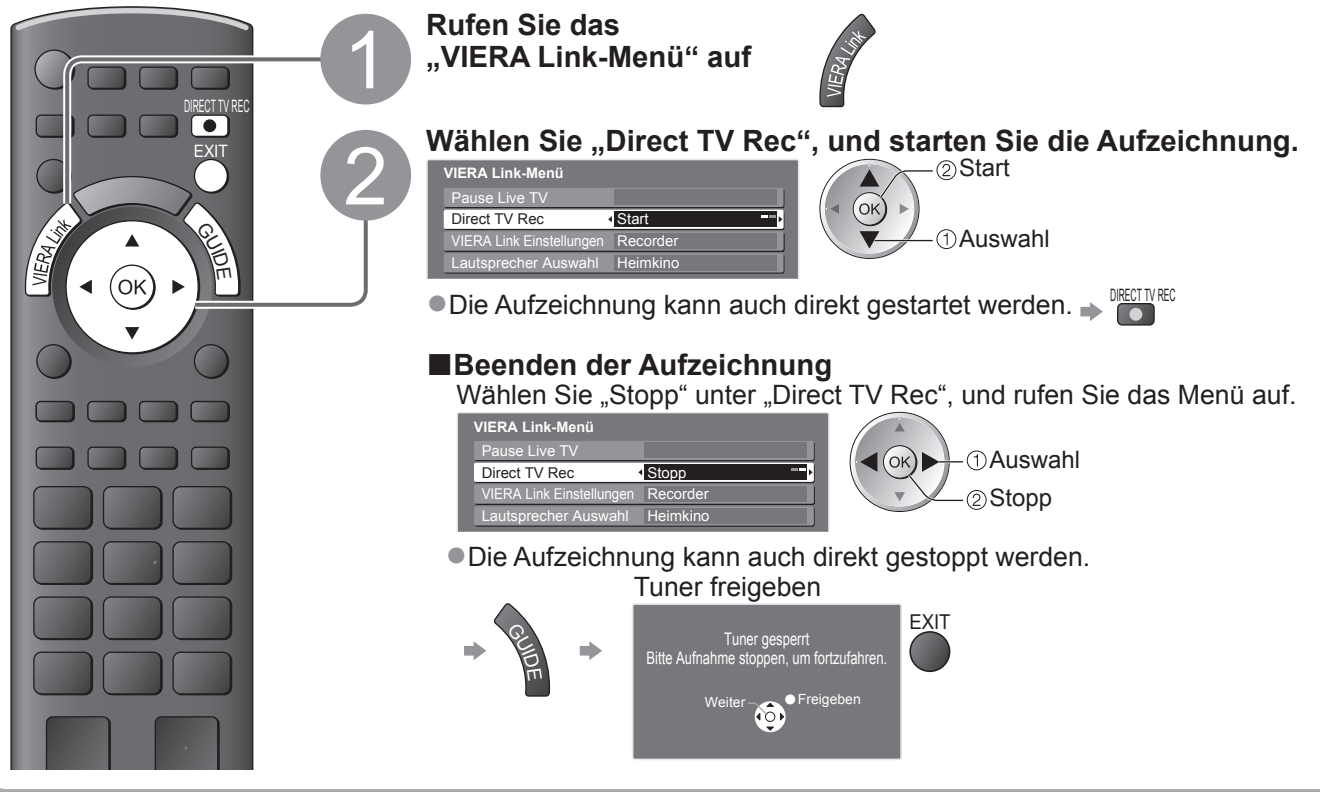

#### **■Verfügbare Funktionen** (Verwendung des Menüs VIERA Link)

#### **Pause Live TV Programme Pause Live TV**

Sie können das laufende Fernsehprogramm unterbrechen und später weiter verfolgen. Das laufende Fernsehprogramm wird auf die Festplatte des angeschlossenen DIGA-Recorders aufgenommen.

●Diese Funktion steht nur bei Anschluss eines DIGA-Recorders mit Festplatte zur Verfügung.

●Wenn mehrere Recorder, einschließlich von Recordern anderer Fabrikate, gleichzeitig angeschlossen werden sollen, muss ein DIGA-Recorder mit Festplatte an die HDMI-Buchse des Fernsehers mit der niedrigsten Nummer angeschlossen werden. Wenn beispielsweise zwei Recorder an die Buchsen HDMI1 und HDMI2 angeschlossen werden sollen, schließen Sie den DIGA-Recorder mit Festplatte an die Buchse HDMI1 an. ●Sollte es zu Problemen kommen, überprüfen Sie die Einstellungen und die Geräte.

"Übersicht über die Q-Link- und VIERA Link-Funktionen" (S. 60 und S. 61), "Vorbereitungen" (S. 63)

**Aufrufen und Pausieren des laufenden Fernsehprogramms**

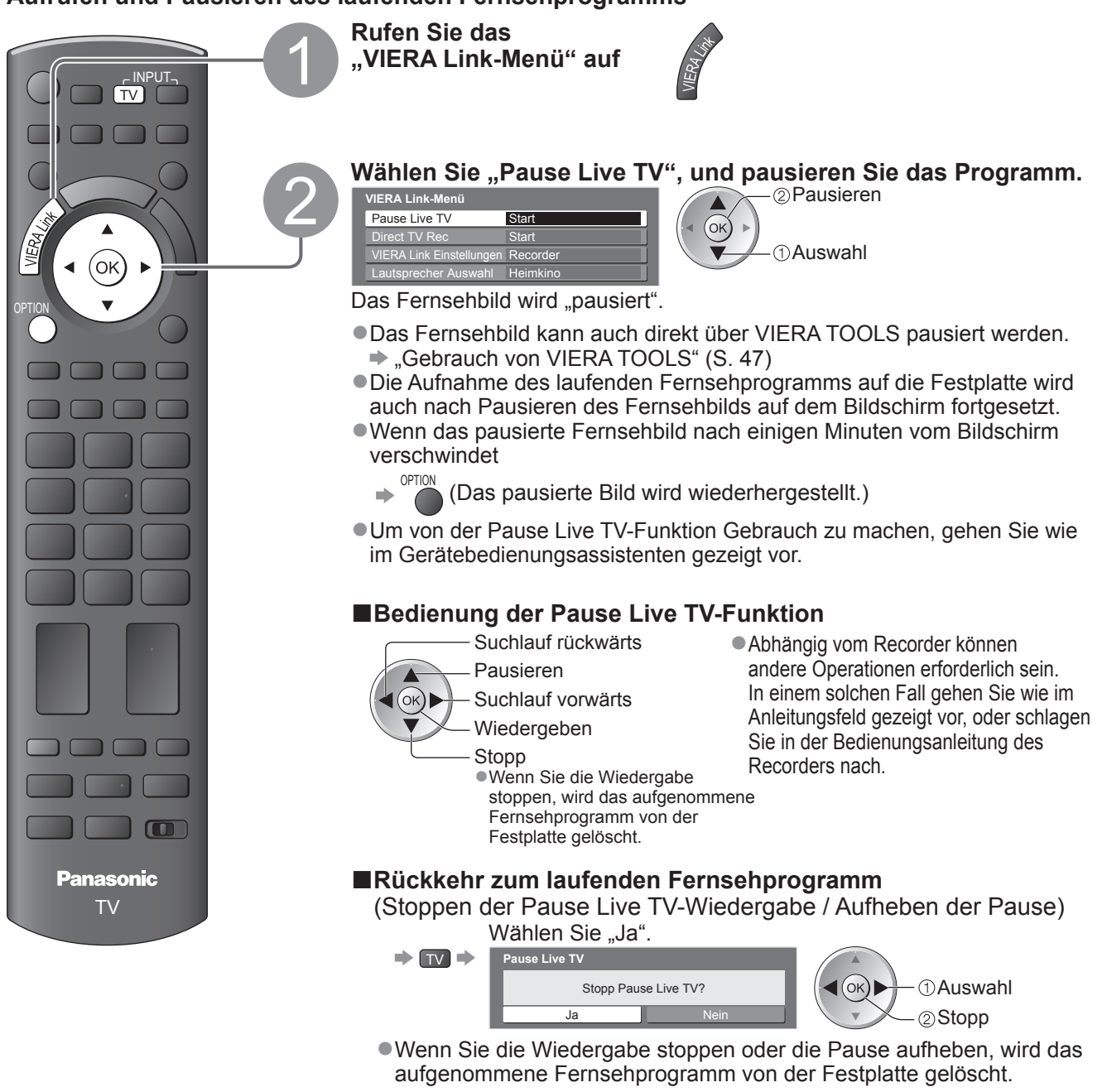

# Link-Funktionen (Q-Link Link)

**■Verfügbare Funktionen** (Verwendung des Menüs VIERA Link)

#### **Menüsteuerung eines angeschlossenen Gerätes über die VIERA-Fernbedienung VIERA Link Einstellungen**

Sie können einige Funktionen des angeschlossenen Gerätes über die Fernbedienung dieses Fernsehers steuern (dazu richten Sie den Geber der Fernbedienung auf den Fernbedienungssignal-Sensor an der Frontplatte des Fernsehers). ●Sollte es zu Problemen kommen, überprüfen Sie die Einstellungen und die Geräte.

→ "Übersicht über die Q-Link- und VIERA Link-Funktionen" (S. 60 und S. 61), "Vorbereitungen" (S. 63) ●Einzelheiten zur Bedienung des angeschlossenen Gerätes finden Sie in dessen Bedienungsanleitung.

#### **Zugriff und Bedienung des Gerätemenüs**

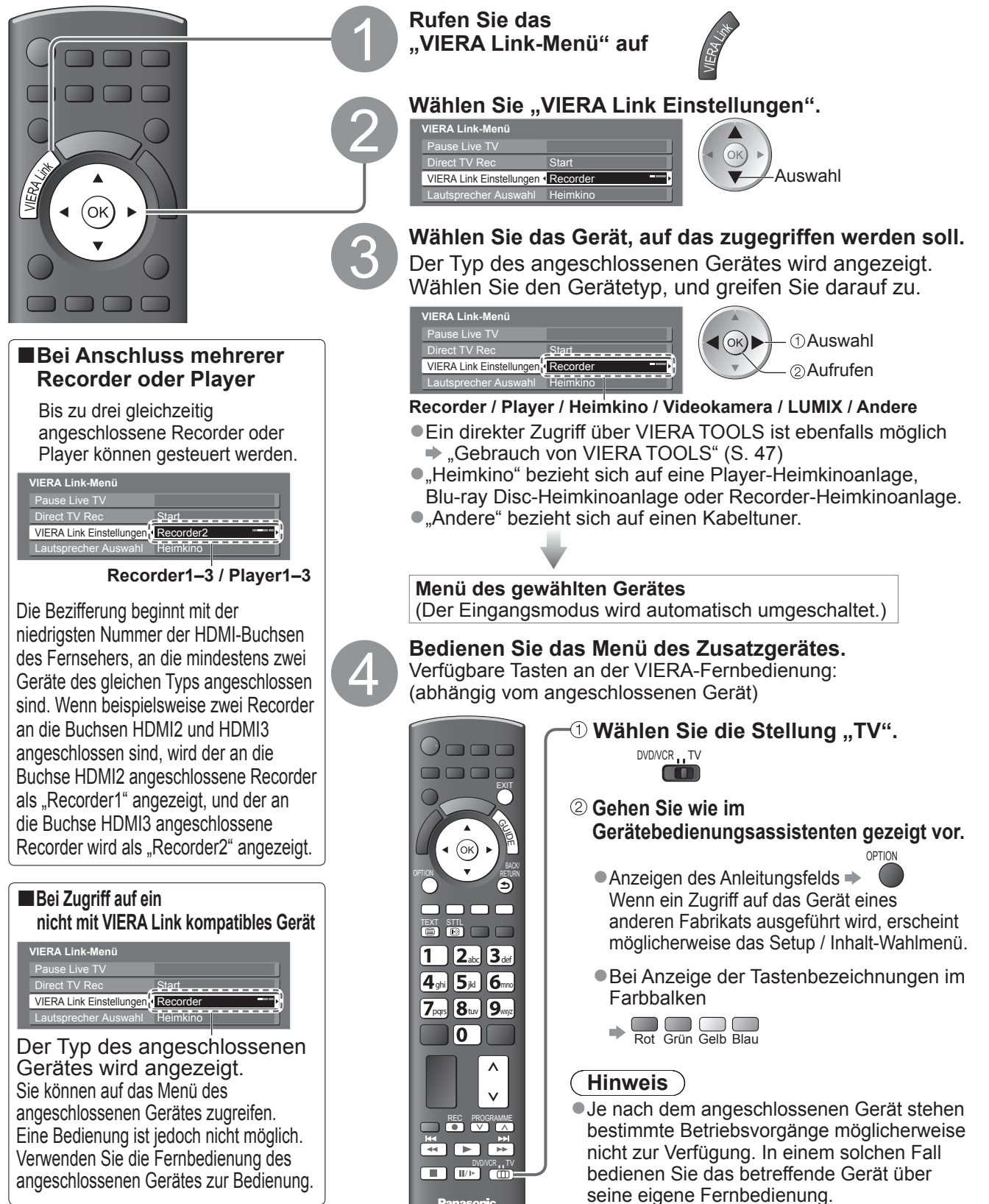

#### **■Verfügbare Funktionen** (Verwendung des Menüs VIERA Link)

#### **Lautsprechersteuerung Lautsprecher Auswahl**

Die Lautsprecher einer Heimkinoanlage können über die Fernbedienung dieses Fernsehers eingestellt werden (dazu richten Sie den Geber der Fernbedienung auf den Fernbedienungssignal-Sensor an der Frontplatte des Fernsehers).

●Sollte es zu Problemen kommen, überprüfen Sie die Einstellungen und die Geräte  $\Rightarrow$  "Übersicht über die Q-Link- und VIERA Link-Funktionen" (S. 60 und S. 61), "Vorbereitungen" (S. 63)

#### **Zugriff auf und Steuerung der Lautstärke der Lautsprecher**

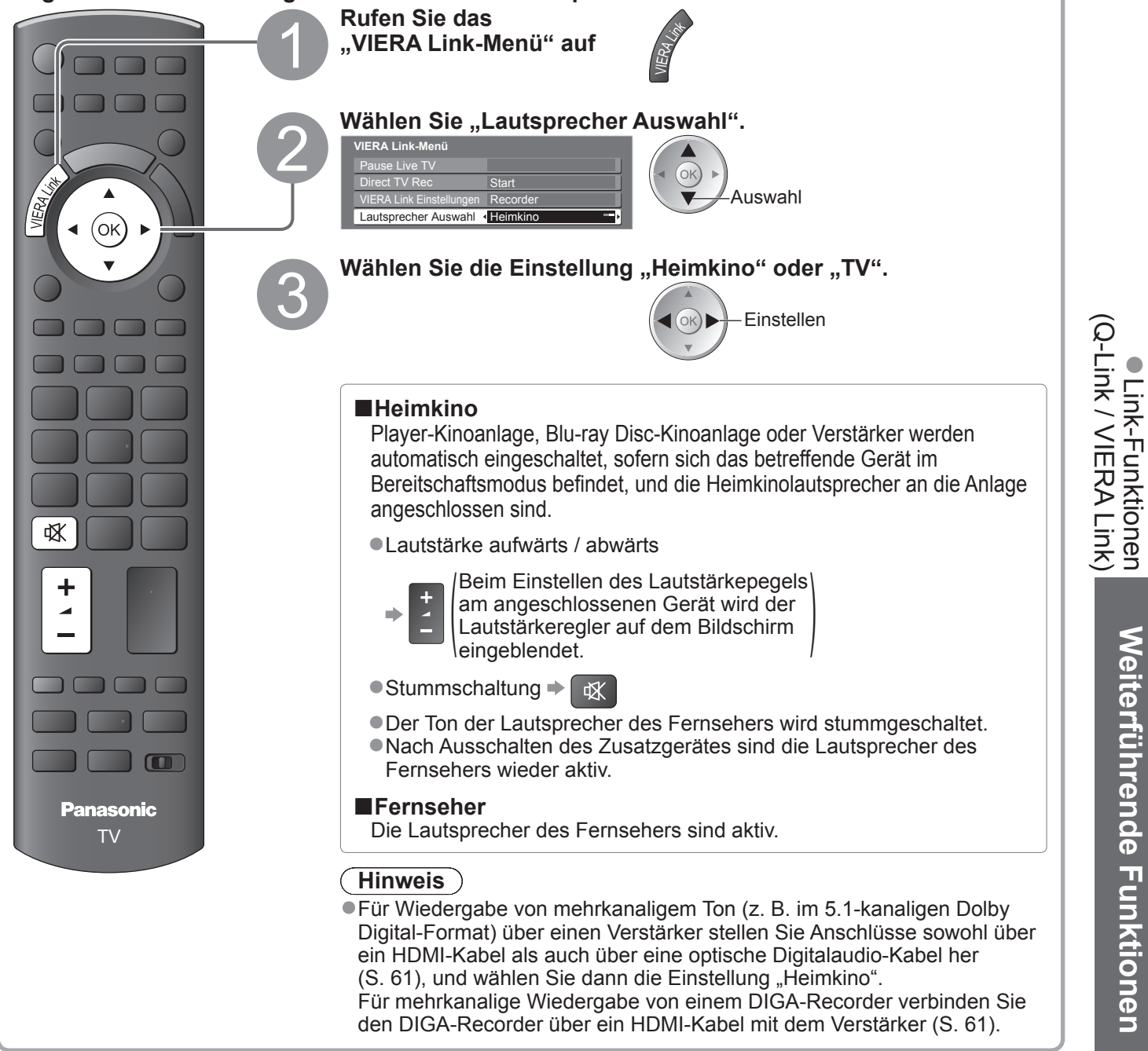

#### **Hinweis**

●Abhängig vom angeschlossenen Gerät kann es vorkommen, dass diese Funktionen nicht einwandfrei arbeiten.

- ●Nach Umschalten des Eingangsmodus kann es vorkommen, dass mehrere Sekunden verstreichen, bevor Bildund Tonausgabe beginnen.
- ●Eine einfache Wiedergabe ist u. U. über die Fernbedienung der Player-Heimkinoanlage, der Blu-ray Disc-Heimkinoanlage oder des Verstärkers möglich. Bitte schlagen Sie dazu in der Bedienungsanleitung des betreffenden Gerätes nach.
- ●Bei "HDAVI Control 4" handelt es sich um die neueste Norm (Stand: Dezember 2008) für Geräte, die die HDAVI Control-Funktion unterstützen. Diese Norm ist mit bisherigen HDAVI-Geräten kompatibel.
- ●Überprüfen der HDAVI Control-Version dieses Fernsehers  $\rightarrow$  "Systeminformationen" (S. 31)

## **Zusatzgeräte**

Die nachstehenden Diagramme zeigen empfohlene Beispiele für den Anschluss verschiedener Zusatzgeräte an den Fernseher. Informationen über weitere Anschlüsse finden Sie in der Bedienungsanleitung des jeweils anzuschließenden Gerätes, in der nachstehenden Tabelle sowie im Abschnitt "Technische Daten" (S. 79).

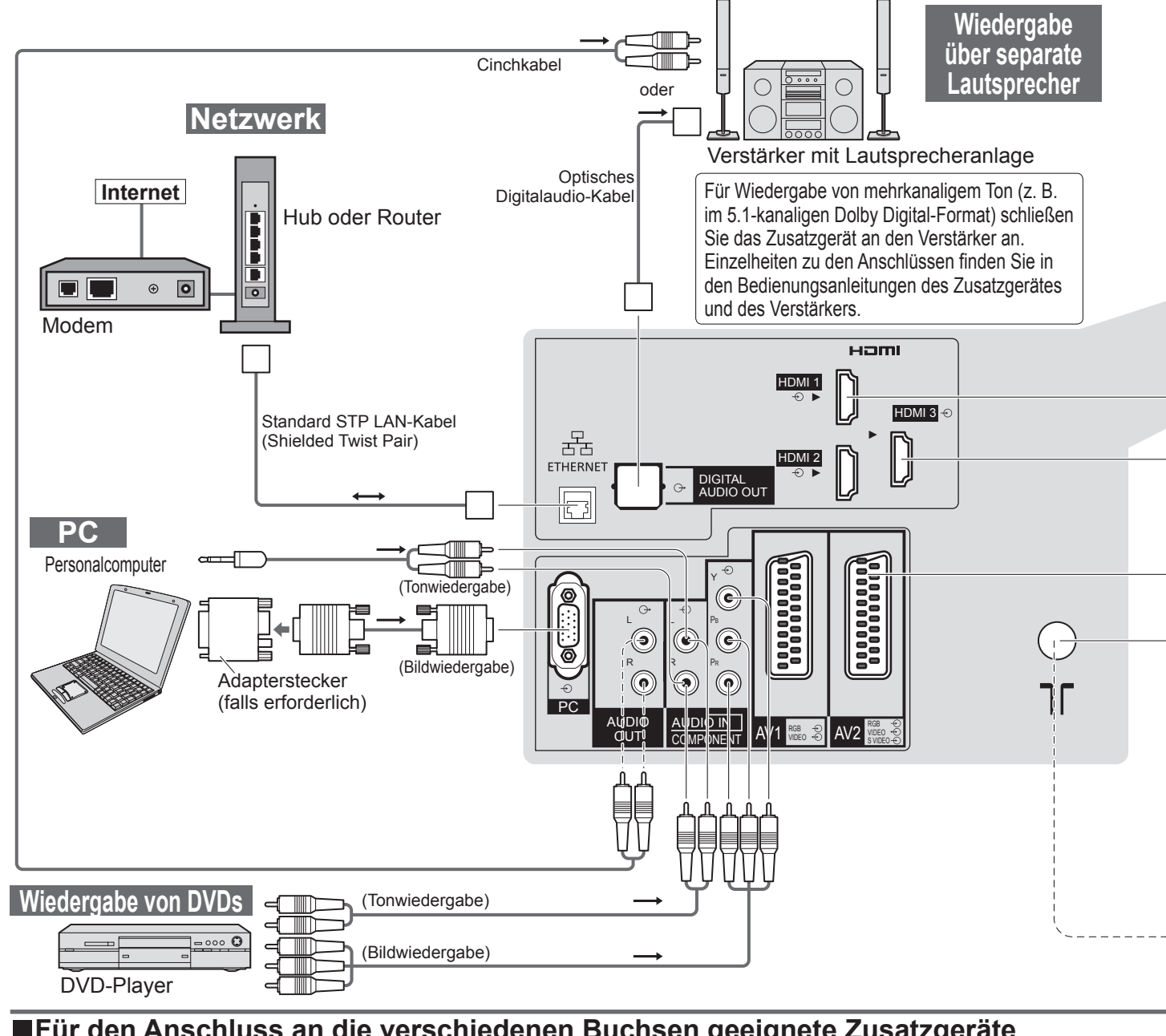

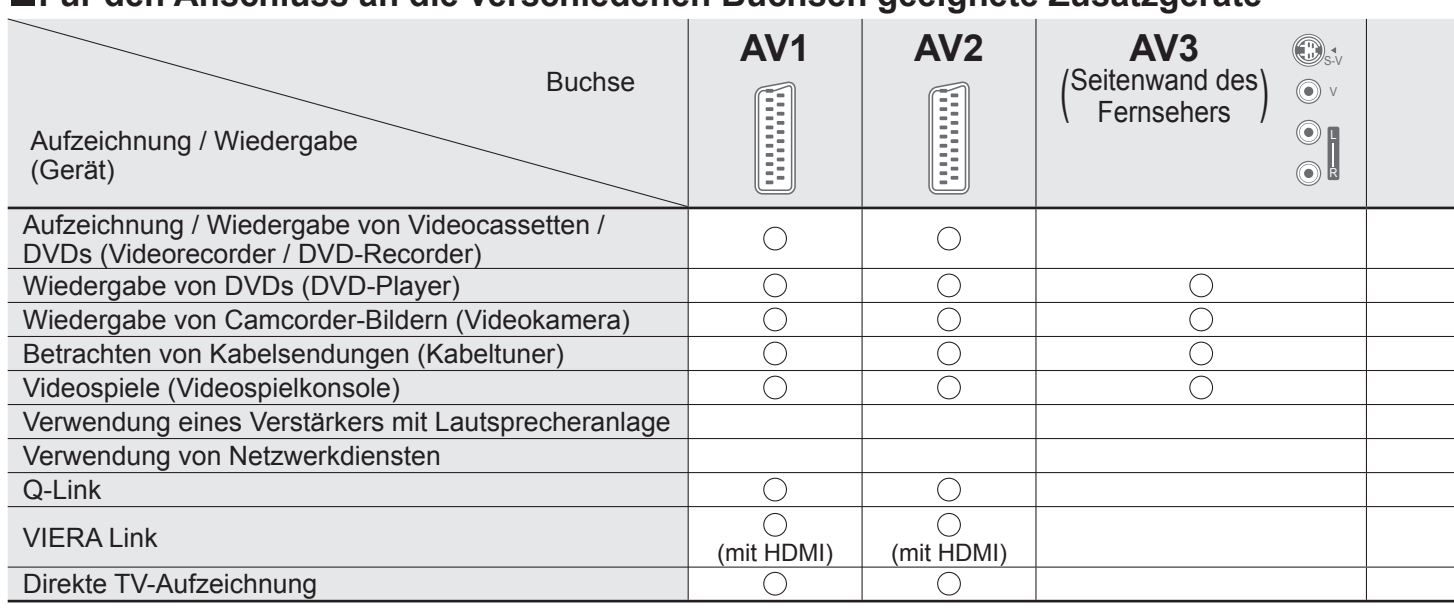

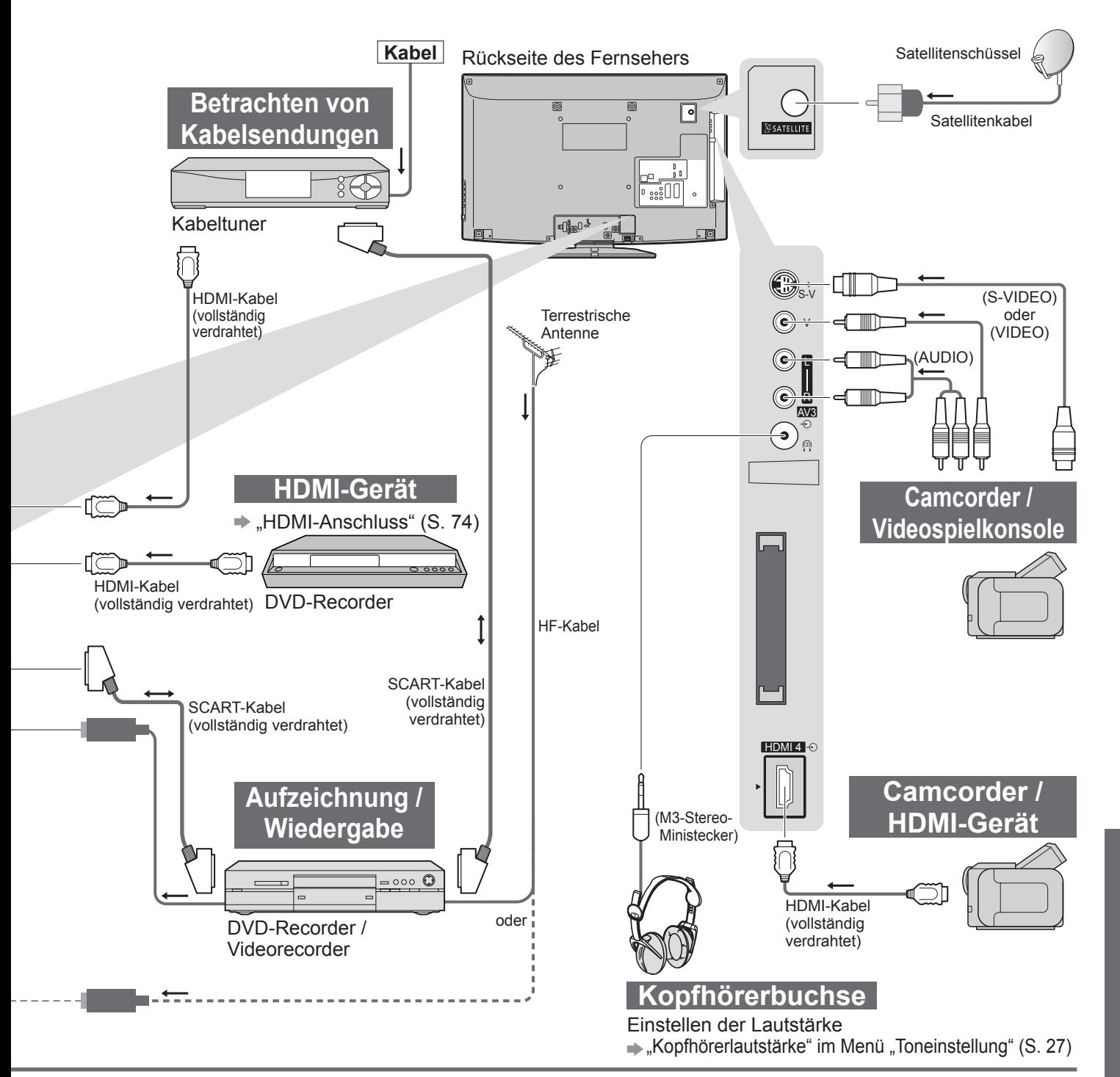

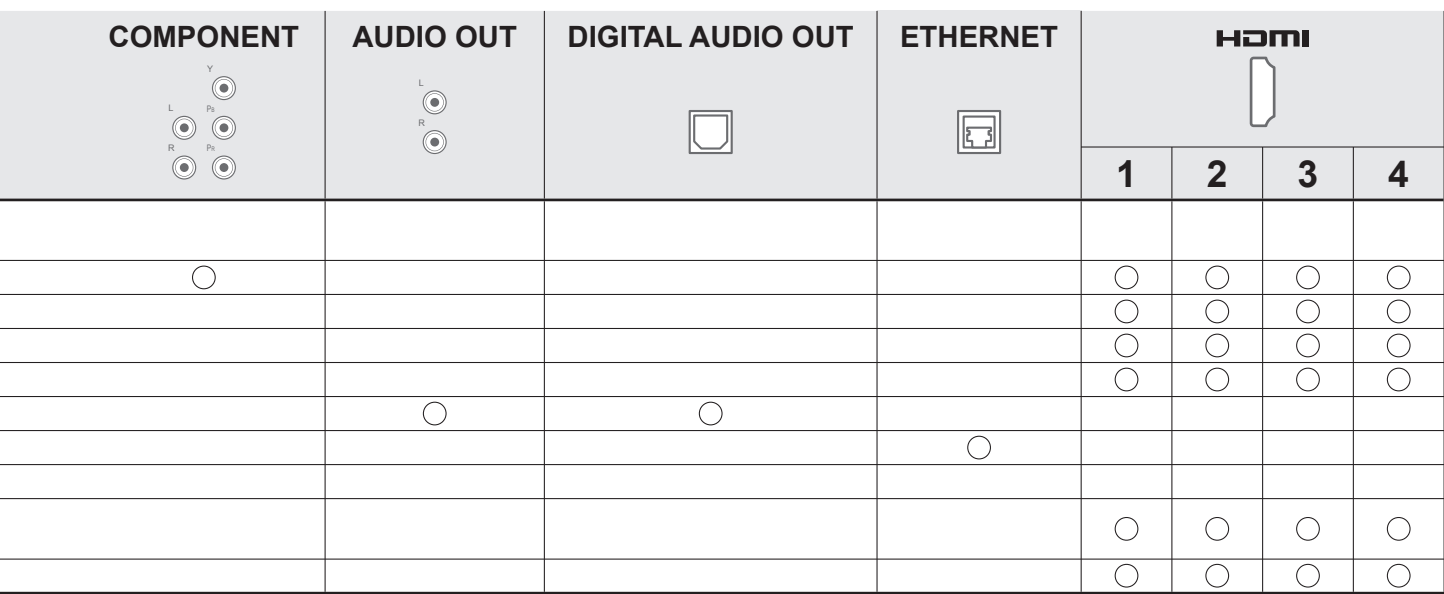

## **Technische Informationen**

#### **Auto**

Das Bildformat und Bildseitenverhältnis kann automatisch gewählt werden, so dass ein optimales Wiedergabebild erhalten wird. (S. 16)

#### **■Bildseitenverhältnis-Steuersignal**

"Breitbild" wird links oben auf dem Bildschirm angezeigt, wenn dem Fernseher ein Breitbild-Steuersignal (WSS) oder ein Steuersignal über eine SCART- oder HDMI-Buchse zugeleitet wird.

Das Bildseitenverhältnis wird automatisch auf das geeignete Breitbildformat, 16:9 oder 14:9, umgeschaltet. Diese Funktion steht bei allen Bildseitenverhältnissen zur Verfügung.

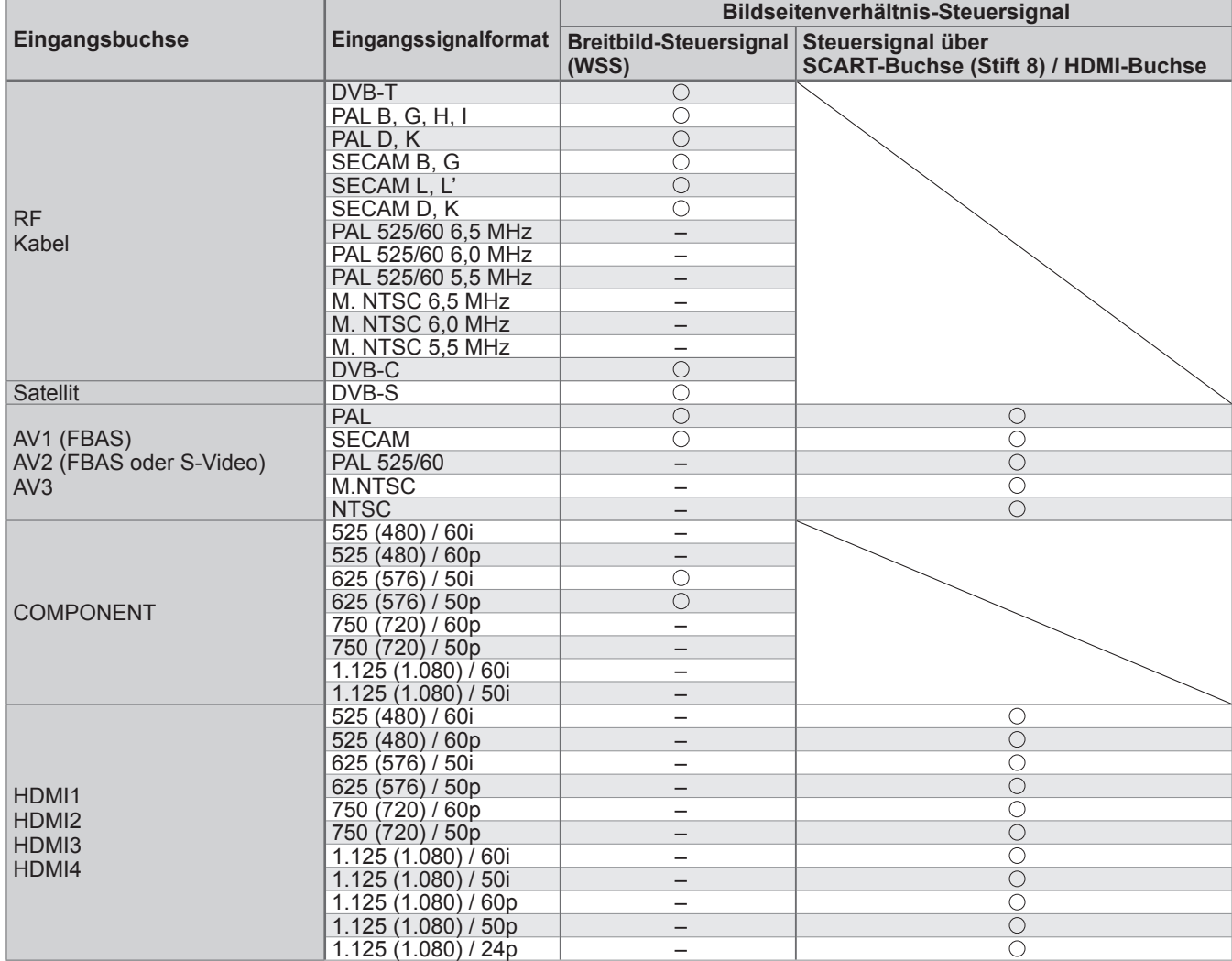

#### **■Auto-Modus**

Im Auto-Modus wird das Bildseitenverhältnis optimal so justiert, dass das Bild den gesamten Bildschirm ausfüllt. Dies erfolgt anhand eines vierstufigen Verfahrens (Erkennung eines über SCART- oder HDMI-Buchse zugeleiteten Breitbild-Steuersignals bzw. Steuersignals (Stift 8), Erkennung des Letterbox-Formats oder bildschirmfüllende Anzeige).

Bei einem dunklen Bild kann dieser Vorgang mehrere Minuten beanspruchen.

Letterbox-Erkennung: Wenn schwarze Balken am oberen und unteren Bildschirmrand erfasst werden, wählt der Auto-Modus das am besten geeignete Bildseitenverhältnis und erweitert das Bild, so dass es den gesamten Bildschirm ausfüllt.

Wenn keine Bildseitenverhältnis-Steuersignale erfasst werden, verbessert der Auto-Modus das Bild für optimalen Genuss beim Betrachten.

#### **Hinweis**

●Das Bildseitenverhältnis variiert je nach Programmmaterial usw. Wenn das Bildseitenverhältnis größer als das Standard-Breitformat 16:9 ist, erscheinen möglicherweise schwarze Balken am oberen und unteren Bildschirmrand.

●Falls bei Wiedergabe einer Breitbild-Aufzeichnung mit einem Videorecorder ein ungewöhnliches Bildformat angezeigt wird, justieren Sie die Spurlage am Videorecorder. Bitte schlagen Sie in der Bedienungsanleitung des Videorecorders nach.

#### **DivX**

INFORMATIONEN ÜBER DIVX VIDEO: DivX® ist ein digitales Videoformat erstellt von DivX, Inc. Dies ist ein offiziell DivX zertifiziertes Gerät für die Wiedergabe von DivX-Video.

#### **■DivX-Videodatei**

Erweiterung - ".divx" oder ".avi"

Bildauflösung - Bis zu 720 × 576 Pixel

●Gibt Versionen von DivX 3-, 4-, 5- und 6-Video mit Standardwiedergabe von DivX-Mediendateien wieder. ●Für DivX Home Theater Profile zertifiziert.

Video

- Anzahl der Streams: Bis zu 1
- Codec: DivX3, DivX4, DivX5, DivX6
- FPS (Frames pro Sekunde): Bis zu 30 fps

Audio

- Anzahl der Streams: Bis zu 8
- Format: MP3, MPEG, AC3
- Mehrkanal: AC3 ist möglich. MPEG-Mehrkanal ist eine 2-Kanal-Konvertierung.

● Untertitel

• Anzahl der Streams: Bis zu 8

●GMC (Global Motion Compensation) wird nicht unterstützt

#### **■Untertiteltextdatei von DivX**

Untertitelformat - MicroDVD, SubRip, TMPlayer

- ●Die DivX-Videodatei und die Untertitel-Textdatei befinden sich im gleichen Ordner, und die Dateinamen sind bis auf die Erweiterung die gleichen.
- ●Wenn sich mehrere Untertitel-Textdateien im gleichen Ordner befinden, werden sie in folgender Reihenfolge angezeigt: ".srt", ".sub", ".txt".
- ●Zum Bestätigen oder Ändern des aktuellen Untertitelstatus während der Wiedergabe von DivX-Inhalt drücken Sie auf die Taste OPTION, um das Optionsmenü anzuzeigen.
- ●In folgenden Situationen können die Untertitel nicht wie aufgezeichnet dargestellt werden. Je nach Dateierstellungsmethode und Zustand der Aufnahme können auch nur Teile der Untertitel oder gar keine Untertitel angezeigt werden.
	- Wenn Sondertext oder -zeichen sich im Untertiteltext befinden.
	- Wenn die Dateigröße 256 KB überschreitet.
	- Wenn sich Zeichen mit angegebenem Design in den Untertiteldaten befinden.
	- Wenn Codes, die die Zeichenart in den Dateien angeben, als Untertitelzeichen dargestellt werden.
	- Wenn sich Daten in einem anderen Format in den Untertiteldaten befinden.
- ●Wenn der Dateiname der DivX-Videodatei im Bildschirmmenü nicht richtig angezeigt wird, kann der Untertiteltext nicht richtig wiedergegeben werden.
- ●Zeichen des englischen Alphabets und arabische Ziffern werden ordnungsgemäß angezeigt. Andere Zeichen werden möglicherweise nicht ordnungsgemäß angezeigt.
- ●Die Anzeigereihenfolge auf diesem Fernsehgerät kann sich möglicherweise von der Anzeigereihenfolge auf einem Computer unterscheiden.

#### **Hinweis**

- ●Abhängig davon, wie Sie den Media Server oder die SD-Karte erstellt haben, werden Dateien und Ordner möglicherweise nicht in der von Ihnen festgelegten Reihenfolge angezeigt.
- ●Abhängig von der Software, die Sie zur Erstellung von DivX-Dateien verwenden, können die Dateien möglicherweise nicht angezeigt werden.
- ●Abhängig davon, wie Sie die Dateien und die Struktur von Ordnern erstellen, werden die Dateien und Ordner in der Liste möglicherweise nicht angezeigt.
- ●Wenn viele Dateien und/oder Ordner vorhanden sind, dauert der Vorgang möglicherweise eine Weile oder einige Dateien werden möglicherweise nicht angezeigt oder können nicht wiedergegeben werden.

#### **Netzwerk**

#### **■Eingeblendete Fehlermeldungen**

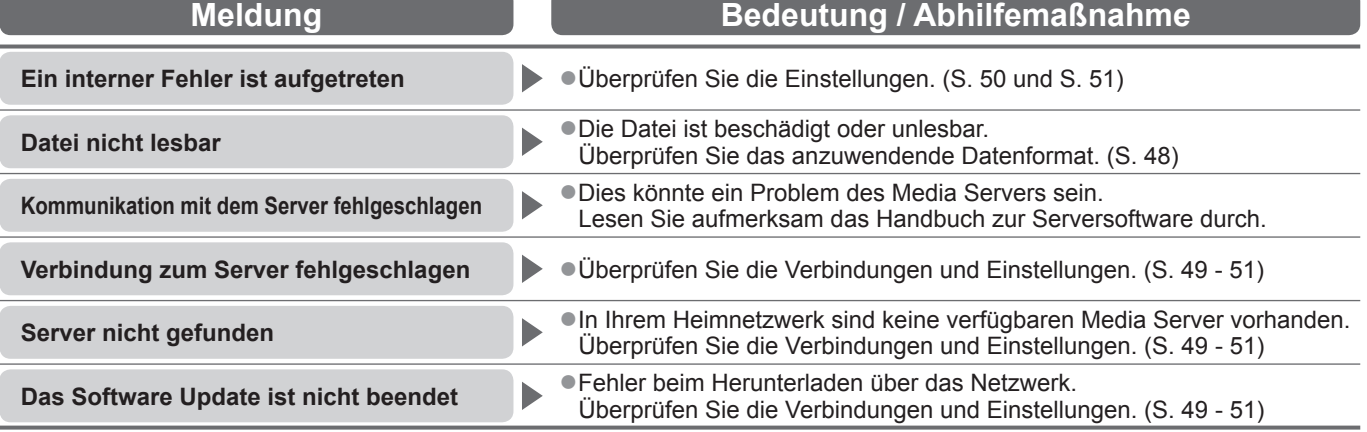

## **Technische Informationen**

#### **SD-Speicherkarte**

#### **■Vorsichtshinweise zur Handhabung von SD-Karten**

- ●Entfernen Sie die Karte auf keinen Fall aus dem Kartensteckplatz, während ein Zugriff auf die Daten stattfindet (anderenfalls kann die Karte oder der Fernseher beschädigt werden).
- ●Vermeiden Sie eine Berührung der Kontakte an der Rückseite der Karte.
- ●Setzen Sie die Karte weder hohem Druck noch Stößen aus.
- ●Setzen Sie die Karte mit der korrekten Ausrichtung ein (anderenfalls kann die Karte beschädigt werden).
- ●Elektromagnetische Einstreuungen, statische Elektrizität oder Bedienungsfehler können Daten unbrauchbar machen oder die Karte beschädigen.
- ●Erstellen Sie in regelmäßigen Abständen Sicherungskopien der aufgezeichneten Daten, um einem Datenverlust oder einem durch eine Funktionsstörung des Fernsehers verursachten Defekt von Daten vorzubeugen. (Panasonic übernimmt keinerlei Haftung für Defekte oder Verluste von aufgezeichneten Daten.)

#### **■Für den SD-Betrieb geeignete Datenformate**

- ●Foto : Mit einer digitalen Standbildkamera, die mit JPEG-Dateien der Normen DCF∗ und EXIF kompatibel ist, aufgezeichnete Standbilder
	- Datenformat Baseline JPEG (Sub-Sampling 4:4:4, 4:2:2 oder 4:2:0)
	- Maximale Anzahl der Dateien 9.999
	- Bildauflösung 8 × 8 bis 30.719 × 17.279 Pixel
- $\bullet$  Film: DivX  $\bullet$  S. 71

Dateien, die mit den Normen SD-Video Ver. 1.2 [MPEG-2 (PS-Format)] und AVCHD kompatibel sind und entweder MPEG-1/Layer-2 oder Dolby Digital als Audioformat aufweisen

- (Daten, die mit einem PC bearbeitet wurden, werden u. U. nicht einwandfrei angezeigt.)
- ●Kompatible Kartentypen (maximale Speicherkapazität): SDHC-Speicherkarte (32 GB), SD-Speicherkarte (2 GB), miniSD-Speicherkarte (2 GB) (miniSD-Adapter erforderlich)
- ●Bei Verwendung einer miniSD-Speicherkarte muss diese grundsätzlich gemeinsam mit dem Adapter eingesetzt / entfernt werden.
- ●Neueste Informationen zu den verschiedenen Kartentypen finden Sie auf der folgenden Website. (nur auf Englisch)<br>http://panasonic.co.jp/pavc/qlobal/cs/
	- \*DCF (Design rule for camera file system): Von der Japan Electronics and Information Technology Industries Association (JEITA) aufgestellte vereinheitlichte Norm.

#### **Hinweis**

- ●Formatieren Sie die Karte mit dem Aufzeichnungsgerät.
- ●Je nach dem zur Aufzeichnung verwendeten Gerät kann es vorkommen, dass das Bild nicht einwandfrei auf diesem Fernseher angezeigt wird.
- ●Wenn eine große Anzahl von Dateien und Ordnern vorhanden ist, kann längere Zeit verstreichen, bevor das Bild auf dem Fernsehschirm erscheint.
- ●Diese Funktion kann nicht zur Anzeige von Filmmaterial im Format Motion JPEG und von Standbildern verwendet werden, die ein anderes Format als JPEG (z. B. TIFF oder BMP) aufweisen.
- ●Daten, die mit einem PC bearbeitet wurden, werden möglicherweise nicht angezeigt.
- ●Bilder, die von einem PC importiert wurden, müssen mit der Norm EXIF (Exchangeable Image File) 2.0, 2.1 oder 2.2 kompatibel sein.
- ●Teilweise beeinträchtigte Dateien werden u. U. mit einer reduzierten Auflösung angezeigt.
- **•Alle Daten mit der Erweiterung ".jpg" auf der Karte werden im Modus "Foto Anzeige" ausgelesen.**
- ●Je nach der verwendeten Digitalkamera sind die Ordner- und Dateinamen möglicherweise verschieden.
- ●Die Verwendung von Zweibyte-Zeichen und sonstigen Spezialcodes ist nicht zulässig.
- ●Die Karte kann für diesen Fernseher unbrauchbar werden, wenn Sie Datei- oder Ordnernamen geändert haben.

#### **■Eingeblendete Fehlermeldungen**

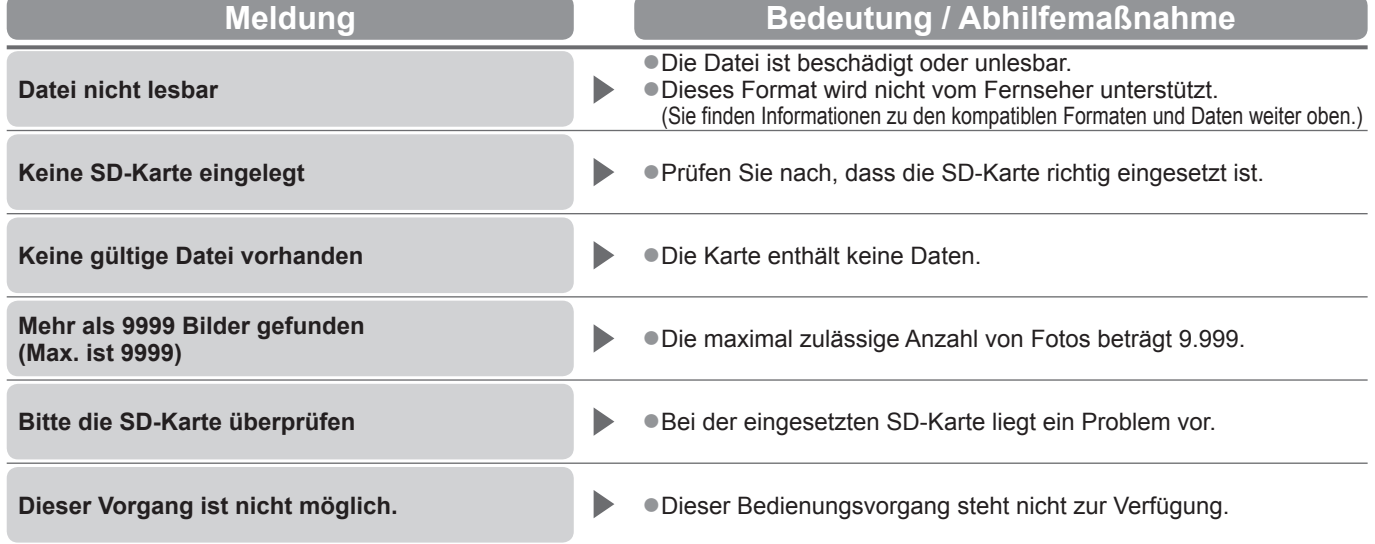
## **Zeichentabelle für Zifferntasten**

Bei der Einstellung von Einträgen mit wahlfreier Eingabe können Sie Zeichen über die Zifferntasten eingeben. Betätigen Sie eine Zifferntaste so oft, bis das gewünschte Zeichen erreicht wird.

**Babcon 1 Sekunde wird das gewählte Zeichen automatisch eingegeben.** ●Das Zeichen kann auch eingegeben werden, indem die Taste OK oder eine andere Zifferntaste innerhalb von 1 Sekunde gedrückt wird.

U | V | W | X | Y | Z | Ä | O | Ü | ß | | ! | : | # a | b | c | d | e | f | g | h | i | j | k | l |m | n u | v | w | x | y | z | ä | ö | ü | 0 | 1 | 2 | 3 O P Q R S T  $(|\t1+|+|+|+|$  $o$   $|p|q|r|s|t$ 4 5 6 7 8 9  $-$ **Benutzereingabe** Name

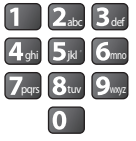

Zeichentabelle:

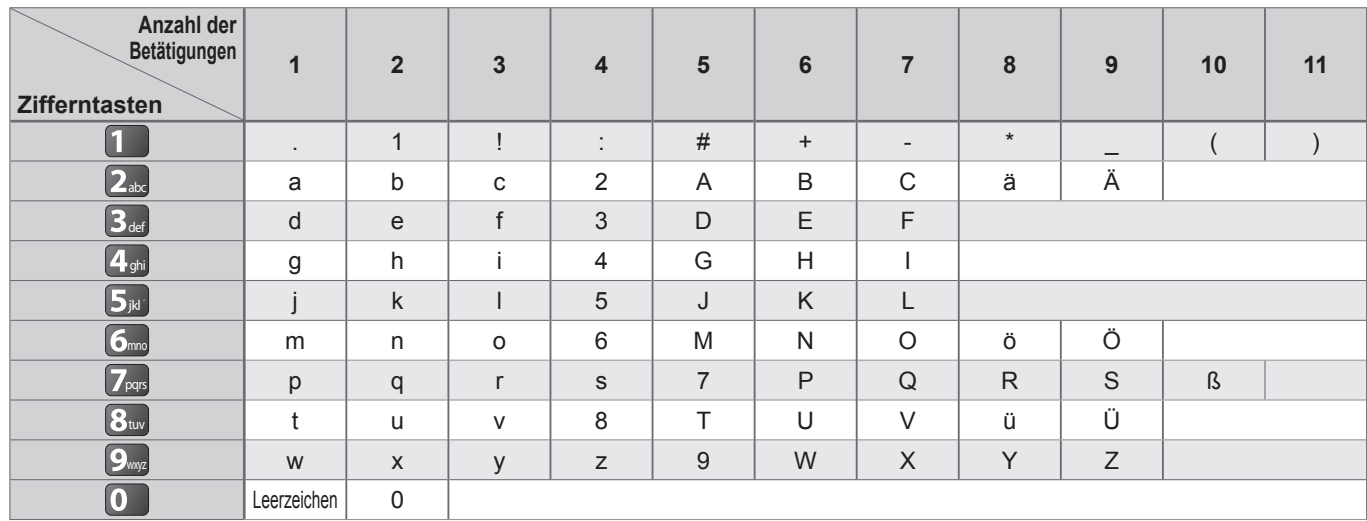

### **Informationen über die SCART-, S-VIDEO- und HDMI-Buchsen**

#### **■AV1** SCART-Buchse

(RGB, VIDEO, Q-Link) Zu den für AV1 geeigneten Eingangssignalen gehören

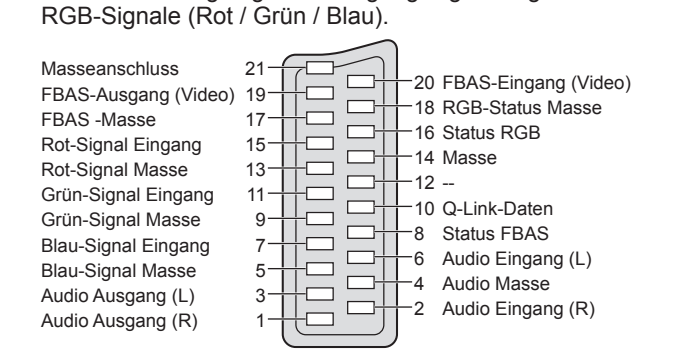

#### ■**AV3** 4-polige Buchse S-VIDEO ■**HDMI-**Buchse Luminanzträger Eingang

**Chrominanzträger** Eingang

Chrominanzträger Masse

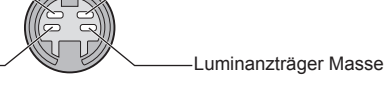

## ■**AV2 SCART-Buchse**

(RGB, VIDEO, S-VIDEO, Q-Link) AV2 – Die Funktionen von Stift 15 und 20 sind abhängig von der AV2 S-VHS / VIDEO-Umschaltung.

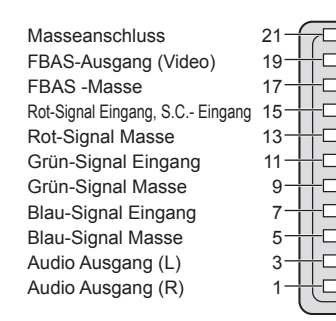

20 FBAS-Eingang (Video)  $\Gamma$ 18 RGB-Status Masse 16 Status RGB  $\overline{\phantom{0}}$ 14 Masse  $\Box$  $-12 -$ -10 Q-Link-Daten  $\Box$ -8 Status FRAS 6 Audio Eingang (L)  $\Box$ 4 Audio Masse  $\Box$ 

2 Audio Eingang (R)

18 +5 V Spannung

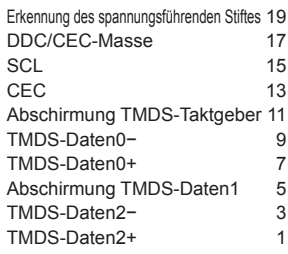

16 SDA 14 Reserviert (im Kabel, aber ohne Funktion am Gerät) 12 TMDS-Taktgeber− 10 TMDS-Taktgeber+ 8 Abschirmung TMDS-Daten0 6 TMDS-Daten1−

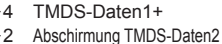

73

**。** 

## **Technische Informationen**

## **HDMI-Anschluss**

Bei HDMI (High-Definition Multimedia Interface) handelt es sich um die erste volldigitale AV-Schnittstelle in der Unterhaltungselektronik, die eine ohne Datenkomprimierung arbeitende Norm erfüllt.

Die HDMI-Schnittstelle dieses Gerätes gestattet die Wiedergabe von hochauflösenden Digitalbildern und hochwertigem Ton, wenn sie zum Anschluss von Zusatzgeräten an den Fernseher verwendet wird. HDMI-kompatible Geräte (∗1) mit einem HDMI- oder DVI-Ausgang, z. B. ein DVD-Player, eine Settopbox oder eine

Spielekonsole, können mit einem HDMI-konformen (vollverdrahtetem) Kabel an den HDMI-Ausgang angeschlossen werden. Einzelheiten zu den Anschlüssen finden Sie im Abschnitt "Zusatzgeräte" (S. 68).

#### **■Zutreffende HDMI-Funktionen**

- ●Audio-Eingangssignal : 2-kanaliger Linear-PCM-Ton (Abtastfrequenzen 48 kHz, 44,1 kHz, 32 kHz)
- ●Video-Eingangssignal : 480i, 480p, 576i, 576p, 720p, 1080i und 1080p
	- $\blacktriangleright$  "Eingangsignale, die angezeigt werden können" (S. 75)
	- Passen Sie die Ausgangseinstellung des Digitalgerätes dieser Vorgabe an.
- ●PC-Eingangssignal : "Eingangsignale, die angezeigt werden können" (S. 75)
	- Passen Sie die Ausgangseinstellung des PC dieser Vorgabe an.
- $\bullet$  VIERA Link (HDAVI Control 4) :  $\Rightarrow$  "VIERA Link" (S. 63)
- ●Deep Colour
- ●x.v.Colour™

#### **■DVI-Anschluss**

Wenn das Zusatzgerät lediglich mit einem DVI-Ausgang ausgestattet ist, verbinden Sie diesen über ein DVI-HDMI-Adapterkabel mit einer der Buchsen HDMI1 / 4 des Fernsehers (∗2).

Bei Anschluss des DVI-HDMI-Adapterkabels schließen Sie das Audiokabel an die Audio-Eingangsbuchsen dieses Gerätes an (HDMI1: COMPONENT-AUDIO-Buchsen verwenden / HDMI4: AV3-AUDIO-Buchsen verwenden).

#### **Hinweis**

- ●Audioeinstellungen können im Eintrag "HDMI1 / 4 Eingang" des Menüs "Toneinstellung" vorgenommen werden. (S. 27)
- ●Die Buchsen HDMI2 und HDMI3 sind ausschließlich für digitale Audiosignale vorgesehen.
- ●Wenn das angeschlossene Gerät über eine Funktion für Einstellung des Bildseitenverhältnisses verfügt, wählen Sie die Einstellung "16:9".
- ●Die HDMI-Buchsen dieses Geräts entsprechen dem Typ A.
- ●Diese HDMI-Buchsen sind mit dem Urheberrechtsschutz-System HDCP (High-Bandwidth Digital Content Protection) kompatibel.
- ●Ein Zusatzgerät ohne digitale Ausgangsbuchse kann wahlweise an einer der Eingangsbuchsen COMPONENT, S-VIDEO oder VIDEO angeschlossen werden, denen analoge Signale zugeleitet werden können.
- ●Dieses Fernsehgerät nutzt die Technologie HDMI™ (Version 1,3a mit Deep Colour, x.v.Colour™).

(∗1): Mit HDMI kompatible Geräte sind mit dem HDMI-Logo gekennzeichnet. (∗2): Im Fachhandel erhältlich.

### **Anschließen eines Personalcomputers**

Sie können einen Personalcomputer an den PC-Eingang dieses Fernsehers anschließen, um den Bildschirminhalt des PC auf dem Fernsehschirm anzuzeigen und den Ton über die Lautsprecher des Fernsehers wiederzugeben. ●Die folgenden PC-Signale können zugeleitet werden: Horizontale Abtastfrequenz 31 kHz bis 69 kHz; vertikale Abtastfrequenz

- 59 Hz bis 86 Hz (bei einem Signal mit mehr als 1.024 Zeilen ist keine einwandfreie Bildanzeige gewährleistet).
- ●Für den Anschluss an die 15-polige DOS/V-kompatible D-sub-Buchse dieses Fernsehers ist kein PC-Adapter erforderlich.

#### **Hinweis**

- ●Bestimmte PC-Modelle können nicht an diesen Fernseher angeschlossen werden.
- ●Bei Anschluss eines PC stellen Sie die Farbanzeige des PC auf die höchste Qualität ein.
- ●Einzelheiten zu den zutreffenden PC-Signalen
- $\blacktriangleright$  "Eingangsignale, die angezeigt werden können" (S. 75)
- ●Maximale Anzeigeauflösung

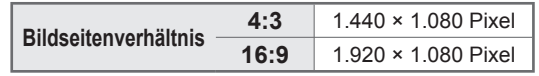

●Stiftbelegung der 15-poligen D-sub-Buchse

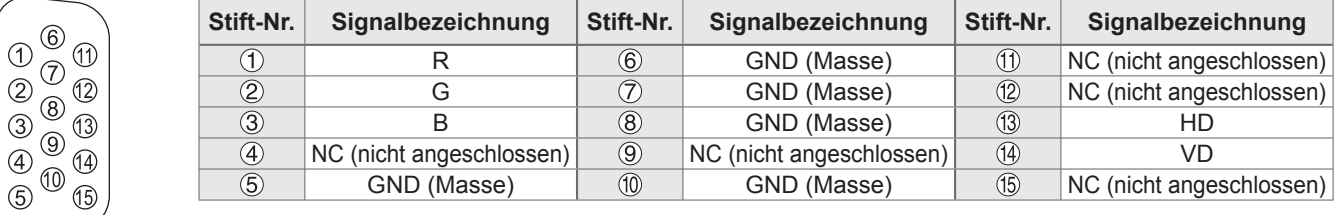

## **Eingangsignale, die angezeigt werden können**

#### **COMPONENT** (Y, PB, PR)**, HDMI**

∗: Geeignetes Eingangssignal

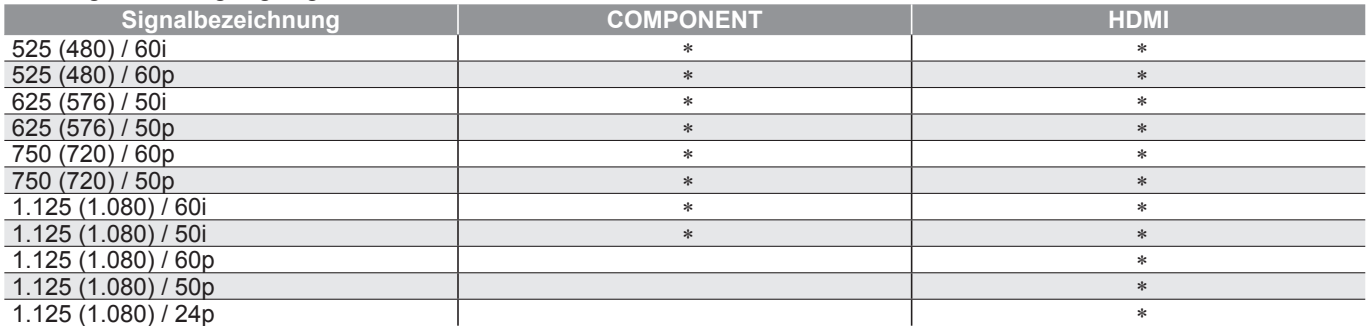

**PC** (von 15-poliger D-sub-Buchse) Das für die PC-Buchse geeignete Eingangssignal ist grundsätzlich mit dem VESA-Standardtakt kompatibel.

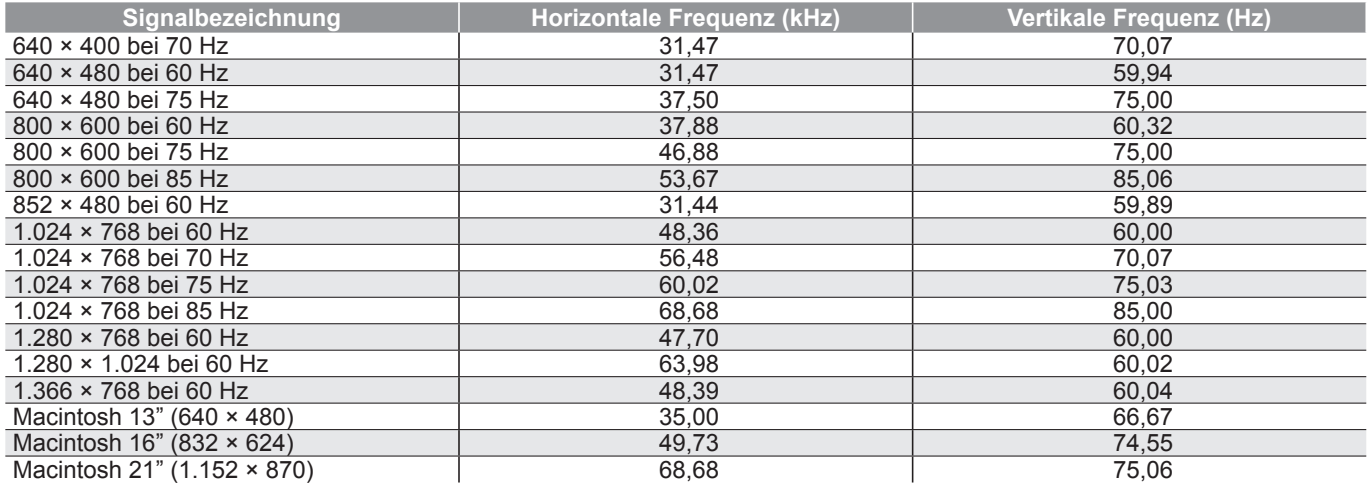

#### **PC** (von HDMI-Buchse) Das für die PC-Buchse geeignete Eingangssignal ist grundsätzlich mit dem HDMI-Standardtakt kompatibel.

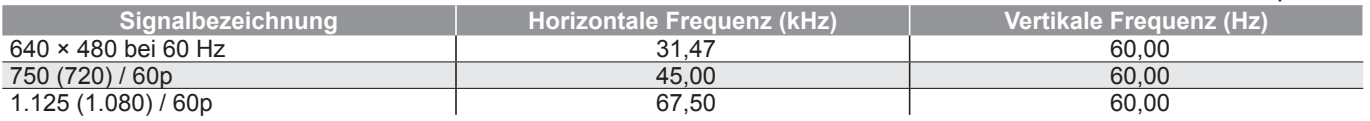

#### **Hinweis**

●Oben nicht aufgeführte Signale werden möglicherweise nicht einwandfrei angezeigt.

●Die oben aufgeführten Signale werden für optimale Wiedergabe auf dem Fernsehschirm umformatiert.

●Da PC-Signale zur Anzeige vergrößert oder komprimiert werden, ist eine Anzeige von kleinen Details mit ausreichender Klarheit u. U. nicht möglich.

# **Häufig gestellte Fragen**

Bevor Sie im Störungsfall den Kundendienst in Anspruch nehmen, überprüfen Sie bitte die folgenden Hinweise, die in vielen Fällen eine einfache Abhilfemaßnahme bieten. Falls sich eine Störung anhand der unten angegebenen Abhilfemaßnahmen nicht beseitigen lässt, wenden Sie sich bitte an Ihren Panasonic-Fachhändler.

## **Das Bild ist verschneit oder zu dunkel (Rauschen).**

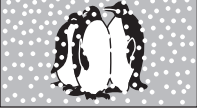

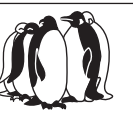

●Überprüfen Sie Position, Ausrichtung und Anschluss der Antenne.

## **Keine Bild- und Tonausgabe**

- ●Befindet sich der Fernseher im AV-Modus?
- ●Prüfen Sie nach, dass der richtige AV-Eingangsmodus gewählt ist.
- ●Prüfen Sie nach, dass das Netzkabel an eine Netzsteckdose angeschlossen sind.
- ●Ist der Fernseher eingeschaltet worden?
- ●Überprüfen Sie die Einstellungen des Menüs "Bildeinstellung" (S. 26) und der Lautstärke.
- ●Prüfen Sie nach, dass alle erforderlichen SCART-Kabel angeschlossen und alle Anschlüsse fest hergestellt worden sind.

## **Auto Aspekt**

- ●Bei Wahl der Einstellung "Auto" wird das Bildseitenverhältnis automatisch so justiert, dass das Bild den gesamten Bildschirm ausfüllt. (S. 70)
- ●Betätigen Sie die Taste ASPECT, wenn Sie das Bildseitenverhältnis manuell ändern möchten (S. 16).

## **S-Video / Schwarzweißbild**

●Überprüfen Sie, ob der Ausgang des Zusatzgerätes mit dem Eingang des Fernsehers übereinstimmt. Wenn der Ausgang des Zusatzgerätes auf Ausgabe eines S-Videosignals eingestellt ist, muss am Fernseher ebenfalls der S-Videoeingang gewählt werden (S. 22).

## **Im Programmassistenten erscheinen keine Programme.**

- ●Überprüfen Sie die Fernbedienung.
- ●Justieren Sie die Antenne, um sie auf eine bessere Sende/Übertragungsstation auszurichten.
- ●Überprüfen Sie die Bildqualität der analogen Kanäle.

Falls diese schlecht ist, überprüfen Sie die Antenne, oder wenden Sie sich an Ihren Panasonic-Fachhändler.

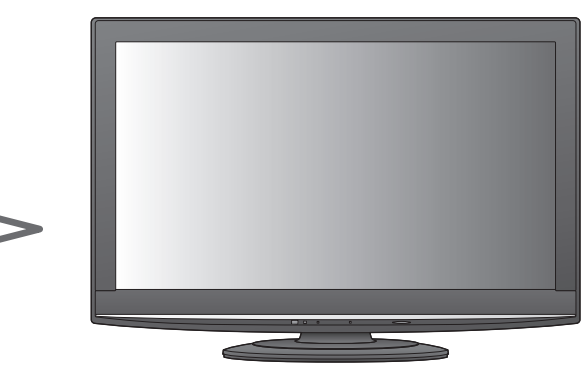

## **Die Anzeige von Sendernummer,**  Eingangsmodus usw., z. B. "EC/ **AV1", verbleibt auf dem Bildschirm. z. B. "EC/AV1"**

●Sie können mit der Taste " $i^*$  diese Meldungen einfach löschen.

Drücken Sie die Taste erneut, um die vorige Meldung wieder anzuzeigen.

## **Die Q-Link-Funktion arbeitet nicht.**

●Überprüfen Sie das SCART-Kabel und den Anschluss. Stellen Sie außerdem den Eintrag "AV1 / AV2 Ausgang" im Menü "Setup" richtig ein (S. 28).

## **Die "VIERA Link"-Funktion arbeitet nicht, und eine Fehlermeldung wird angezeigt.**

- ●Überprüfen Sie den Anschluss. (S. 60 und S. 61)
- ●Schalten Sie zunächst das angeschlossene Gerät und dann den Fernseher ein. (S. 63)

## **Die Aufzeichnung startet nicht sofort.**

●Überprüfen Sie die Einstellungen des Recorders. Einzelheiten hierzu finden Sie in der Bedienungsanleitung des Recorders.

## **Permanent auf dem Bildschirm leuchtende rote, blaue, grüne und schwarze Punkt**

●Dieses Phänomen ist bei Flüssigkristall-Bildschirmen technisch bedingt; es handelt sich dabei nicht um eine Funktionsstörung. Der Flüssigkristall-Bildschirm dieses Gerätes wurde unter Einsatz von höchster Präzisionstechnologie gefertigt und liefert eine detailreiche Bildwiedergabe.

Gelegentlich können einige nichtaktive Pixel auf dem Bildschirm als stationäre rote, grüne, blaue oder schwarze Punkte erscheinen.

Bitte beachten Sie, dass die Leistung des LCD-Bildschirms dadurch nicht beeinträchtigt wird.

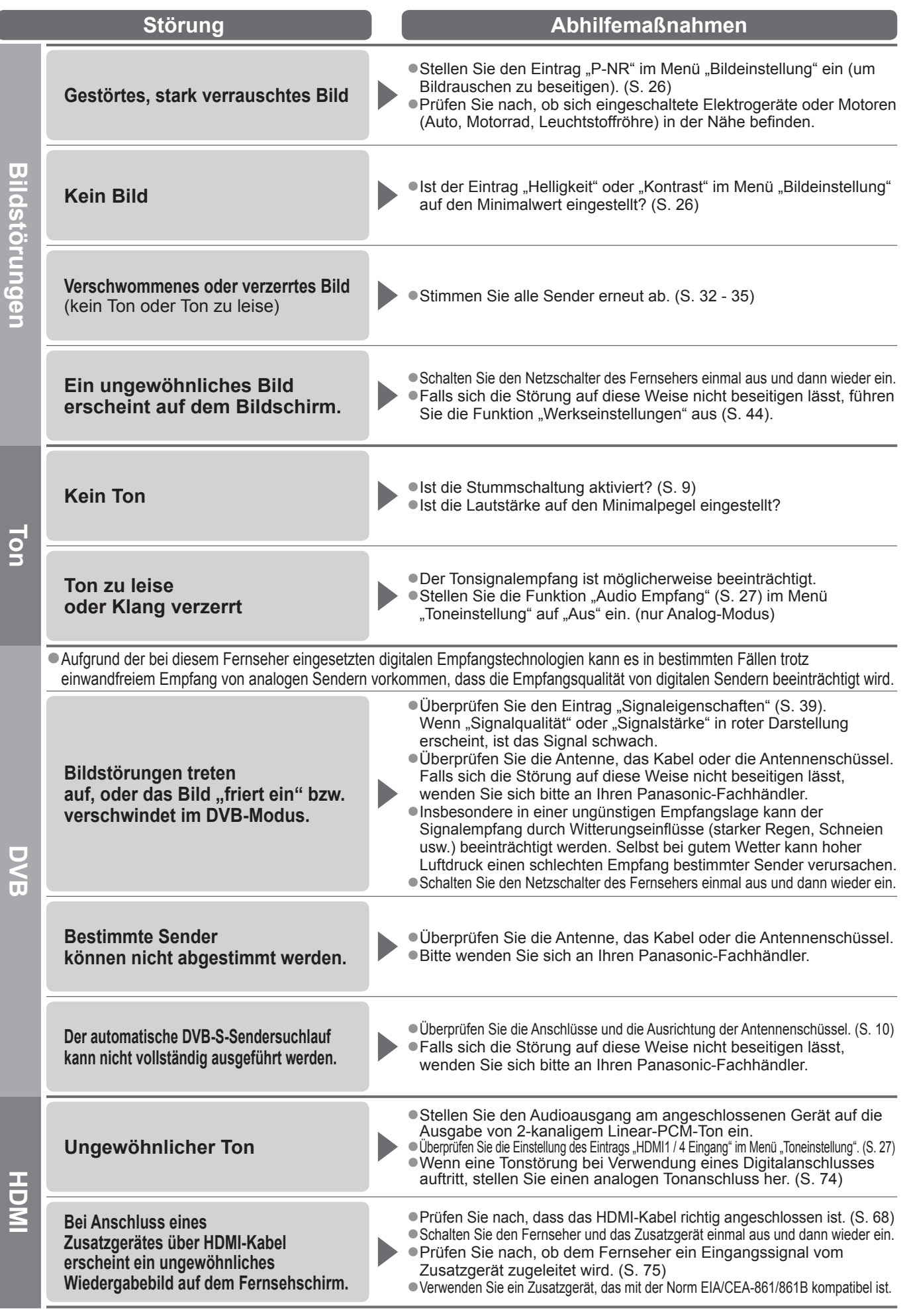

# **Häufig gestellte Fragen**

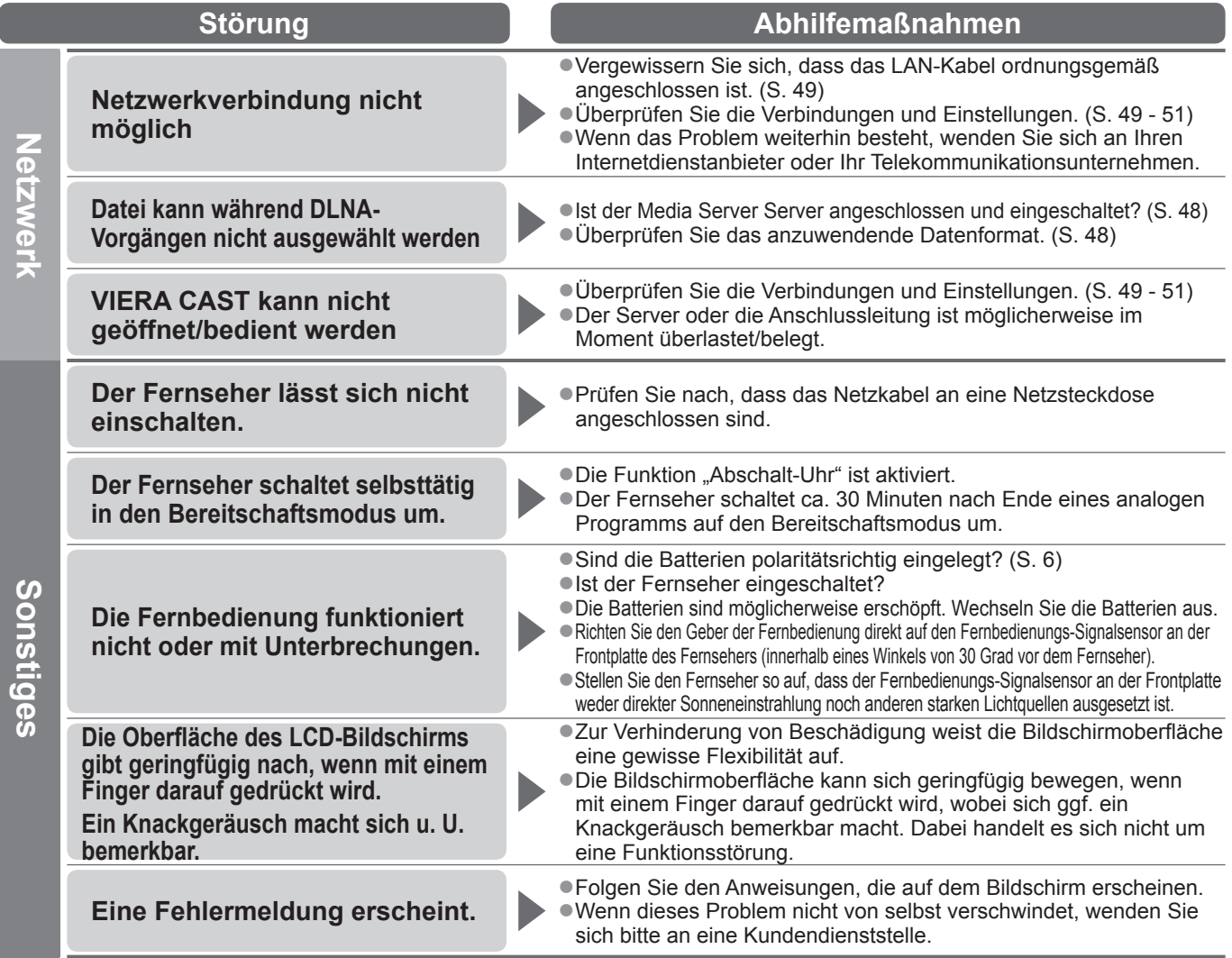

## **Lizenzinformationen**

Der Schutz der nachstehend aufgeführten Marken von Unternehmen und Produkten wurde gewahrt, selbst wenn der Text dieser Anleitung keine ausdrückliche Erwähnung der betreffenden Marken enthält.

- ●Bei "DVB" handelt es sich um eine Marke des DVB Digital Video Broadcasting Project (1991 bis 1996).
- ●Bei "VGA" handelt es sich um eine Marke von International Business Machines Corporation.
- ●Bei "Macintosh" handelt es sich um eine eingetragene Marke von Apple Inc., USA.
- ●Bei "S-VGA" handelt es sich um eine eingetragene Marke der Video Electronics Standard Association.
- ●Beim SDHC-Logo handelt es sich um eine Marke.
- ●Bei "HDMI", dem HDMI-Logo und "High-Definition Multimedia Interface" handelt es sich um Marken bzw. eingetragene Marken von HDMI Licensing LLC.
- ●Bei HDAVI Control™ handelt es sich um eine Marke von Panasonic Corporation.
- ●Bei "AVCHD" und dem AVCHD-Logo handelt es sich um Marken von Panasonic Corporation und Sony Corporation.
- ●Bei x.v.Colour™ handelt es sich um eine Marke.
- ●Hergestellt unter Lizenz von Dolby Laboratories.
- Bei "Dolby" und dem Doppel-D-Symbol handelt es sich um Marken von Dolby Laboratories.
- ●Hergestellt unter Lizenz von US-Patent Nr. 5,451,942 sowie weiteren Patenten, die in den Vereinigten Staaten und anderen Ländern erteilt oder beantragt wurden. Bei "DTS" und "DTS Digital Out" handelt es sich um eingetragene Marken, bei den DTS-Logos und dem DTS-Symbol um Marken von DTS, Inc.
- © 1996-2008 DTS, Inc. Alle Rechte vorbehalten.
- ●GUIDE Plus+ ist (1) ein eingetragenes Warenzeichen oder Warenzeichen der, (2) hergestellt unter Lizenz der und (3) Bestandteil verschiedener internationaler Patente und Patentanmeldungen im Eigentum oder lizensiert von, Gemstar-TV Guide International, Inc. und/ oder einer ihrer Tochtergesellschaften.
- ●VIERA CAST™ ist eine Marke der Panasonic Corporation.
- ●DLNA®, das DLNA-Logo und DLNA CERTIFIED™ sind Marken, Dienstleistungsmarken oder Zertifizierungsmarken der Digital Living Network Alliance.
- ●Geeignet für die Wiedergabe von DivX®-Video DivX® ist eine eingetragene Marke der DivX, Inc. und wird unter Lizenz verwendet.
- ●YouTube und Picasa sind Marken der Google, Inc.

# **Technische Daten**

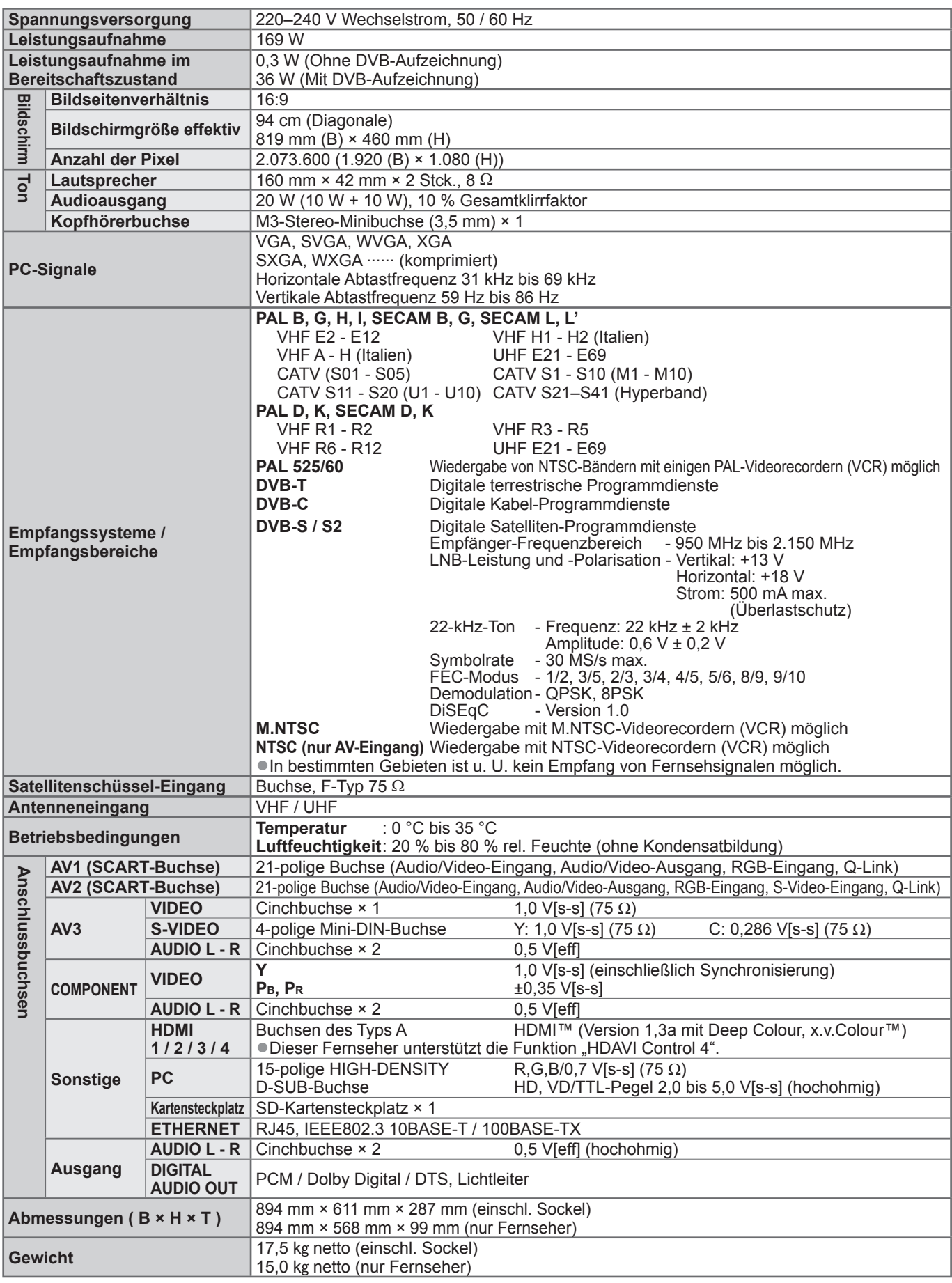

#### **Hinweis**

●Änderungen der äußeren Aufmachung und technischen Daten bleiben jederzeit vorbehalten. Bei den Angaben zum Gewicht und den Abmessungen handelt es sich um Näherungswerte.

●Dieses Gerät entspricht den nachstehend aufgeführten EMC-Normen.

EN55013, EN61000-3-2, EN61000-3-3, EN55020, EN55022, EN55024.

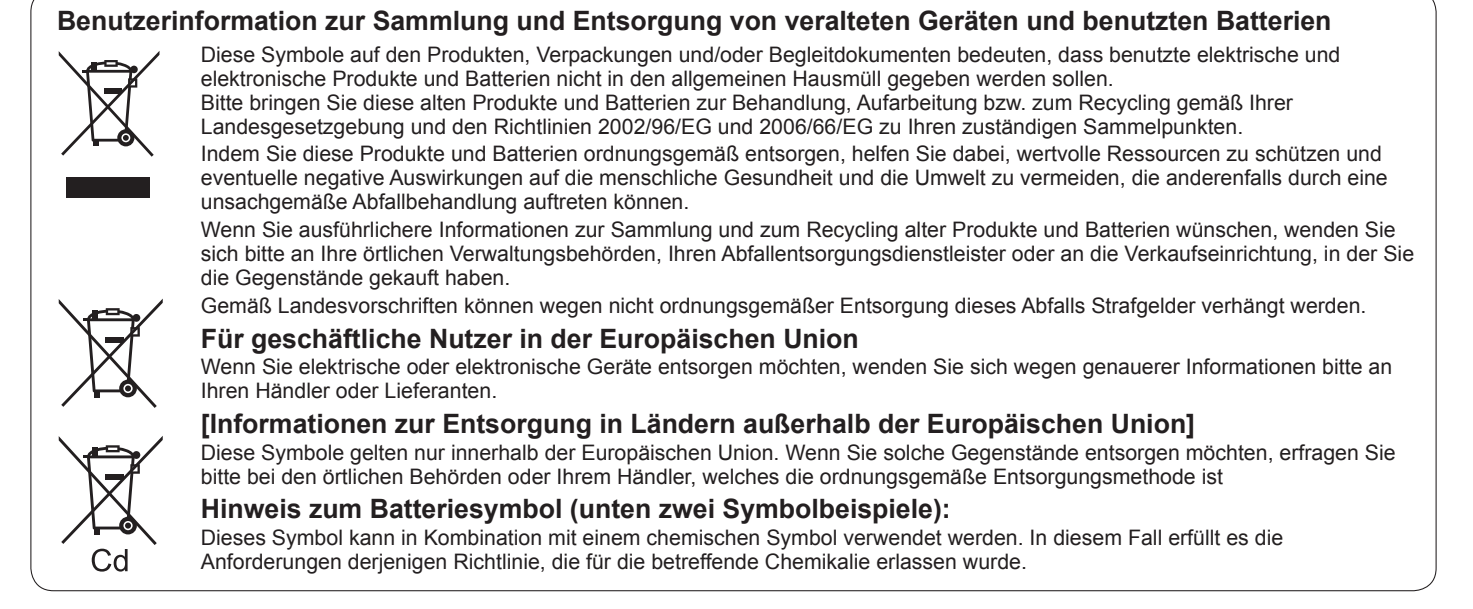

GEMSTAR-TV GUIDE INTERNATIONAL, INC. UND/ODER EINE IHRER TOCHTERGESELLSCHAFTEN HAFTEN IN KEINER WEISE FÜR DIE GENAUIGKEIT DER PROGRAMMDATEN DES GUIDE PLUS+ SYSTEMS. AUCH KANN GEMSTAR-TV GUIDE INTERNATIONAL, INC. UND/ODER EINE IHRER TOCHTERGESELLSCHAFTEN IN KEINER WEISE FÜR ENSTEHENDE SCHADENSANSPRÜCHE AUS GEWINNVERLUSTEN, GESCHÄFTSVERLUSTEN ODER ANDEREN SPEZIELLEN ODER INDIREKTEN SCHÄDEN, DIE AUFGRUND DES GUIDE PLUS+ SYSTEMS ENTSTANDEN SIND, HAFTBAR GEMACHT WERDEN. **http://www.europe.guideplus.com/**

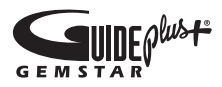

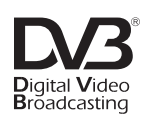

Marke des DVB Digital Video Broadcasting Project (1991 bis 1996) TX-L37G15E Konformitätserklärung Nr. 6526, 26. Januar 2009

#### **Wichtige Informationen**

Die Modell- und Seriennummer dieses Gerätes sind auf dem Typenschild an der Rückseite angegeben. Bitte tragen Sie die Seriennummer an der unten dafür vorgesehenen Stelle ein, und bewahren Sie diese Anleitung gemeinsam mit der Quittung als permanenten Kaufnachweis für den Fall eines Diebstahls bzw. Verlustes des Gerätes sowie einer Inanspruchnahme der Garantieleistung sorgfältig auf. Modellnummer Seriennummer

### **Name und Adresse des Herstellers gemäß der Richtlinie 2001/95/EG, umgesetzt durch das GPSG vom 06.01.2004, Paragraph 5 :**

Panasonic AVC Networks Czech, s. r. o. U Panasoniku 1 320 84 Plzeň Česká republika

### **Panasonic Corporation**

Web Site : http://www.panasonic.net © Panasonic Corporation 2009